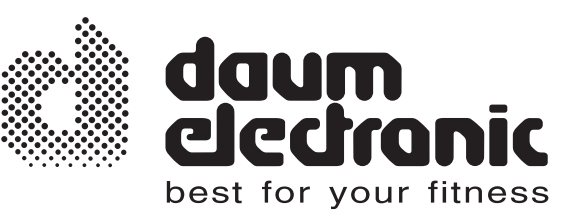

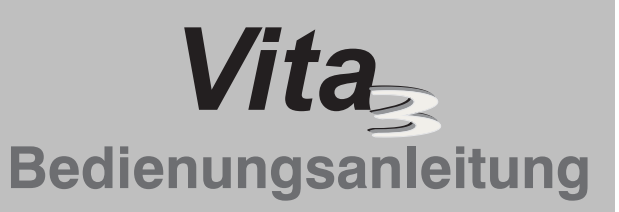

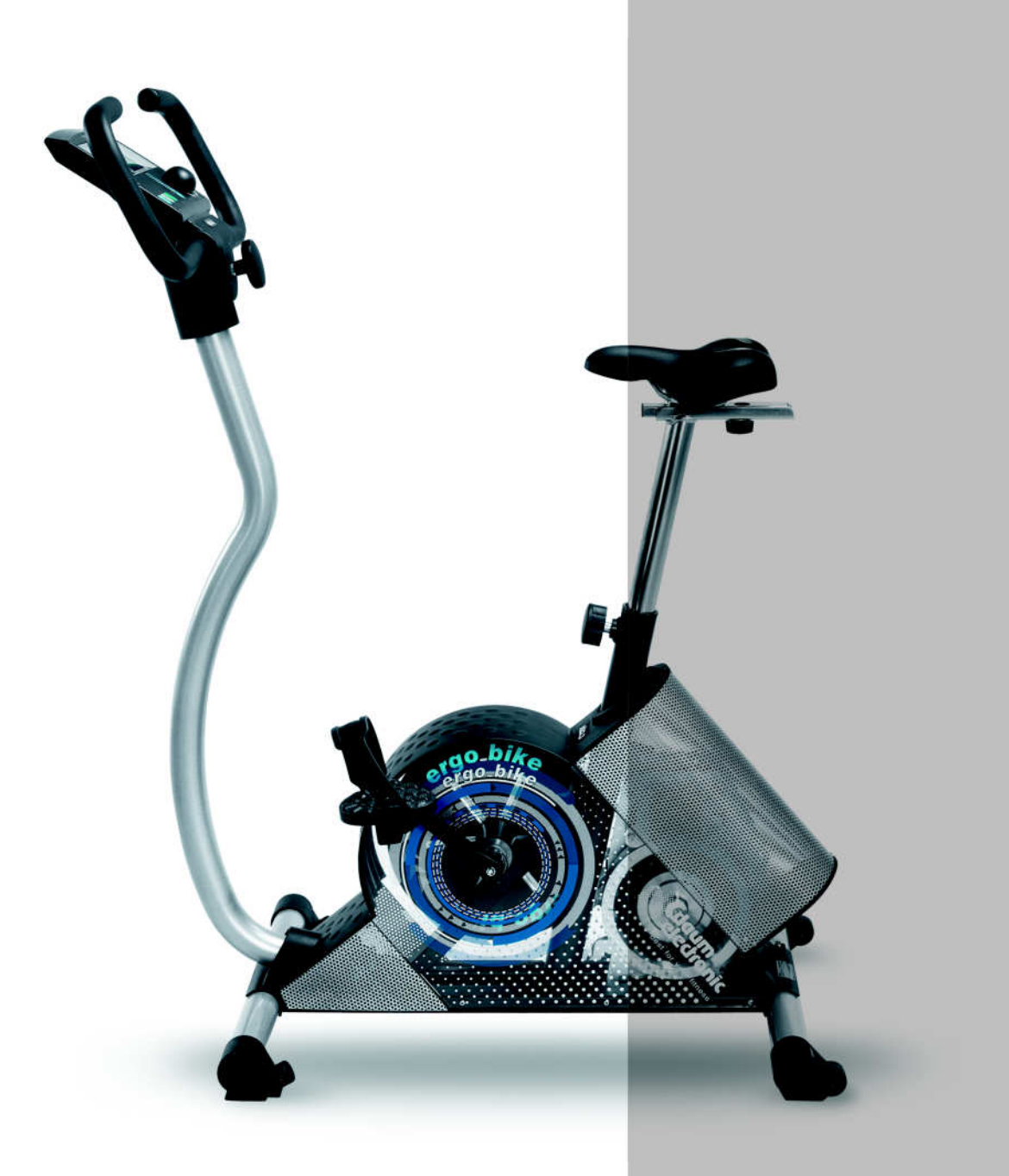

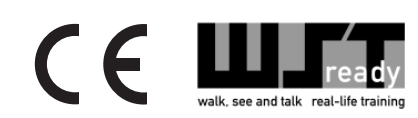

# **Inhaltsverzeichnis**

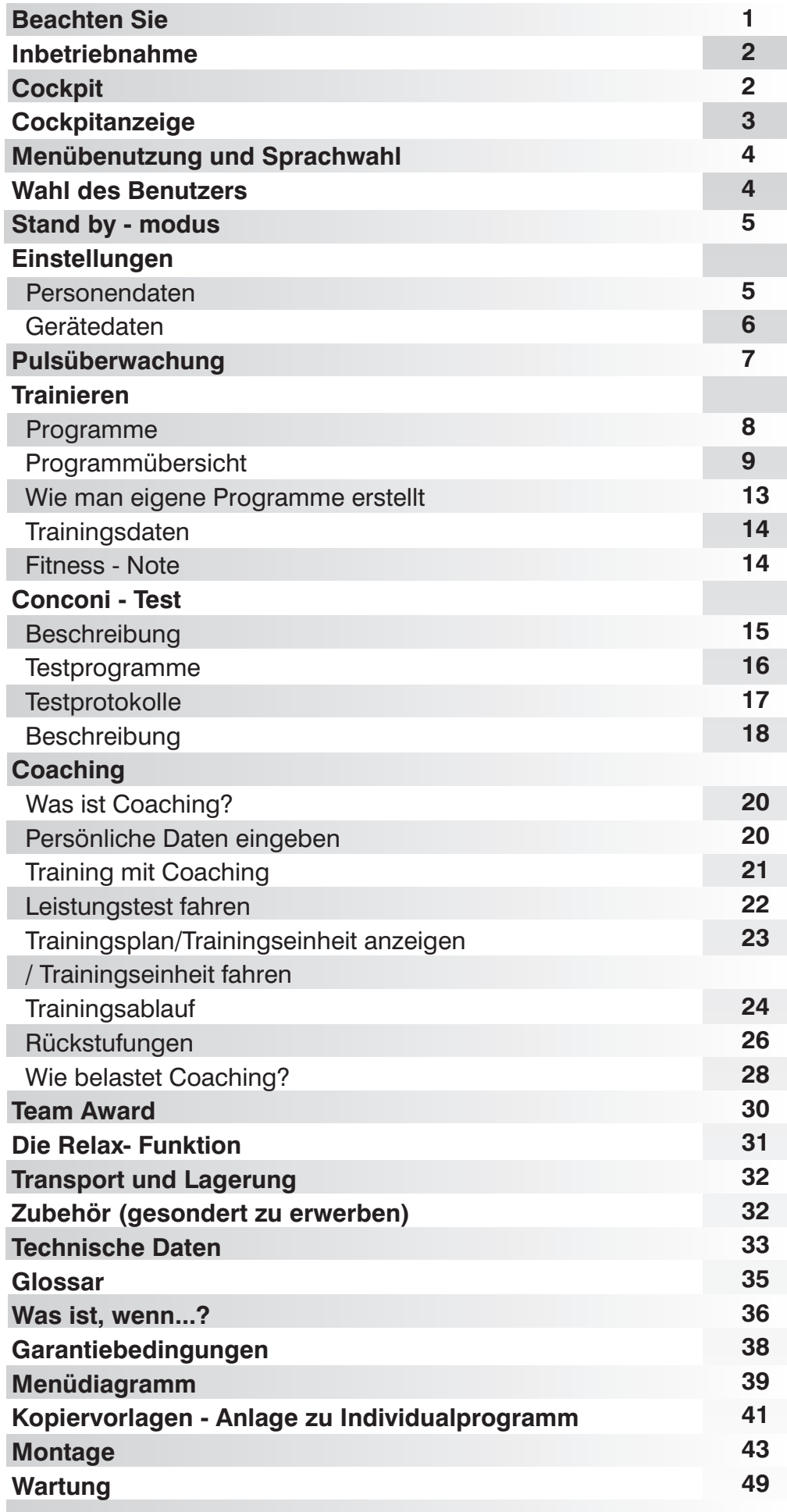

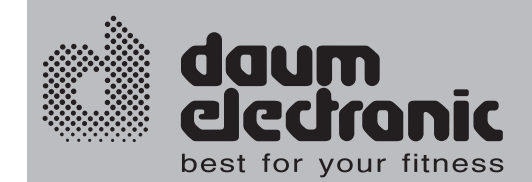

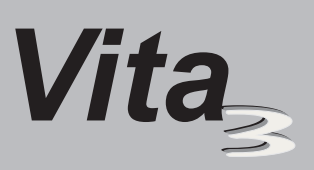

Dieser Ergometer ist gezielt für das Gesundheits- und Ausdauertraining entwickelt worden. Die hochwertige Verarbeitung, das übersichtliche Cockpit, die einfache Handhabung und Bedienung machen es zu einem idealen Trainingsgerät für den Sport- und Fitness-Bereich. Dabei ist hervorzuheben, dass die gesamte Ausstattung und das überzeugende Leistungsspektrum sportliche oder fitnessbewusste Menschen aller Altersgruppen ansprechen.

**Beachten Sie**

### **Bitte vor Inbetriebnahme die Bedienungsanleitung vollständig durchlesen.**

### **Beachten Sie bitte die Gesundheitstipps**

Bevor Sie anfangen zu trainieren, sollten Sie sich bei Ihrem Arzt einem Gesundheitscheck unterziehen.

Wenn Ihnen während des Trainings schlecht, schwindlig oder auf sonstige Art unwohl wird, sollten Sie die Trainingseinheit unverzüglich abbrechen.

Das Training immer mit geringer Belastung starten und diese langsam erhöhen. Am Ende die Belastung wieder verringern. Nach dem Training sollte man außerdem Dehn-/Gymnastikübungen einlegen, um die Muskeln zu entspannen.

#### **Empfehlungen zur Trainingsumgebung**

Stellen Sie Ihr Trainingsgerät immer auf ebener Fläche auf. Bei Holzboden besteht die Gefahr, diesen zu zerstören. Es empfiehlt sich hier, etwas unterzulegen. Auch dem Training auf weißen oder hellen Teppichen ist abzuraten, da diese möglicherweise die schwarze Farbe der Standfüße annehmen.

Es ist empfehlenswert, während des Trainings für ausreichende Frischluft zu sorgen, jedoch Zugluft zu vermeiden.

Mit diesem Gerät können Sie bei Temperaturen von  $+10^{\circ}$ C -  $+35^{\circ}$ C trainieren.

#### **Sicherheitshinweise**

Kinder sind bei Benutzung des Gerätes zu beaufsichtigen und ihnen ist die Funktionsweise des Gerätes zu erklären. Das Gerät ist kein Spielzeug.

Geben Sie Acht, dass das Gerät funktionstüchtig ist. Mit einem kaputten Gerät darf man nicht trainieren.

Das Gerät darf immer nur von einer Person benutzt werden.

Während des Trainings sollten sie entsprechende Sportkleidung/ Schuhe tragen.

Das Gerät nur benutzen, wenn alle Teile festgeschraubt sind und sich kein Teil lösen kann.

Das Gerät nur hinsichtlich der in der Bedienungsanleitung aufgeführten Teile reparieren. Alles Andere nur vom Fachmann machen lassen.

Die Tasten nicht mit Fingernägeln, sondern nur mit den Fingerspitzen drücken, da diese sonst verkratzen.

Das Cockpit darf nicht nass werden. Falls man es beim Training nass schwitzen sollte, ist es danach mit einem weichen Tuch zu trocknen.

Die Oberfläche ist nicht mit ätzenden oder starken Chemikalien zu berühren.

Das maximale Benutzergewicht beträgt 120kg.

Die daum electronic gmbh gibt für den Privatgebrauch 24 Monate Garantie, bei gewerblicher Nutzung drei Monate. Bei unsachgemäßer Handhabung wird die Garantie hinfällig.

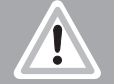

```
1
```
# **Inbetriebnahme**

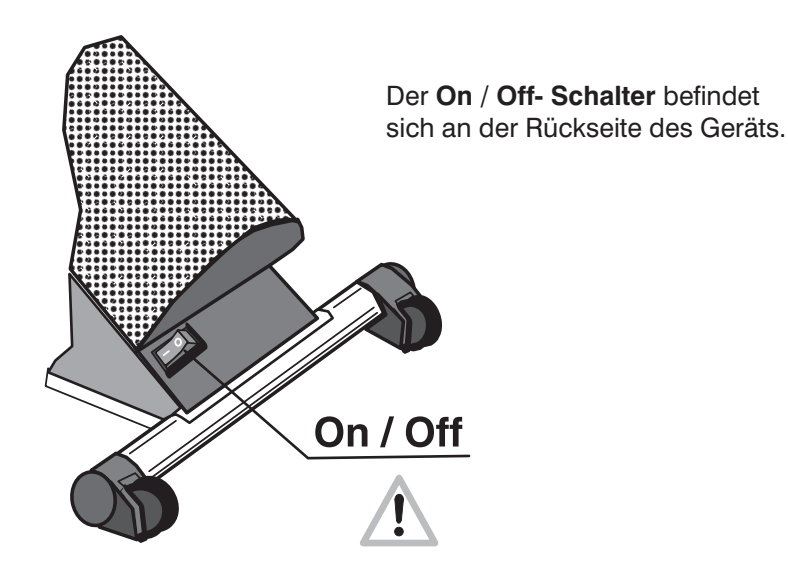

Beim Einschalten des Geräts erscheint auf dem Bildschirm ein "d" und eine Melodie ist zu hören.

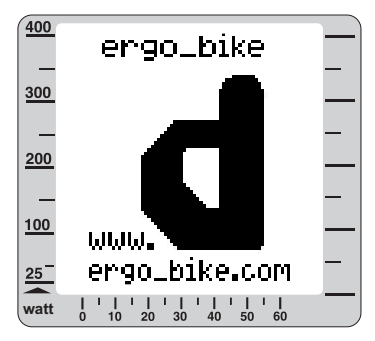

**17.**

 $\downarrow$ 

daum<br>clectroni

Manuelles Pendesmin

Es erscheint im Anschluss das zuletzt benutzte Programm. Bei der Erstbenutzung das manuelle Programm.

**1.**

**4. 3.**

**7.**

# **Cockpit**

Puls - Anzeige

1.

2. 3. 4. 5. 6. 7. 8. 9. 10. 11. 12. 13. Funktions - Taste 14. 15. 16. 17. 18. 19. 20. **6. 5. 2. 16. 9. 1 8. 8. 8.** Energieverbrauch /Zeitanzeige RPM - Anzeige Geschwindigkeit/ Distanz Watt - Anzeige **Grafikdisplay Steuerknopf** Steckerbuchse Pulssensor Steckerbuchse Relaxsensor Menu - Taste Info - Taste Fitness - Taste Reset-Stifttaste PC - Anschluss Person - Anzeige Chipkartenlese- und -schreibgerät Schiebeschalter : 1. Kartenleser-Betrieb 2. ErgoWin u. Cockpit Update-Betrieb 3. Kartenleser Update-Betrieb Anschluss Cockpitkabel Batterie für Cockpit

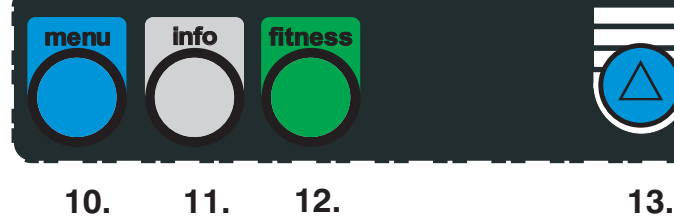

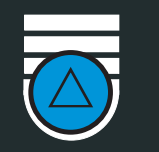

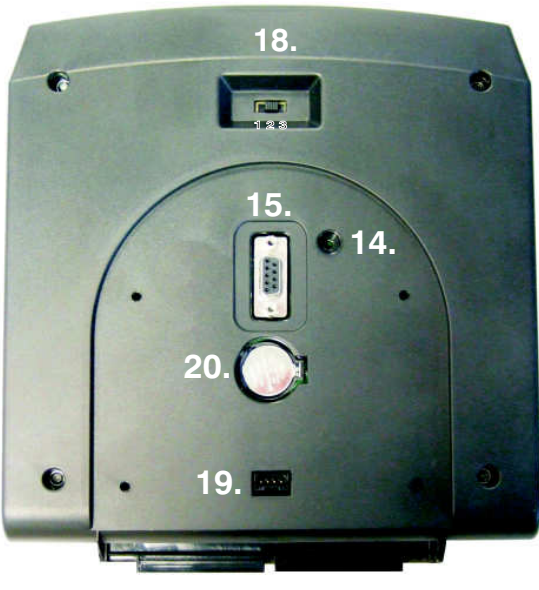

# **Cockpitanzeige**

Am Grafikdisplay werden die Programme angezeigt. Die Belastung (Watt) ist an der linken Leiste ablesbar. Unten ist die Zeit aufgetragen.

In Pulsprogrammen werden z.B. 100 Schläge pro Minute in der Anzeige bei 200 Watt angezeigt.

In Höhenprofilprogrammen zeigt die Zeitleiste, wie viele Kilometer gefahren werden, die Wattleiste das Höhenprofil.

Hinweis: Änderungen der Abbildungen vorbehalten!

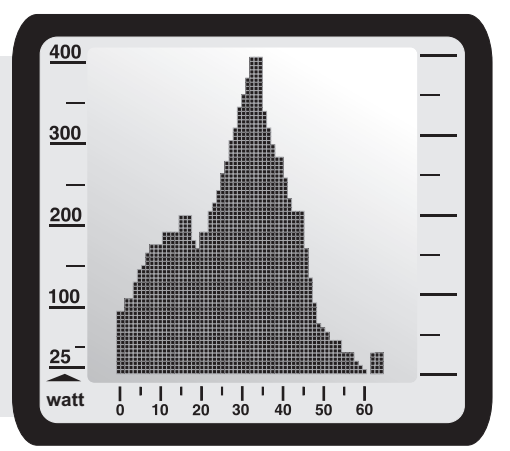

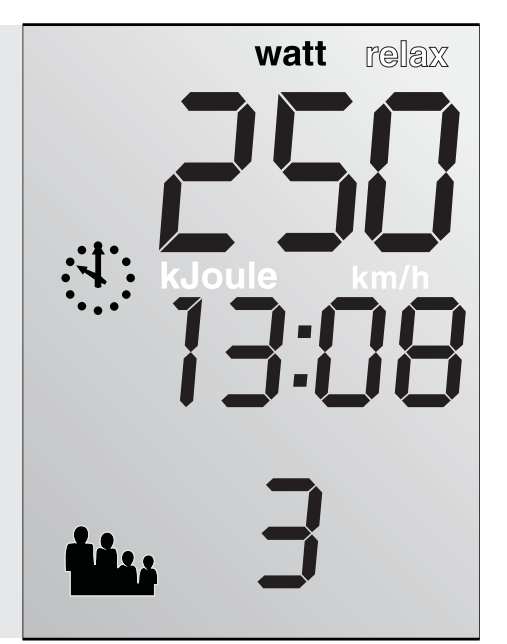

Die Wattanzeige gibt die Belastung in Watt wieder. Das Erreichen der Gerätewattgrenze oder der persönlichen Wattgrenze wird durch das Blinken der Wattanzeige signalisiert. Bei Relax-Übungen wird hier der Relax-Wert angezeigt.

Sie können individuell einstellen, welche Daten Sie sehen möchten : Uhrzeit, Trainingszeit, Geschwindigkeit, Distanz oder Energieverbrauch (in kJoule). Durch Drücken des Steuerknopfs kann man zwischen einer 2ten Anzeige hin- und herwechseln. Siehe auch S. 5

Die Benutzeranzeige zeigt den Benutzer (1-4 oder Gast 0) an.

Die Pulsanzeige zeigt den Puls. Wenn in der Mitte nur der Pfeil nach oben zu sehen ist, ist der Puls zu niedrig für ein effektives Training. Umgekehrt ist der Puls zu hoch, wenn nur der Pfeil nach unten aufleuchtet. Fängt der Pfeil an zu blinken, ist die Belastung viel zu hoch und man sollte das Training unbedingt mäßigen.

Geschwindigkeits- /Distanzanzeige: Hier werden die momentane Geschwindigkeit oder die zurückgelegten Kilometer angezeigt. Durch Drücken des Steuerknopfs kann auch hier zwischen beiden Anzeigen hin- und hergewechselt werden. Siehe auch S. 5

Die RPM- Anzeige zeigt die Drehzahl pro Minute.  $(+)$  = schneller treten und - = langsamer treten).

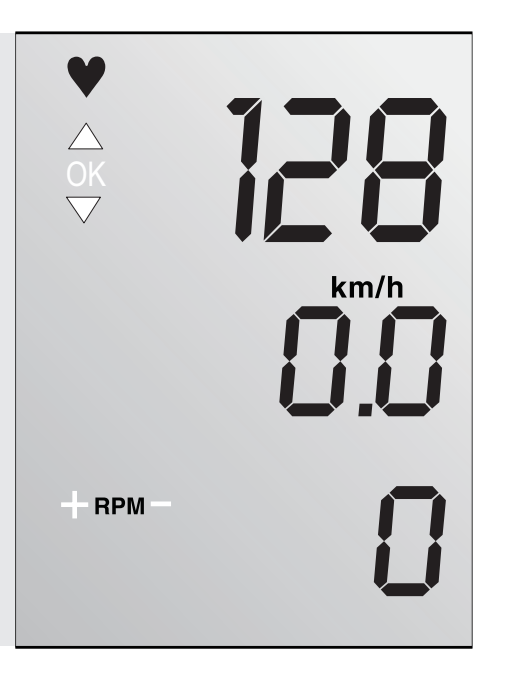

# **Menübenutzung und Sprachwahl**

**Ins Menü und aus dem Menü heraus gelangen Sie mit der menu-Taste. Mit der Funktions-Taste kommt man im Menü einen Schritt zurück. Durch Druck der info-Taste erhalten Sie Informationen zur Menüführung.**

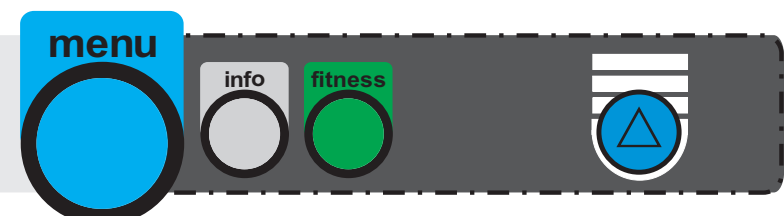

**Wenn Sie die info-Taste während des Trainings betätigen, werden aktuelle Trainings- und Programmdaten angezeigt.**

**Durch Drehen des Steuerknopfes können Sie im Menü hoch- und runtergehen. Durch Drücken wählen Sie die jeweilige Funktion. Z. B. Sprachauswahl:**

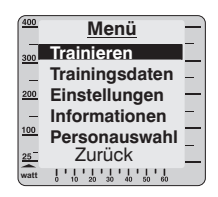

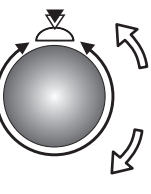

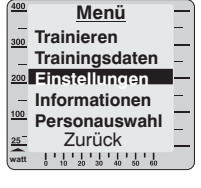

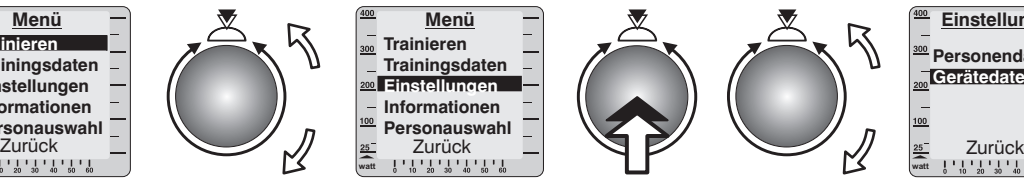

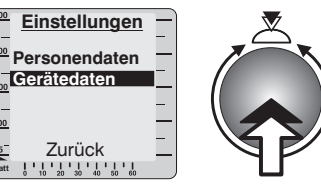

- 1. Drücken Sie menu.
- 2. Drehen Sie den Steuerknopf bis "Einstellungen".

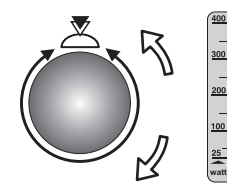

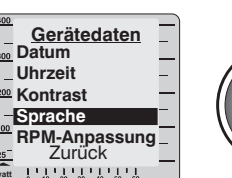

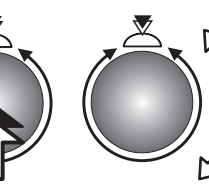

3. Drücken Sie den Steuerknopf.

**watt**

4. Durch Drehen wählen Sie "Gerätedaten" und drücken Sie den Steuerknopf.

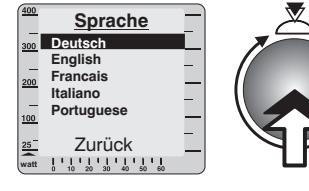

7. Mit der menu-Taste kommen Sie zurück zu Ihrem Trainingsprogramm. Mit der Funktions-Taste wieder zu "Gerätedaten".

- 5. Drehen Sie zu Sprache und drücken Sie den Steuerknopf.
- 6. Wählen Sie die gewünschte Sprache und drücken Sie den Steuerknopf.
- Hinweis: Pro Softwareversion sind nur 2 Sprachen verfügbar.

# **Wahl des Benutzers**

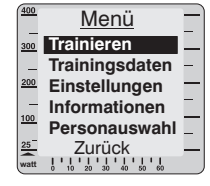

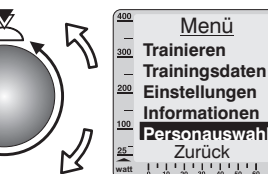

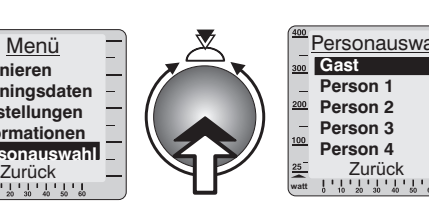

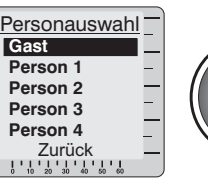

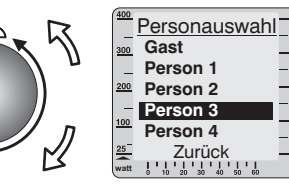

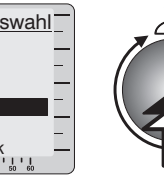

- 1. Drücken Sie menu.
- 2. Drehen Sie den Steuerknopf bis "Personauswahl".
- 3. Drücken Sie den Steuerknopf.
- 4. Wählen Sie Benutzer 1-4 oder Gast durch Drehen und Drücken des Steuerknopfes.
- 5. In Anzeige 16 sieht man die getroffene Wahl.
- 6. Durch Drücken der menu-Taste kommt man wieder zum Anfang zurück.

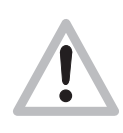

Das Gerät kann die Trainingsdaten von vier Personen speichern. Dafür ist es wichtig, dass jeder mit seiner eigenen "Nummer" trainiert. Daten von Gästen werden nicht gespeichert.

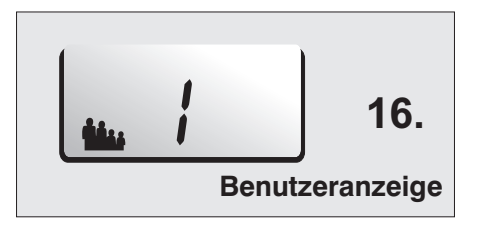

### **Innerhalb einer Familie könnte die Zuordnung z. B. wie folgt aussehen:**

**watt**

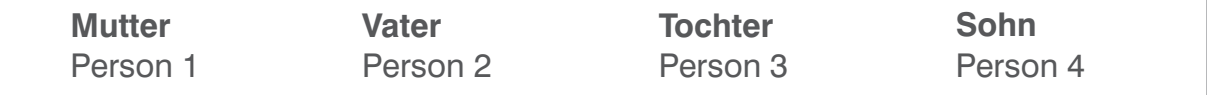

# **Einstellungen**

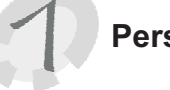

# **Personendaten**

**menu**

**Taste drücken**

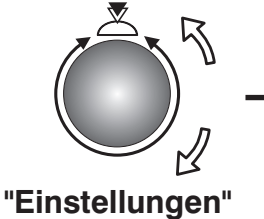

**auswählen (drehen)**

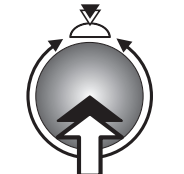

**Steuerknopf drücken**

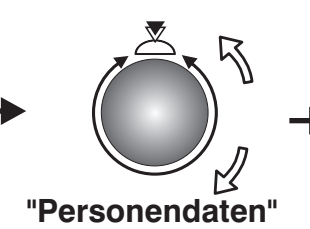

**auswählen (drehen)**

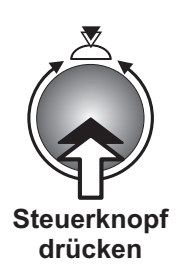

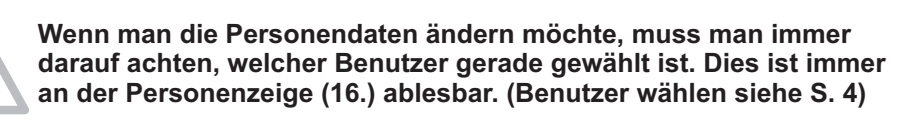

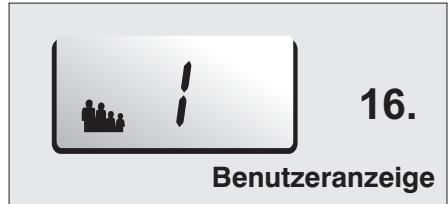

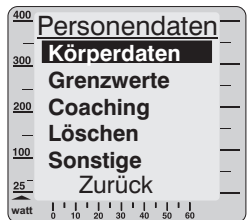

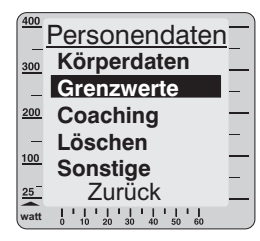

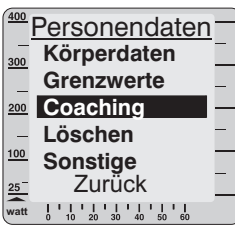

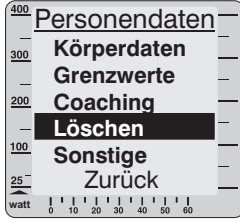

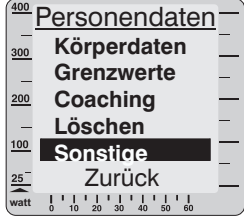

### **Eingeben und Speichern der Körperdaten durch Drehen und Drücken des Steuerknopfes**

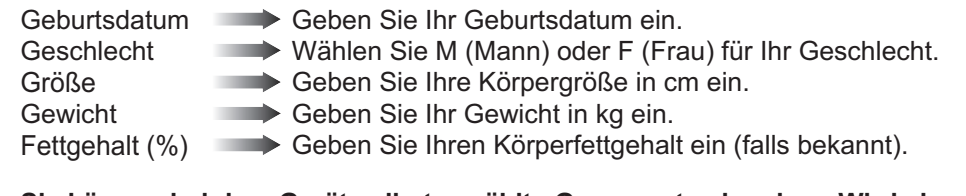

#### **Sie können bei dem Gerät selbstgewählte Grenzwerte eingeben. Wird einer davon überschritten, bekommen Sie einen Hinweis**

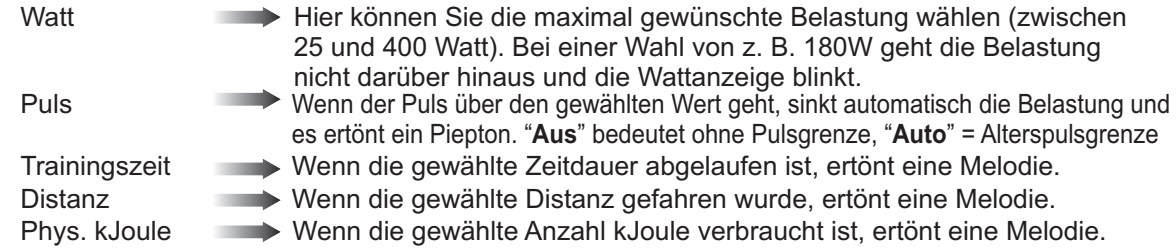

### **Eingeben und speichern der Coachingdaten durch Drehen und Drücken des Steuerknopfes**

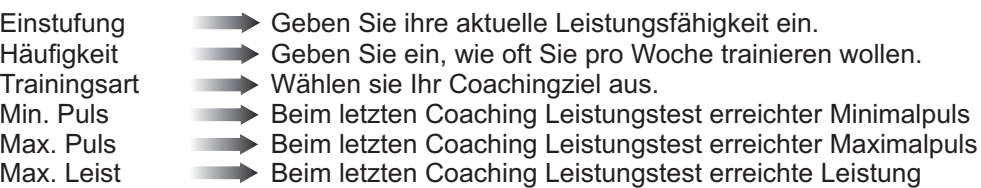

### **Mit der Löschen-Funktion können Sie alle Daten des gewählten Benutzers in den Ausgangszustand zurücksetzen.**

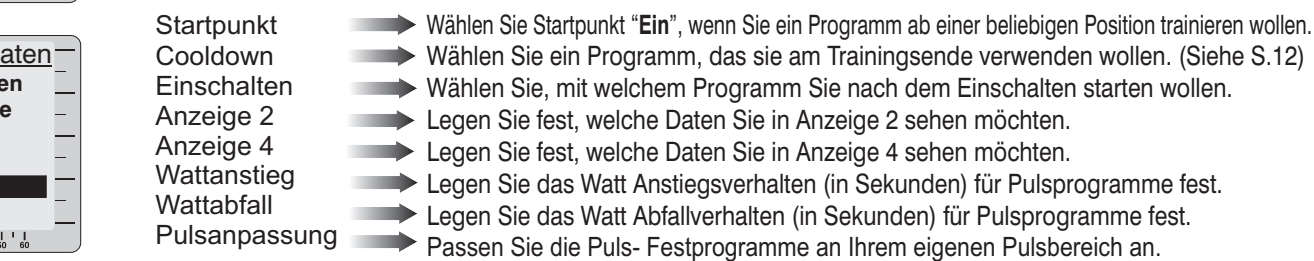

# **Einstellungen**

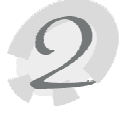

# **Gerätedaten**

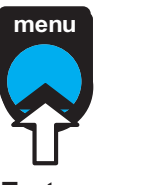

**Taste drücken**

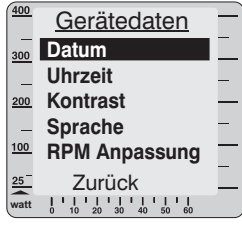

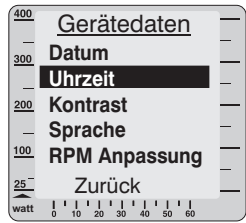

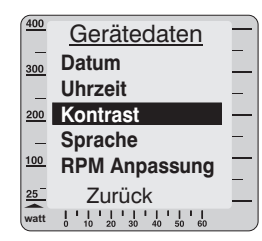

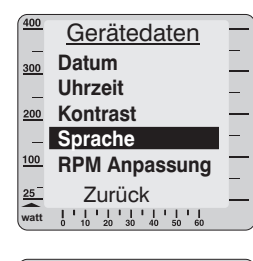

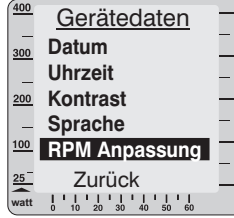

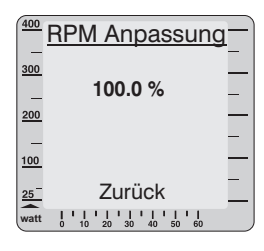

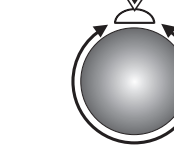

**"Einstellungen" auswählen (drehen)**

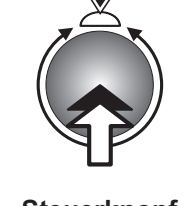

**Steuerknopf drücken**

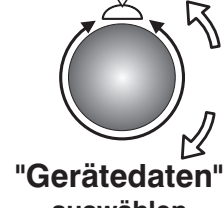

**auswählen (drehen)**

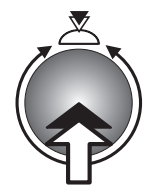

**Steuerknopf drücken**

### **Datum eingeben**

- 1. Geben Sie den Tag durch Drehen und Drücken des Steuerknopfes ein.
- 2. Geben Sie den Monat durch Drehen und Drücken des Steuerknopfes ein.
- 3. Geben Sie das Jahr durch Drehen und Drücken des Steuerknopfes ein ( TT.MM.JJJJ ).

#### **Uhrzeit einstellen**

- 1. Geben Sie die Stunde durch Drehen und Drücken des Steuerknopfes ein.
- 2. Geben Sie die Minute durch Drehen und Drücken des Steuerknopfes ein.
- 3. Geben Sie die Sekunde durch Drehen und Drücken des Steuerknopfes ein ( HH:MM:SS ).

#### **Kontrast**

Sie können den Kontrast des Grafikdisplays von 10-25 verändern. Normalerweise liegt das Optimum bei etwa 16.

#### **Sprache**

Wählen Sie sich die passende Sprache:

Deutsch, Englisch, Französisch, Italienisch, Portugiesisch, Finnisch, Dänisch, Niederländisch.

Hinweis: Pro Softwareversion sind nur 2 Sprachen verfügbar.

#### **RPM Anpassung** ( für den Leistungssportbereich )

Materialabnutzung und Veränderungen der mechanischen Einstellungen können zu abweichenden Werten zwischen der angezeigten und der tatsächlichen absolvierten Trittfrequenz führen. Deshalb haben wir in die Software das Feature "RPM-Anpassung" integriert, mit dem Sie die RPM-Werteermittlung überprüfen und bei Bedarf nachjustieren können.

Mit konstanter Drehzahl ( z.B. 60 RPM) 1 Minute ( Uhr in Anzeige 2 läuft mit ) treten und dabei jede Pedalumdrehung zählen (Ermittelter Wert ). Der einzustellende Wert errechnet sich nach folgender Formel:

Anzeigewert (Anzeige 3) Ermittelter Wert x 100% = einzustellender Wert (%)

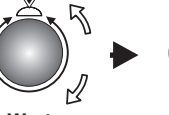

**Wert einstellen (drehen)**

**Steuerknopf drücken**

# **Pulsüberwachung**

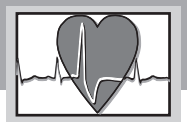

**Es ist wichtig, den Puls während des Trainings zu beobachten und ihn nicht zu überbelasten!**

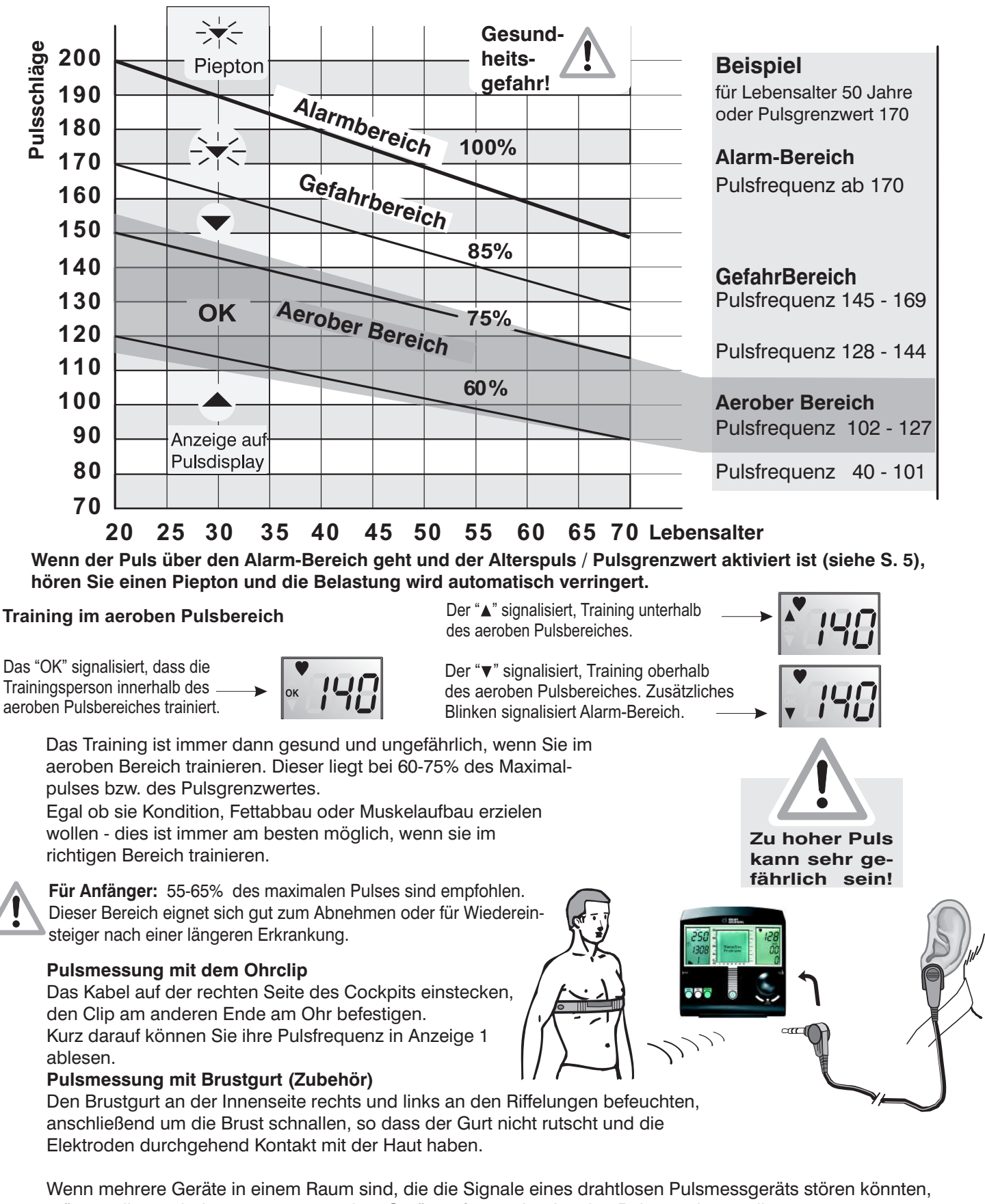

müssen diese mindestens 1,5m von dem Gerät entfernt sein, das den Puls anzeigen soll.

Wenn mehrere drahtlose Pulsmessgeräte in einem Raum in Betrieb sind, darf sich nur eines in der Nähe des Trainingsgerätes befinden.

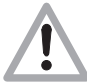

**Warnung! Falls Sie einen Herzschrittmacher haben, erkundigen Sie sich bei Ihrem Arzt, ob die Benutzung des Brustgurtes für Sie ungefährlich ist!**

**7**

**Hinweis: Das Training mit der ergo\_memo-card1 ist in der Bedienungsanleitung auf der beiliegenden CD beschrieben.**

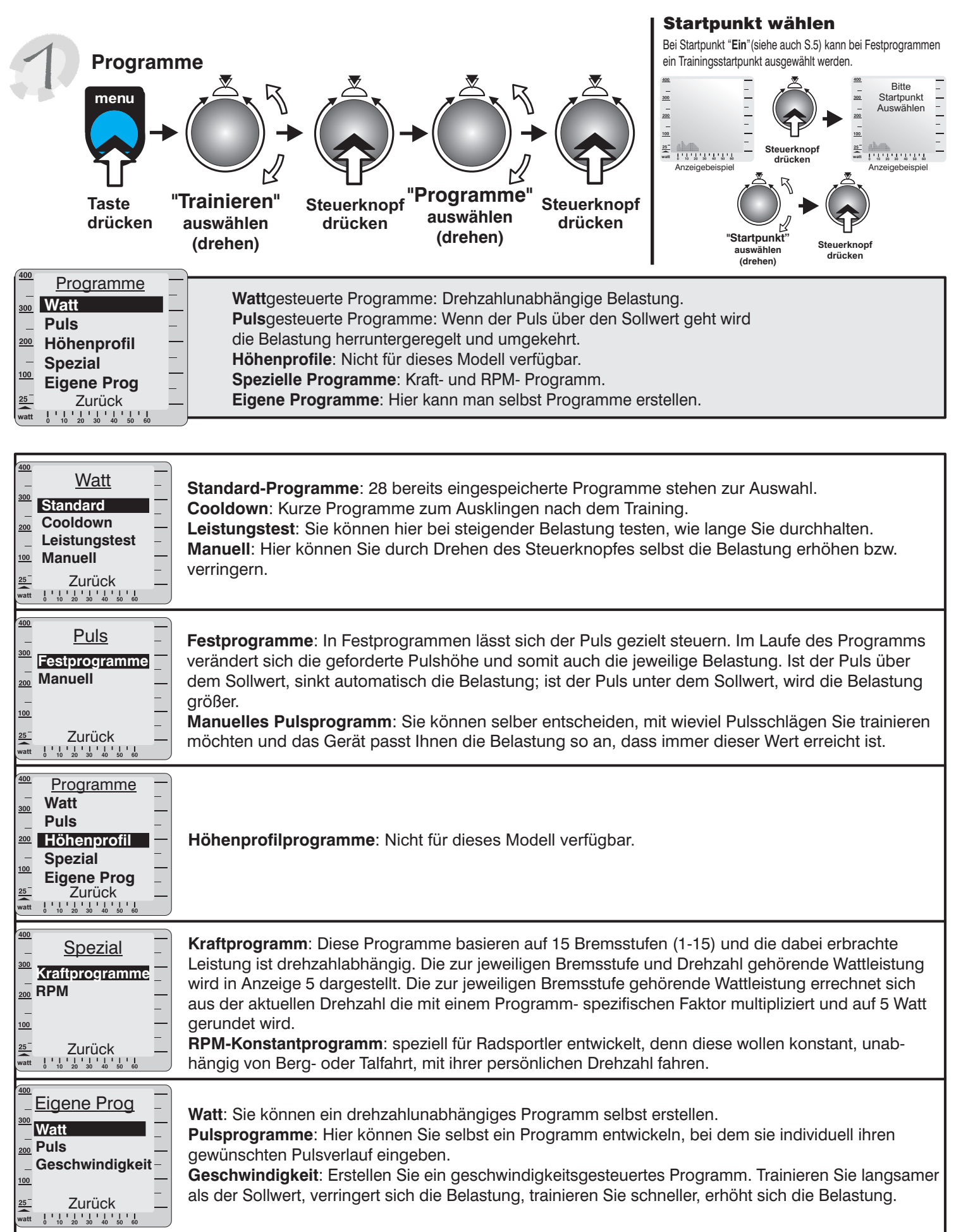

### **Programme**

Im Folgenden sehen Sie, welche Programme zur Verfügung stehen:

#### **Wattgesteuert** Testprogramme **Testprogramme WATT 1 400 300 200 100 0 10 20 30 40 50 min WATT 2 400 300 200 100** Standardprogramme **Standardprogramme 0 10 20 30 40 50 min WATT 3 400 300 200 100 0 10 20 30 40 50 min WATT 4 400 300 200 100 0 10 20 30 40 50 min WATT 5 400 300 200** ∕∎ **100 0 10 20 30 40 50 min WATT 6 400 300 200 100 0 10 20 30 40 50 min WATT 7 400 300 200 100 0 10 20 30 40 50 min WATT 8 400 300 200 100 0 10 20 30 40 50 min 400**

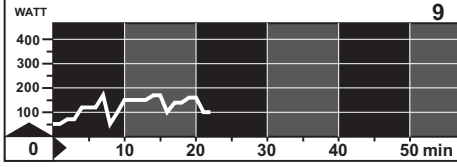

**manuelles Programm (Watt) Programm 0**

**Leistungstest 25 Watt / WHO-Standard** 32 Min. / max 400 Watt **Programm 1**

**Leistungstest 50 Watt / BAL-Standard** 24 Min. / max 400 Watt für trainierte Personen **Programm 2**

### **Intervalltraining "Low"** 33 Min. / max 110 Watt leicht belastendes Training für Damen und Herren mit wenig Trainingserfahrung **Programm 3**

**Intervalltraining "Mid"** 35 Min. / max 160 Watt für Damen und Herren mit wenig Trainingserfahrung **Programm 4**

**Intervalltraining "High"** 38 Min. / max 210 Watt für Damen und Herren mit guter Trainingserfahrung **Programm 5**

### **Programm 6**

19 Min. / max 115 Watt für untrainierte Damen und Herren bis 35 Jahre **Pyramide "Low"**

43 Min. / max 175 Watt für trainierte Personen **Programm 7 Pyramide "Mid"**

45 Min. / max 225 Watt für trainierte Personen **Programm 8 Pyramide "High"**

23 Min. / max 180 Watt für trainierte Personen **Programm 9 The Alpes**

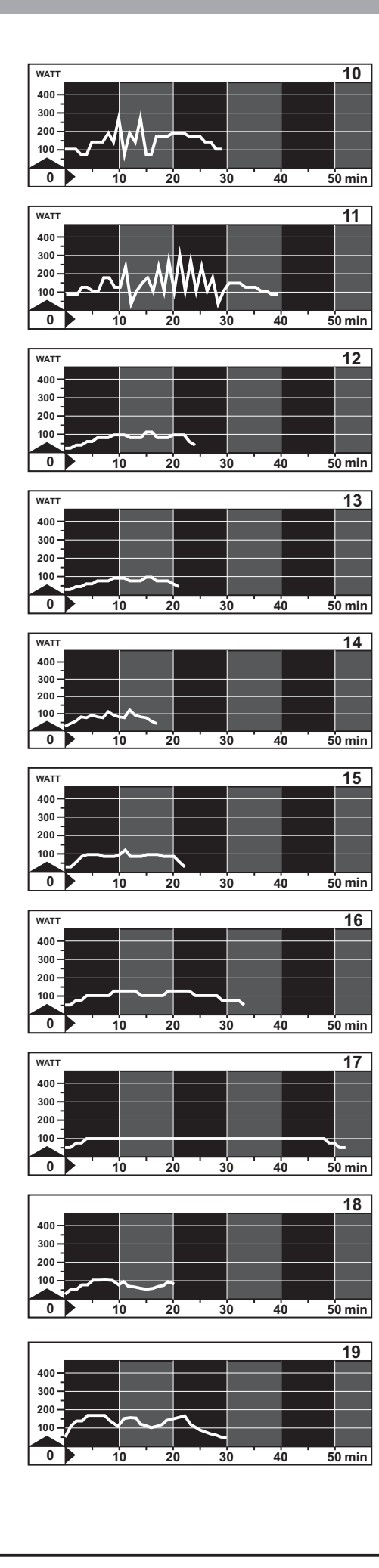

30 Min. / max 270 Watt für trainierte Personen **Programm 10 Matterhorn**

#### **Programm 11 Mount Everest**

40 Min. / max 300 Watt für trainierte Personen

#### **Programm 12 Active Profi Lady**

25 Min. / max 110 Watt für untrainierte Damen bis 40 Jahre

# **Programm 13**

22 Min. / max 90 Watt für untrainierte Damen bis 60 Jahre **Active Sport Lady**

### **Programm 14**

18 Min. / max 125 Watt für Jugendliche bis 14 Jahre **Beginners Training 1**

### **Programm 15**

23 Min. / max 130 Watt für untrainierte Herren bis 70 Jahre **Beginners Training 2**

### **Programm 16**

34 Min. / max 125 Watt für trainierte Damen bis 30 Jahre **Body Watching 1**

#### **Programm 17 Body Watching 2**

53 Min. / max 100 Watt für trainierte Damen bis 50 Jahre Die Dauer des Trainings von nahezu einer Stunde erfordert Leistungswillen und kostet Schweiß !

### **Programm 18**

20 Min. / max 100 Watt geeignet für das Training zwischendurch **Short 1**

#### **Programm 19**

30 Min. / max 180 Watt für trainierte Personen, die ihre Leistung zwischendurch testen wollen **Short 2**

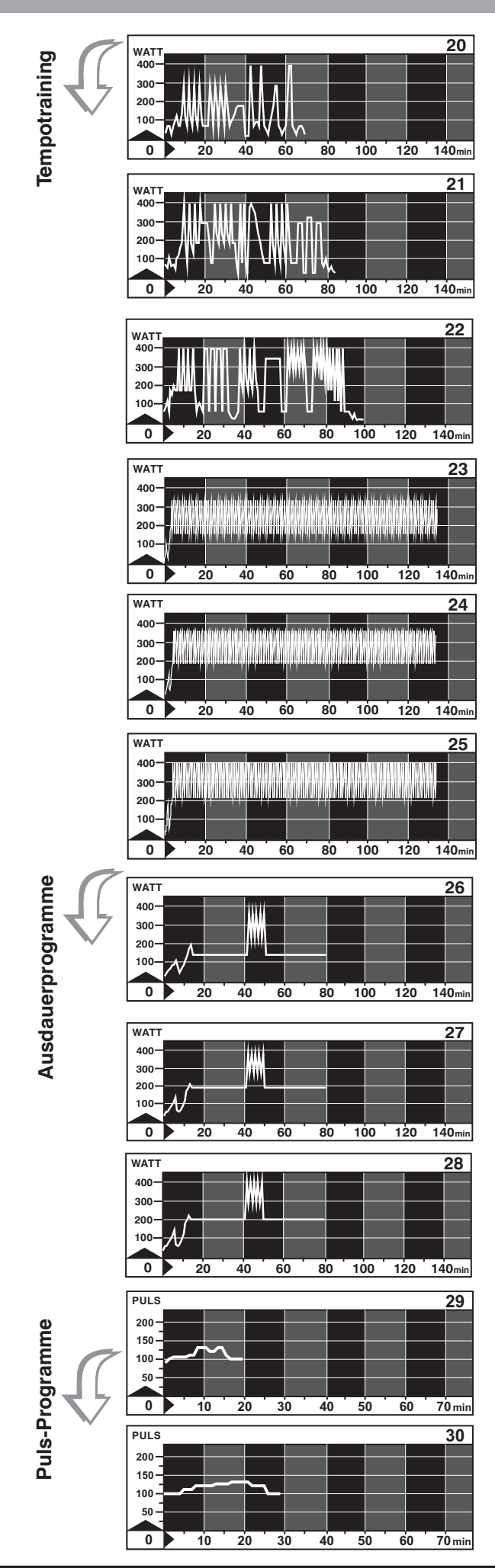

### **Programm 20**

**anspruchvolles Training für den Leistungssport Laufspiel "Leistungssport",** 70 min bis 400 Watt

Dieses Programm eignet sich zur Festigung der Ausdauerleistung, um die Kraft / Kraftausdauer zu trainieren und die Lactattoleranz zu verbessern.

### **Programm 21**

**sehr anspruchvolles Training für den Hochleistungssport** Hochbelastendes Programm mit ständigen Belastungswechseln. Die Belastung entspricht den Anforderungen im Wettkampf. **Laufspiel "Hochleistungssport",** 84 min bis 400 Watt

#### **Programm 22**

**sehr anspruchvolles Training für den Profisport Laufspiel "Profisport",** 100 min bis 400 Watt

Die Belastungen dieses Programms sind extrem ! Daher keinen falschen Ehrgeiz entwickeln und Überforderungen vermeiden !

### **Programm 23**

134 Min. / max. 320 Watt **Tempotraining "Leistungssport"**

#### 134 Min. / max. 360 Watt **Programm 24 Tempotraining "Hochleistungssport"**

#### 134 Min. / max. 400 Watt **Programm 25 Tempotraining "Profisport"**

#### **Ausdauerbelastungstest "Leistungssport"** 80 Min. / max. 360 Watt **Programm 26**

**Ausdauerbelastungstest "Hochleistungssport"** 80 Min. / max. 380 Watt **Programm 27**

#### **Ausdauerbelastungstest "Profisport"** 80 Min. / max. 400 Watt **Programm 28**

#### **Programm 29**

20 Min. / max. 130 Schl. / min. leicht belastendes Training für Damen und Herren mit wenig Trainingserfahrung **präventivp. leichtes Kurzprogramm**

30 Min. / max. 130 Schl. / min. leicht belastendes Training für Damen und Herren mit wenig Trainingserfahrung **Programm 30 mittleres Optimalprogramm**

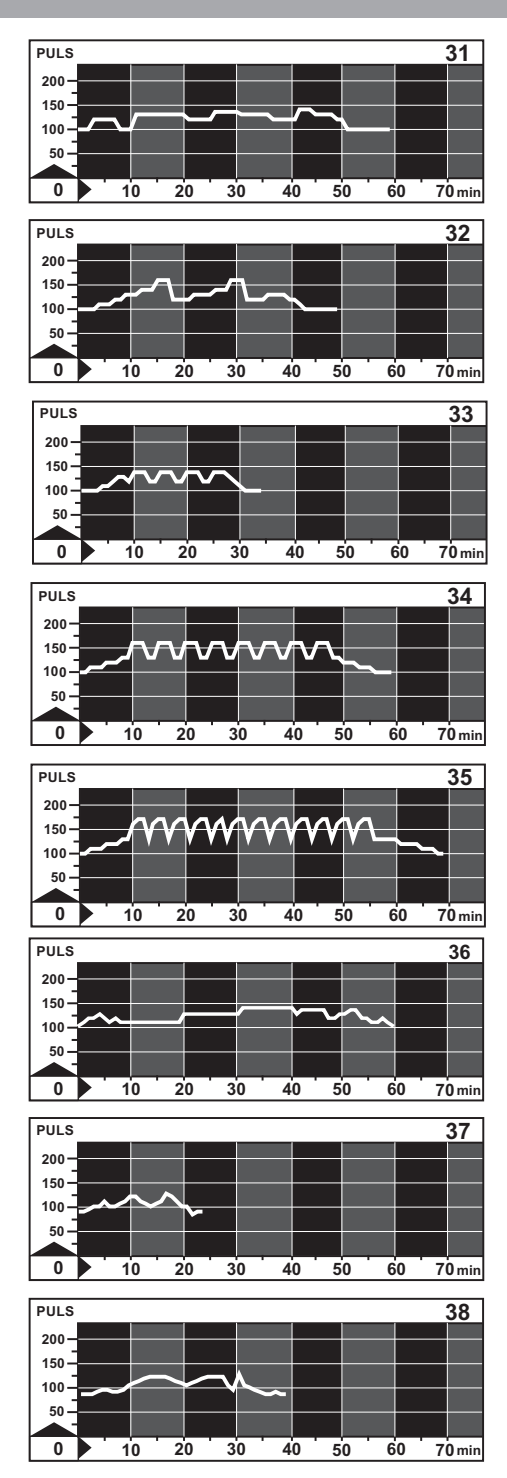

#### **Die Cool - Down Programme gewährleisten ein optimales Ausklingen der Trainingseinheiten**

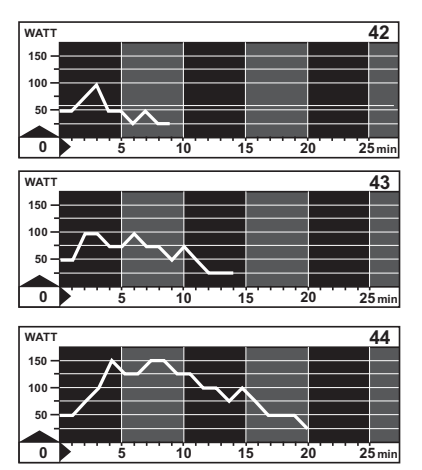

#### **Programm 42 leichtes cool-down**

# 10 Min. / max. 100 Watt

für Damen und Herren mit wenig Trainingserfahrung und nach sehr leichter Trainings-Belastung

#### **Programm 43 mittleres cool-down**

15 Min. / max. 100 Watt

für Damen und Herren mit Trainingserfahrung und zum Ausfahren nach mittlerer bis schwerer Belastung

#### **Programm 44 schweres cool-down**

### 20 Min. / max. 150 Watt

für Sportler mit hohem Leistungstraining. Das Programm ermöglicht beschleunigteRegeneration nach schwerster Belastung.

**Programm 45 Conconi 1 und Programm 46 Conconi 2 Programm 47 Cardio-Programm Programm 48 RPM-Programm Programm 50 Kraftprogramm** (Siehe Abbildung Seite 16 ) , **Programm 77 Eigenes Wattprogramm Programm 78 Eigenes Pulsprogramm Programm 79 Eigenes Geschwindigkeitsprogramm**

### **Programm 31**

60 Min. / max. 140 Schl. / min. Ausdauer-Training für Damen und Herren mit Trainingserfahrung **langes Grundlagen-Ausdauerprogramm**

#### **Programm 32 Grundlagenausdauerprogramm mit Belastungsspitzen**

50 Min. / max. 160 Schl. / min. anspruchvolles Ausdauer-Training für Damen und Herren mit Trainingserfahrung

#### **Programm 33**

35 Min. / max. 140 Schl. / min. Ausdauer-Training für Damen und Herren mit wenig Trainingserfahrung **Intervallprogramm Grundlagenausdauer**

### **Programm 34**

60 Min. / max. 160 Schl. / min. Intervall - Training im Grundlagenbereich für Damen und Herren mit Trainingserfahrung **Intervallprogramm** ( mittleres Belastungsniveau ) **Programm 35 Intervallprogramm**

70 Min. / max. 170 Schl. / min. sehr anspruchsvolles Intervall-Training im höheren Frequenzbereich ( mittleres Belastungsniveau )

#### 60 Min. / max. 150 Schl. / min. **Programme 36 Stufentest mit 10 min Belastungsdauer**

Belastungstest zum Freizeit - und Sportbereich

#### **Programme 37 Grundlagenausdauerprogramm mit Belastungsspitzen**

25 Min. / max. 120 Schl. / min. Dieses Programm ist an das Herzfrequenzverhalten im höheren Alter angepasst 40 Min. / max. 130 Schl. / min. **Programme 38 Senior II, niedrige Herzfrequenz**

anspruchvolles Ausdauertraining im unteren Herzfrequenzbereich für aktive Seniorinnen und Senioren

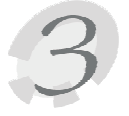

# **Wie man eigene Programme erstellt**

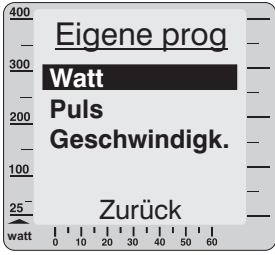

Jeder Benutzer kann für sich selber je ein Watt-, Puls- und Geschwindigkeitsprogramm erstellen. Die Benutzer 1-3 können Programme mit einer Länge von bis zu 60 Minuten erstellen, der Benutzer 4 sogar bis zu 240 Minuten. Wählen Sie zuerst, welche Art Programm Sie erstellen wollen. Um die Erstellung zu erleichtern, gibt es im hinteren Teil ( Seite 41/42 ) der Bedienungsanleitung Kopiervorlagen, auf denen man sich vorab den Verlauf des Programms skizzieren kann.

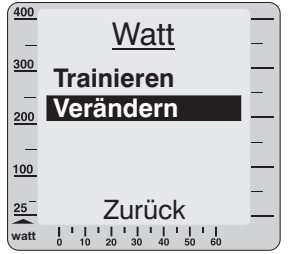

So entsteht z. B. ein Watt-Programm:

Wählen Sie Watt.

Wählen Sie Verändern und fangen Sie an zu "malen".

Durch Drehen nach rechts/ links des Steuerknopfes wird der Balken auf der Anzeige höher/ niedriger, bis man die richtige Höhe erreicht hat.

Jeder gemalte Strich entspricht 1min Training. In der Anzeige 2 sehen Sie, bei welcher Minute Sie sich gerade befinden.

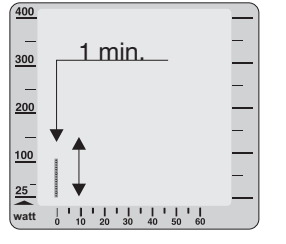

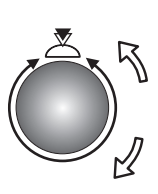

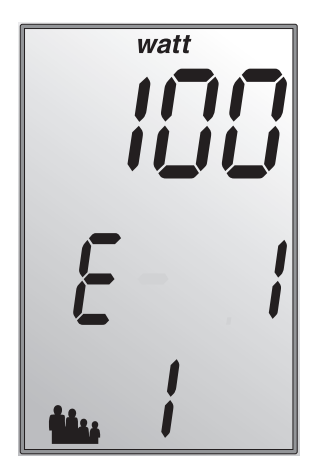

Anzeigenbeispiel für Eingabeschritt 1

Wenn die gewünschte Watt-Zahl eingestellt ist, den Steuerknopf drücken. Mit den folgenden Balken genauso verfahren.

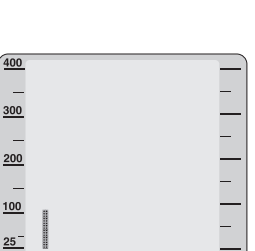

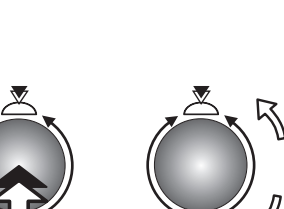

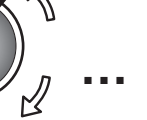

Malen Sie so lange, bis Sie denken, dass Ihr Programm fertig ist.

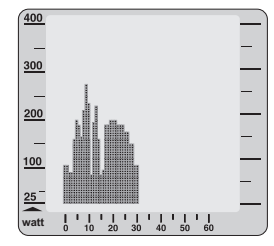

**watt**

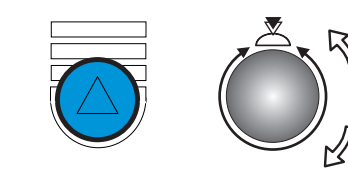

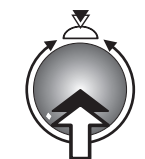

Wenn das Programm fertig ist, drücken Sie die Funktions-Taste, beantworten die Frage: "Balken ab hier löschen?" mit "Ja" oder "Nein" ( Bedeutung: Programmende entweder nach dem letzten aktuell eingegebenen Wert/Balken oder, falls vorhanden, nach dem letzten bestehenden Wert/Balken ) und wählen Sie Trainieren.

Das gleiche Verfahren gilt auch für das Verändern eines bestehenden eigenen Programms.

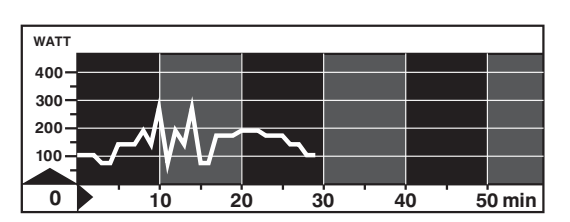

Ein auf dem Papier erstelltes Diagramm, wie links abgebildet , wird auf dem Display zu dem Programm auf der rechten Seite.

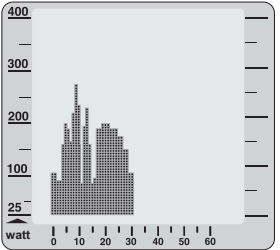

Bei Pulsprogrammen malen Sie statt einer Watt- eine Pulskurve. Wenn der Puls niedriger als die Kurve ist, wird die Belastung erhöht und umgekehrt.

In Geschwindigkeitsprogrammen malen Sie eine Geschwindigkeitskurve. Wenn die Geschwindigkeit niedriger als die Kurve ist, wird die Belastung verringert und umgekehrt.

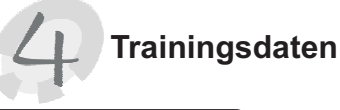

Anzeigenbeispiel für Trainingsdaten Aktuell

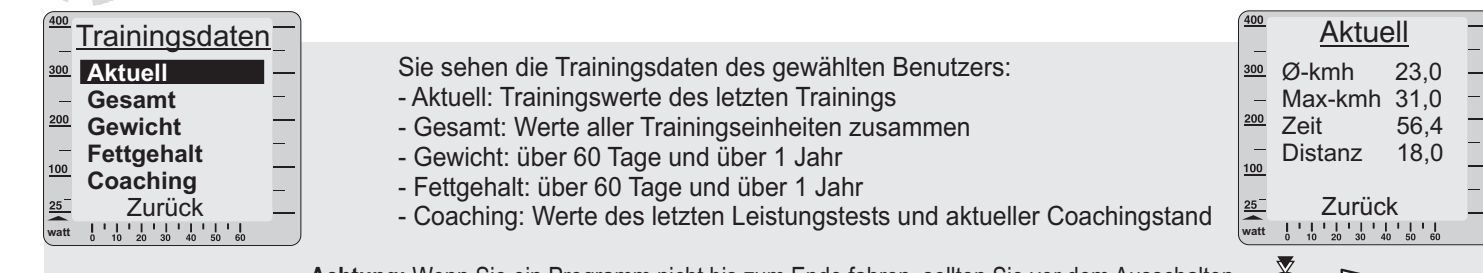

**Achtung:** Wenn Sie ein Programm nicht bis zum Ende fahren, sollten Sie vor dem Ausschalten des Gerätes die menu-Taste drücken, damit die Trainingsdaten gespeichert werden.

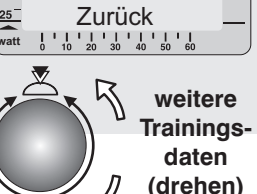

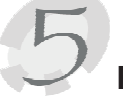

### **Fitness-Note**

(siehe auch Menüdiagramm Seite 39/40)

Das Gerät bietet die Möglichkeit der Bewertung Ihrer **Fitness.** Das Messprinzip beruht auf der Tatsache, dass bei gesunden, gut trainierten Trainingspersonen die Pulsfrequenz innerhalb einer Minute nach einer Belastung schneller absinkt, als bei gesunden, weniger gut trainierten Personen.

Betätigt die Trainingsperson im Fahrbetrieb die Fitnesstaste, wird das aktuelle Training unterbrochen und die Wattleistung innerhalb weniger Sekunden auf 25 Watt abgesenkt. Im Grafikdisplay erscheint der Text "Fitness-Noten-Ermittlung". Die Pulsabsenkung wird nun innerhalb von 60s (Anzeige Nr. 2) gemessen und anschließend die nach folgendem Schema errechnete Note angezeigt:

> Die Fitnessnote F1 erhält, wessen Puls in 60s um mehr als 25,0 % fällt. Die Fitnessnote F2 erhält, wessen Puls in 60s um 20,0% - 24,9 % fällt. Die Fitnessnote F3 erhält, wessen Puls in 60s um 16,0% - 19,9 % fällt. Die Fitnessnote F4 erhält, wessen Puls in 60s um 12,0% - 15,9 % fällt. Die Fitnessnote F5 erhält, wessen Puls in 60s um 8,0% - 11,9 % fällt. Die Fitnessnote F6 erhält, wessen Puls in 60s um weniger als 8 % fällt.

Wenn keine verwertbaren Ergebnisse ermittelt werden können, wird die Note " F 0 " ausgegeben. Das Trainingsprogramm wird anschließend an der Position vor dem Fitnesstest fortgeführt. Die Watt-Leistung wird innerhalb weniger Sekunden auf den vorherigen Wert angehoben und das Training kann fortgesetzt werden. **Nach Trainingsende ist keine Fitnessnotenermittlung mehr möglich. Grafikdisplay**

# **Fitnessnoten ermitteln**

- Während der kompletten Fitnessnotenermittlung muss ein Pulsmesser
- (Ohrclip oder Cardio Sensor-Brustband ) angeschlossen bzw. angelegt sein.

### **Der Messvorgang dauert 1 Minute und der Verlauf wird angezeigt.**

1. Wenigstens 15 Minuten im OK-Bereich trainieren.

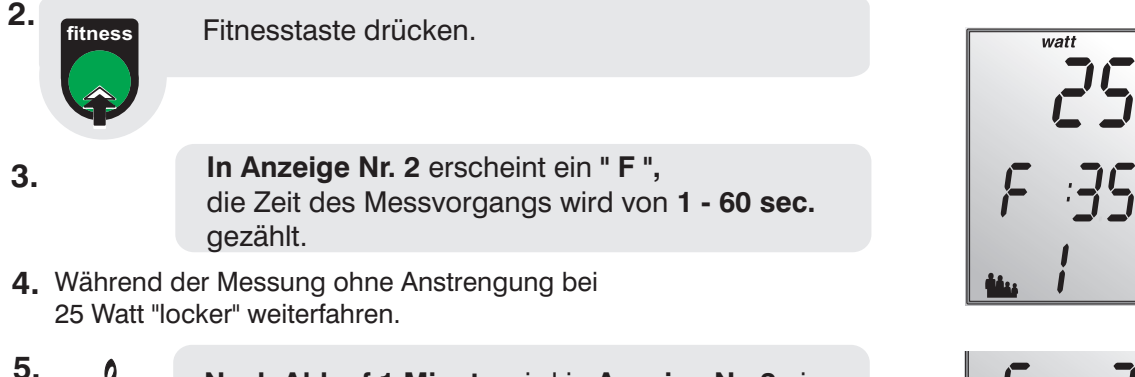

Nach Ablauf 1 Minute wird in Anzeige Nr. 2 eine **F - Note** angezeigt und es ertönt eine Melodie.

> Anzeigenbeispiel für Fitness-Note 2

Abbrechen

Fitness-Noten-Ermittlung

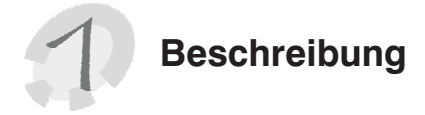

### **Der Conconi - Test / E**

Der Conconi-Test wurde ursprünglich für das Laufen zur Steuerung der Trainingsintensität und Festlegung der Leistungsfähigkeit entwickelt. Dieser Test baut auf der Tatsache auf, dass die Herzfrequenz mit der Belastung linear steigt. Dies geschieht jedoch nur bis zu einer bestimmten Herzfrequenz und Belastung. Wird ab dieser Herzfrequenz die Belastung gesteigert, so verlässt die Herzfrequenzkurve den linearen Anstieg und knickt ab ( siehe Abb. 1, S.18). Dieser Knickpunkt kennzeichnet nach Untersuchungen von Conconi die sog. anaerobe Schwelle ( beim Conconi-Test besser Conconi-Schwelle ).

Die anaerobe Schwelle ist der Punkt, an dem der Organismus mehr Milchsäure produziert, als er eliminieren kann. Das bedeutet, dass sich ab dieser Belastung Milchsäure im Körper anzuhäufen beginnt und früher oder später zum Belastungsabbruch führt. Die Schwelle wird einerseits benutzt, um die Trainingsbereiche festzulegen, andererseits kann mit ihr die Leistungsfähigkeit bestimmt werden ( praktische Hinweise zur Festlegung der Trainingsbereiche später ).

Der große Vorteil des Conconi-Tests im Gegensatz z. B. zu Lactat-Leistungstest, ist der geringe finanzielle, technische und personelle Aufwand. Nicht verschwiegen werden soll an dieser Stelle aber auch, dass der Conconi-Test bei vielen Trainingspraktikern nicht unumstritten ist. Im italienischen und schweizerischen Raum findet der Conconi-Test eine weitverbreitete Anwendung. Andere stehen dem Conconi-Test aus folgenden Gründen kritisch gegenüber:

Bei der Durchführung des Tests ist eine maximale Ausbelastung notwendig. Deshalb ist vor der Durchführung dieses Tests eine sportärztliche Untersuchung zu empfehlen. Nur bei gesundem Zustand sollte der Conconi-Test durchgeführt werden.

Bei etwa 20 % aller Tests findet sich kein Abknickpunkt. Zum Teil findet sich auch eine lineare Steigerung bis zu Herzfrequenzen von über 190 Schl./min.

Dennoch ermöglicht der Conconitest bei vielen Sportlern eine einfache und korrekte Steuerung des Trainings und eine Beurteilung der Leistungsfähigkeit.

#### **Durchführung des Conconi-Tests mit dem ergo\_bike :**

Der Conconi-Test sollte prinzipiell mit einem leichten Einfahrprogramm beginnen. Man sollte hierzu eines der leichteren und kürzeren Trainingsprogramme zum Aufwärmen auswählen. Die Herzfrequenz sollte beim Aufwärmprogramm 130 Schl./min nicht überschreiten. Da die Leistungsfähigkeit der Trainingspersonen sehr weit gestreut ist, werden für die Durchführung des Conconi-Test zwei Programme angeboten.

Programm 45 mit einer Anfangsbelastung von 60 Watt wendet sich an weniger sporterfahrene Trainingspersonen und Programm 46 an leistungsfähige Sportler. Unabhängig von der Programmwahl wird die Belastung pro Programmschritt um 20 Watt gesteigert.

Auf Seite 17 ist ein Testprotokoll abgebildet. Hier trägt man die Herzfrequenzwerte, die auf den jeweiligen Belastungsstufen ( Watt ) erreicht werden, ein. Im oberen Bereich können die Werte zu **Protokoll 1** für den leichteren Conconi-Test ( Programm 45 von 60 - 400 Watt ) eingetragen werden. Für den höher belastenden Conconi-Test zu **Protokoll 2** (Programm 46) werden die Herzfrequenzwerte ab 120 bis maximal 400 Watt eingetragen.

Man sollte den Test beenden, wenn man sich völlig ausbelastet fühlt. Auf keinen Fall falschen Ehrgeiz entwickeln! Eine Überbelastung ist unbedingt zu vermeiden !

# **Conconi-Test**

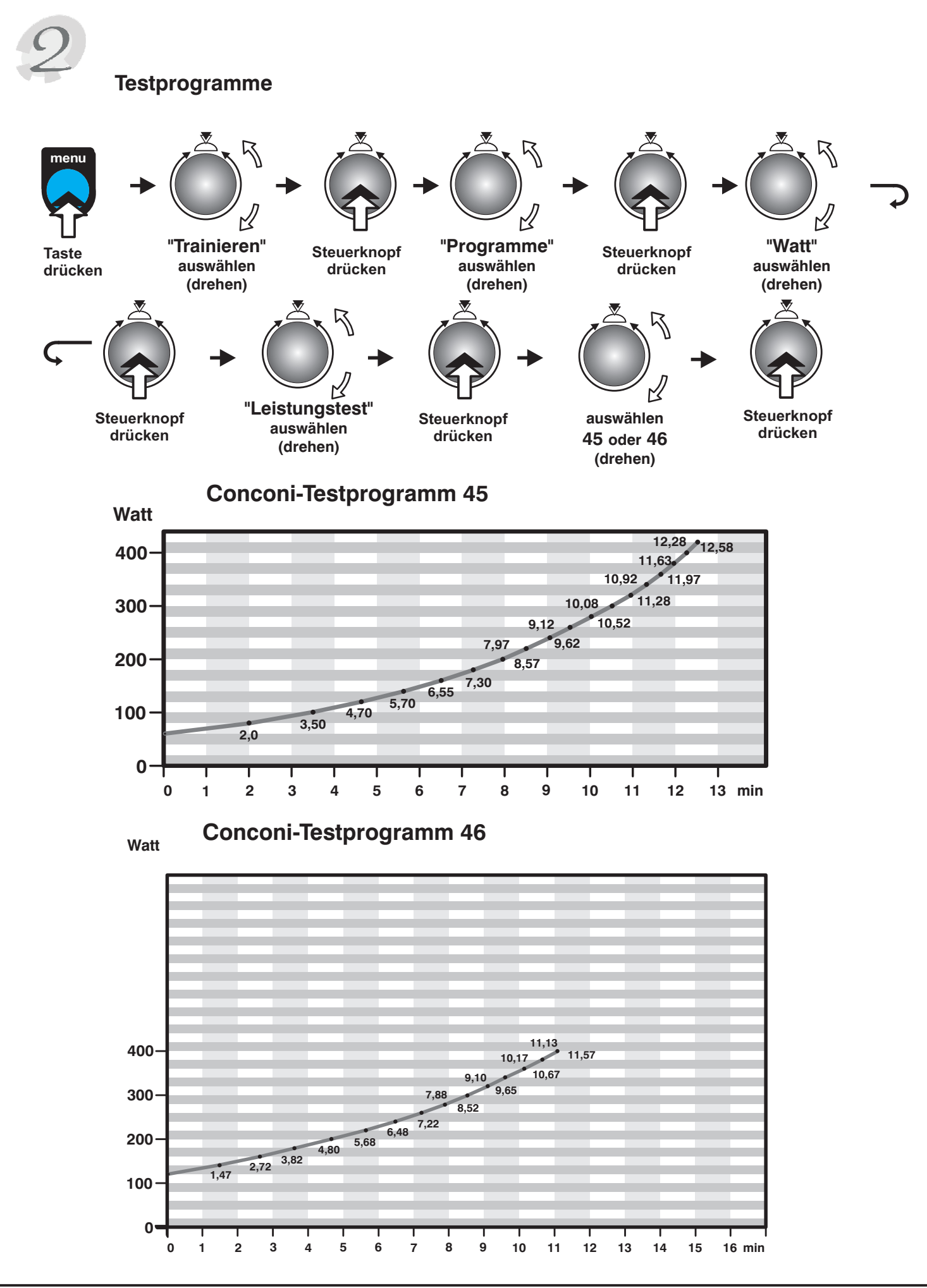

# **Conconi-Test**

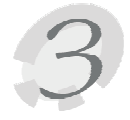

# **Testprotokolle**

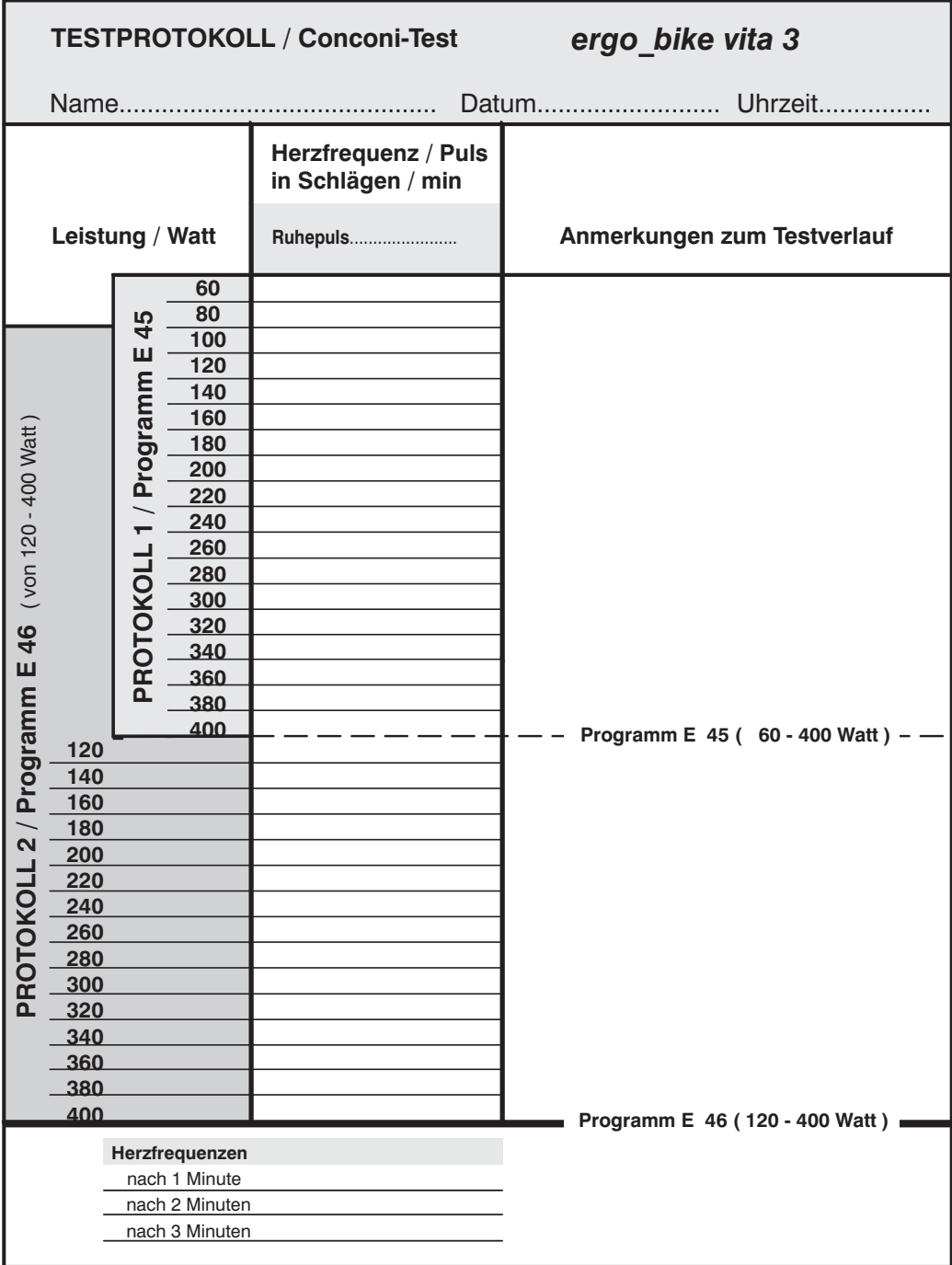

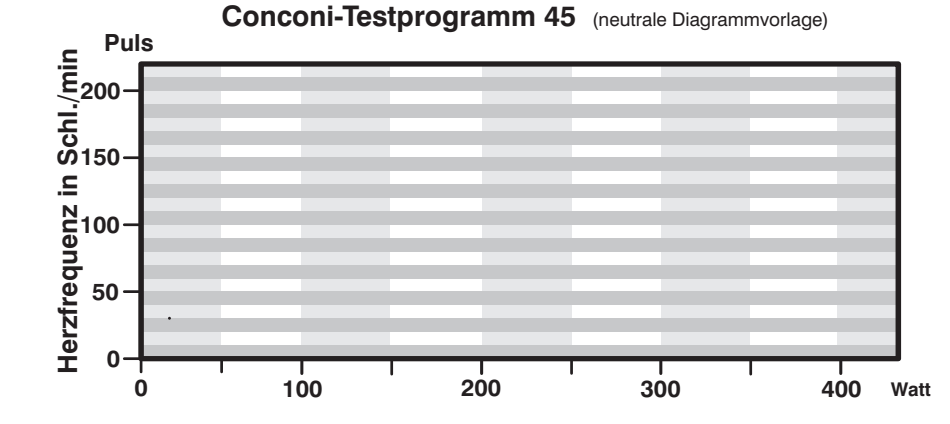

Bei der Durchführung des Conconi-Tests ist eine maximale Ausbelastung notwendig. Deshalb ist vor der Durchführung dieses Tests eine sportärztliche Untersuchung zu empfehlen. Nur bei gesundem Zustand sollte der Conconi-Test durchgeführt werden! Es besteht keine valide Übereinstimmung von Conconi- und Lactatschwelle.

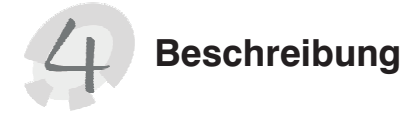

### **Auswertung des Conconi-Tests**

Wenn die Herzfrequenzen richtig in das Protokoll eingetragen wurden, kann die graphische Auswertung des Conconi-Tests erfolgen. Hierzu legt man, wie in der nachfolgenden **Abbildung 1** dargestellt, ein Koordinatensystem an. Die untere Achse (X-Achse) stellt die Leistung in Watt, beginnend mit dem niedrigsten Wattwert des jeweiligen Tests, dar. Beim Conconi-Testprogramm 45 sind dies z.B. 60 Watt. Die senkrechte Achse **( Y-Achse )** stellt die Herzfrequenz, die auf jeder Teststufe erreicht wird, dar. In dem Beispiel ist dies auf der ersten Stufe (60 Watt) eine Herzfrequenz von ca.105 Schl./min, auf der zweiten Stufe (80 Watt) 120 Schl./min usw.

Sind alle Herzfrequenzen in das Koordinatensystem eingezeichnet, können die einzelnen Punkte des linearen Anstieges der Herzfrequenz verbunden werden. In der Abbildung ist dies die steiler ansteigende Gerade.

Die oberen Punkte ( höhere Belastungsstufen ) liegen meist unterhalb dieser Geraden. Auch sie lassen sich, wie in unserer Abbildung dargestellt, mit einer Geraden ( flacher ansteigende 2. Gerade ) verbinden.

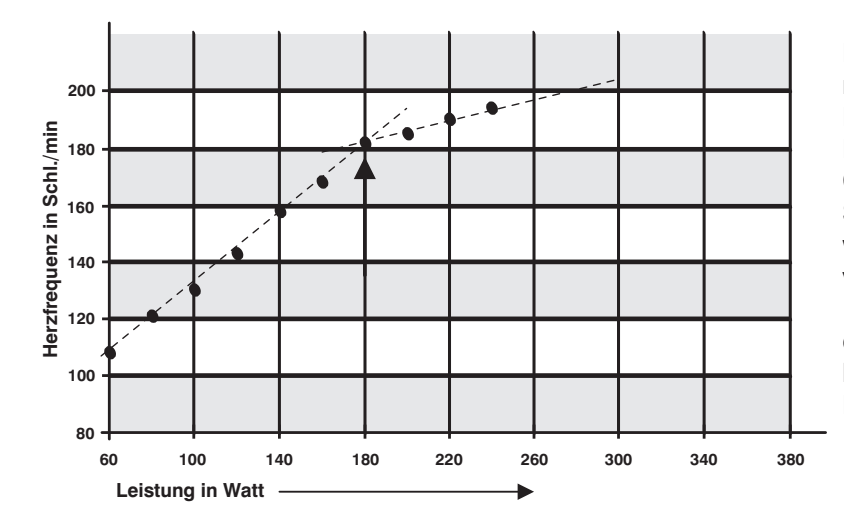

Der Schnittpunkt dieser Geraden ist in der Abb. 1 mit einem Pfeil gekennzeichnet. Dieser Schnittpunkt entspricht dem sogenannten Deflektionspunkt und kennzeichnet die anaerobe Conconi-Schwelle. In der Abb. 1 liegt diese Schwelle bei 181 Schl./min. Diese Herzfrequenz wird einfach ermittelt, wenn man mit einem Lineal von Deflektionspunkt parallel zur unteren Achse ( X-Achse ) nach links geht. Dort, wo das Lineal die senkrechte Y-Achse ( Herzfrequenz ) schneidet, liegt die zu ermittelnde Herzfrequenz ( in unserem Beispiel 181 Schl./min ).

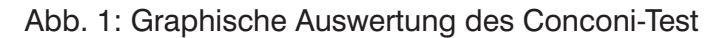

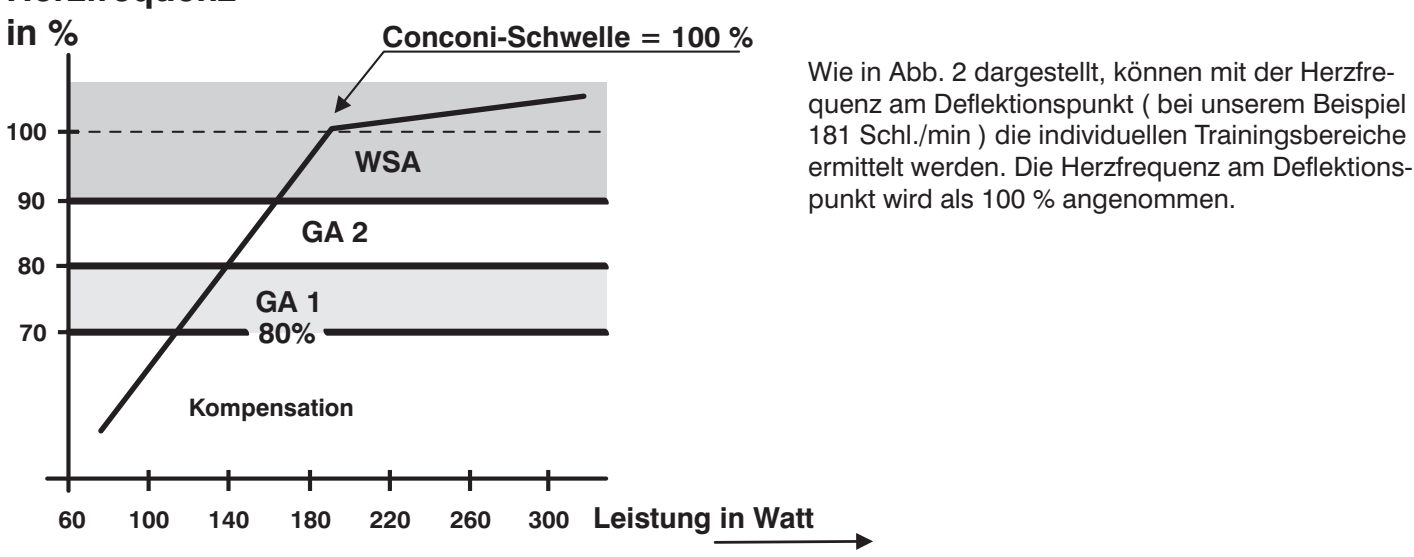

# **Herzfrequenz**

Abb. 2: Ermittlung der Trainingsbereiche

# **Kompensationstraining**

Der Rekompensations-Bereich liegt unterhalb von 70 Prozent. In unserem Beispiel wären dies weniger als 127 Schl./min.. Training in diesem Bereich dient der aktiven Erholung.

# **GA 1 - Training**

Der GA 1 - Bereich liegt bei 70 bis 80 Prozent. In unserem Beispiel also bei 127 bis 145 Schl./min. Mit dem Training in diesem Trainingsbereich werden die Grundlagen, die Basis der Leistungsfähigkeit gelegt. In diesem Bereich sollte sich der größte Teil des Trainings abspielen (bei Ausdauersport).

**GA 1 Training ist das zentrale Element des Ergometertrainings in der Vorbereitungsphase.**

# *Funktion*

Entwicklung der Grundlagenausdauer als Fundament für alle intensiveren Trainingseinheiten.

# *Ablauf*

Dauermethode mit konstanter Intensität und Umdrehungsfrequenzen von 80 bis 110 U/min., Dauer 2 bis über 5 Std.

# **GA 2 - Training**

**Als höherer Belastungsreiz bei trainingserfahrenen Sportlern mit guter Grundlagenausdauer dient das GA 2 - Training.**

### *Ablauf*

- Warmfahren und Ausfahren von 10 bis 30 Minuten Dauer, da beim GA 2-Training hohe Belastungen an Muskulatur und Herz-Kreislaufsystem gestellt werden.
- Obere Herzfrequenz Grenze von 80 bis maximal 90 % ( in unserem Fall 145 bis 163 Schl./min )
- Es wird nach der Intervallmethode ( z. B. 8 x 4 min mit 2 min Entlastung ) oder nach der Dauermethode trainiert.

# **WSA ( wettkampfspezifisches Ausdauer ) -Training**

Hochintensive Trainingsform im Spitzensport kurz vor und während der Wettkampfphase. Die Herzfrequenz erreicht bis 100 % der Conconi-Schwelle ( in unserem Fall 181 Schl./min ). Das WSA-Training wird nach der Intervallmethode ( z. B. 8 mal 1min mit 3min Entlastung ) trainiert.

### *Funktion*

Führung zur Höchstform. Gewöhnung an sehr hohe Milchsäurekonzentrationen in der Muskulatur. Verbesserter Abbau von Milchsäure.

### *Ablauf*

- Warmlaufen und Auslaufen von 10 bis 30 Minuten Dauer, da beim WSA Training hohe Belastungen an Muskulatur und Herz-Kreislaufsystem gestellt werden.
- Obere Herzfrequenz Grenze bis 100 % der Conconi-Schwelle.
- Es wird nach der Intervallmethode ( z. B. 8 mal 1 min mit 3 min Entlastung ) trainiert.

**Herz-/Kreislauftraining**

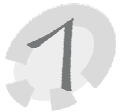

**Was ist Coaching?**

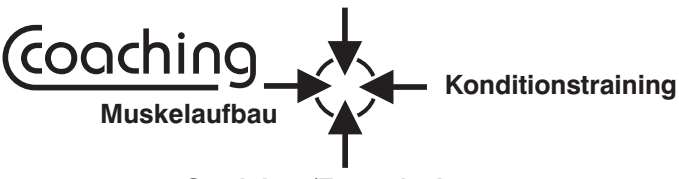

**Gewichts-/Fettreduzierung**

Hinter dem Begriff "Coaching" verbirgt sich ein intelligentes Trainingsprogramm, welches vier unterschiedliche Trainingsziele ( siehe Grafik oben ) anbietet. Aus Leistungseinstufung, Zeitbudget und einem Leistungstest werden eigenständig optimale Trainingsvorgaben errechnet und überwacht. Durch regelmäßige, automatische Kontrolle der Trainingsergebnisse werden die errechneten Trainingsvorgaben laufend aktualisiert. Hierdurch ist ein optimaler Verlauf des Trainingserfolges gewährleistet.

# **Achtung!**

- **1. Coaching wurde für gesunde Menschen entwickelt. Es wird empfohlen, sich vor dem Training mit Coaching einem ärztlichen Sporttauglichkeitscheck zu unterziehen. Wird die Trainingsperson während des Coachingtrainings krank, sollte sie sich unbedingt von einem Arzt zur sportlichen Belastung und Weiterführung des Coachingtrainings beraten lassen.**
- **2.** Vor dem Trainingsbeginn mit Coaching muss die Trainingsperson ihren möglichen und gewollten Zeiteinsatz ( Zeitbudget / Anzahl der Trainingseinheiten pro Woche ) vorgeben und ihren aktuellen Fitnesszustand selbst einschätzen. Dabei sollte sie sich bei der Anzahl der Trainingseinheiten pro Woche und deren Schwierigkeitsgraden nicht überschätzen. Bei sportlicher Betätigung gilt nicht der Leitsatz "Viel hilft viel". Vielmehr führt ein kontrollierter vorsichtiger Trainingsaufbau meist schneller und effektiver zum Ziel. Gleiches gilt für die Selbsteinschätzung der eigenen Leistungsfähigkeit, welche Coaching abverlangt. Wer sich eine Stufe schwächer einstuft, wird zwar etwas langsamer, dafür aber sicherer und ohne Überforderungen sein Trainingsziel erreichen.
- **3.** Zu Beginn des Coachings und danach alle 4 Wochen ist ein Leistungstest zu absolvieren. Coaching ermittelt hieraus die Belastungsvorgaben ( z.B. Watthöchstzahlen der zu fahrenden Programme, Höchstwerte für die Herzfrequenz während des Trainings). Dieser Test ist ein Ausbelastungstest und soll bewirken, dass die Trainingsperson nur solange trainiert, wie sie ohne Überanstrengung, auch kräftemäßig, fahren kann.
- **4.** Bei richtiger Anwendung soll das Coaching-Programm aus den Trainingspersonen keine Hochleistungssportler machen. Das Ziel ist, ihre Gesundheit zu erhalten, ihre Leistungsfähigkeit zu steigern und sie insgesamt "fit" zu machen.

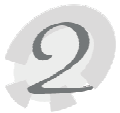

# **Persönliche Daten eingeben**

Bevor das Coaching-Programm gefahren werden kann, sind folgende Voraussetzungen zu schaffen und wichtige Einstellungen am Cockpit vorzunehmen:

- 1. Das Coaching-Programm muss grundsätzlich immer mit einem angelegten Pulssensor (Ohrclip oder besser Cardio Sensor-Brustband) ( siehe Seite 7 ) gefahren werden.
- **2.** Das Coching Programm muss einer Personenziffer 1- 4 ( siehe Seite 4) zugeordnet werden.
- **3.** Da das Programm auf exakte persönliche Daten und Eingaben angewiesen ist, müssen **vor dem ersten** Programmstart alle erforderlichen Daten- und Alarmwerte (siehe Seite 5) eingegeben sein. Dabei ist zu berücksichtigen, dass beim Coaching **keine Angaben** zu **Trainingsdauer** (Zeit), E**ntfernung** (km) und kJoule-Verbrauch gesetzt sind. Diese Werte bestimmt und errechnet Coaching eigenständig. Zu den Alarmwerten, Trainingsdauer, Entfernung und kJoule-Verbrauch eingegebene Daten/Angaben werden vom Coaching-Programm ignoriert bzw. automatisch auf die Defaultwerte ( in diesen Fällen = 0 ) gesetzt.

# **4. Persönliche Leistungseinstufung**

Vor dem Training mit Coaching ist eine persönliche Einstufung des eigenen Leistungsvermögens erforderlich. Die folgenden Angaben sollten hierbei als Orientierungshilfe dienen:

### **Anfänger: 0 =**

Die Trainingsperson hat keinerlei Trainingserfahrung oder betreibt Sport nur gelegentlich und sehr unregelmäßig. Dies gilt auch für solche Personen, die als Freizeitsportler eine längere Trainingspause (z.B. wegen einer Verletzung oder einer Erkrankung) hinter sich haben.

### **Durchschnitt: 1 =**

Sie betreiben regelmäßig Sport. Der Schwerpunkt liegt hierbei z.B. in Spiel-, Ball- oder Fun-Sportarten, weniger im Ausdauersport. Der wöchentliche Trainingsumfang liegt in einem Bereich von etwa 1 bis 2 Stunden.

# **Fortgeschritten: 2 =**

Sie betreiben regelmäßig Ausdauersport (z.B. Laufen, Radfahren etc.). Der bisherige wöchentliche Trainingsumfang liegt bei etwa 2 bis 4 Stunden.

### **Sehr gut trainiert: 3 =**

Sie haben gute Trainingserfahrung im Ausdauersport. Sie sind körperlich überdurchschnittlich leistungsfähig und belastbar. Der bisherige wöchentliche Trainingsumfang liegt bei mindestens 3 Stunden, bevorzugt in Ausdauersportarten.

# **5.Trainingsart einstellen**

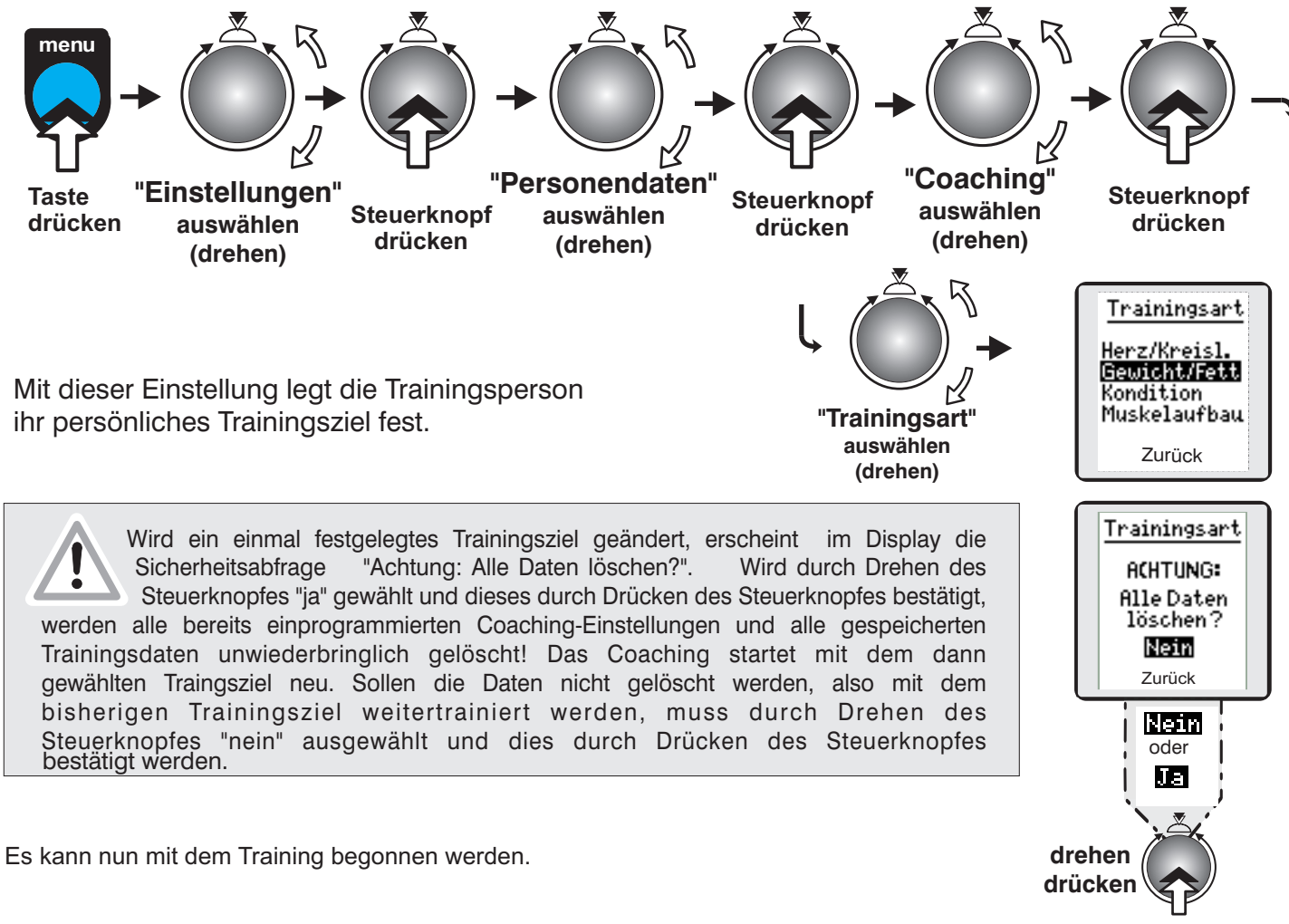

Mit Hilfe eines Leistungstests ermittelt Coaching als erstes die Leistungsfähigkeit der Trainingsperson.

# **Coaching**

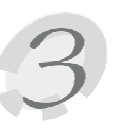

# **Training mit Coaching**

**1. Leistungstest fahren ( Programm 1 )**

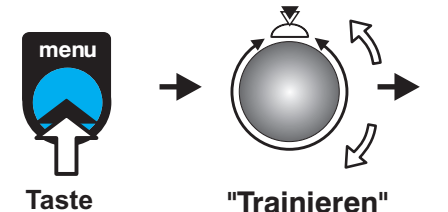

**auswählen (drehen)**

**drücken**

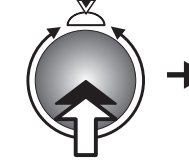

**Steuerknopf drücken**

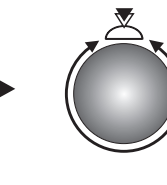

**"Coaching" auswählen (drehen)**

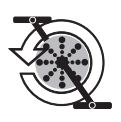

Nach dem Anfahren des Ergometers erscheint im Grafikdisplay das Diagramm des Leistungstests.

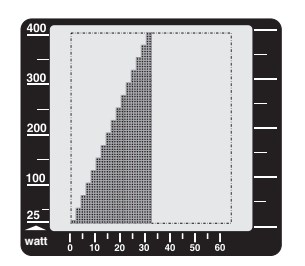

**( alle 2 Minuten Steigerung um 25 Watt )**

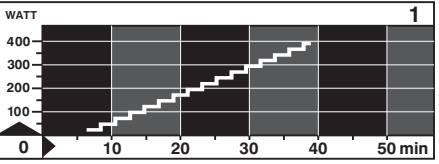

( 32 Min. / max 400 Watt ) **Leistungstest 25 Watt / WHO-Standard**

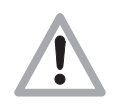

**Persönliche Belastungsgrenzen nicht überschreiten! Wenn die Belastung / Anstrengung zu groß wird, ist das Training sofort abzubrechen!**

**Zum Abbrechen des Tests ist die menu-Taste zu drücken**

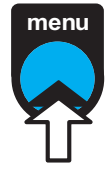

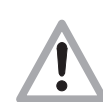

Sie sollten am Tag vor dem Test und am Testtag selbst Extrembelastungen vermeiden. Schlafen Sie ausreichend vor dem Test. Verschieben Sie den Test, wenn Sie krank sind (z.B. Erkältung mit Fieber). Fragen Sie in unklaren Fällen Ihren Arzt. Bitte fahren Sie den Test mit etwa 65 - 80 Pedalumdrehungen pro Minute.

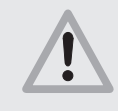

**Um den Leistungstest fahren und bestehen zu können, müssen Sie körperlich dazu in der Lage sein, den Test mindestens bis 75 Watt zu absolvieren, also die ersten 4 Minuten durchzufahren. Ansonsten wird der Leistungstest als "nicht gefahren" gewertet und ein weiteres Training im Coaching-Programm ist nicht möglich! Wieder-**

**holen Sie in diesem Fall bitte den Test und fahren Sie bis mindestens 75 Watt. Diese Leistung ist weit unter dem Bevölkerungsdurchschnitt und laut medizinischen Untersuchungen jedem gesunden, erwachsenen Menschen möglich. Wenn Sie also Mühe haben, diesen Grenzwert zu erreichen, sollten Sie Ihr Coaching-Training nicht fortsetzen! Bitte unterziehen Sie sich in diesem Fall unbedingt einem ärztlichen Gesundheitscheck und besprechen Sie sich mit Ihrem Arzt, bevor Sie mit dem Ergometer weitertrainieren. Das "Coaching-Training" ist ausschlie lich ß für gesunde Menschen entwickelt worden!**

**Der Eingangstest ist spätestens dann abgeschlossen, wenn die Trainingsperson 400 Watt, nach 32 Minuten, erreicht hat. Realistisch ist aber, dass eine Trainingsperson den Leistungstest nicht bis 400 Watt fahren kann ( Normalfall !! ) und aus Kräftemangel oder auch, um Überforderung zu vermeiden, den Leistungstest durch Drücken der menu-Taste beendet. Wenn Sie müde und erschöpft sind ( Vermeiden Sie Überbelastungen! ), hören Sie einfach auf zu treten und bestätigen das Ende des Tests durch Drücken der Menü-Taste! Bei Erreichen einer auf Ihr Alter, Geschlecht, Leistungsvermögen etc. abgestimmten oberen Pulsgrenze, beendet Coaching den Leistungstest automatisch!**

**Achtung, wenn der obere Pulsgrenzwert auf einen zu niedrigen Wert eingestellt ist, wird möglicherweise der Test zu früh beendet.**

**Nach einem gefahrenen Test erscheint im Display der Hinweis "OK" als Bestätigung dafür, dass der Test absolviert und akzeptiert ist. Mit den erreichten Testwerten errechnet das Programm einen persönlichen Trainingsplan für die Trainingsperson und vergleicht diesen mit den Testergebnissen der Leistungstests, die jeweils in einem Abstand von 4 Wochen gefahren werden müssen.**

# **Coaching**

**Achtung , ein gefahrener und akzeptierter Leistungstest entspricht dem Trainingspensum von einer Kalenderwoche. Erst mit Beginn der nächsten Kalenderwoche kann das Coachingtraining weitergeführt werden.**

**Bei entsprechender Kondition steht es natürlich jeder Trainingsperson frei, während dieser Wartezeit mit anderen Trainingsprogrammen zu trainieren.**

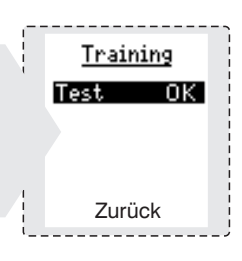

# **2. Trainingsplan/Trainingseinheit anzeigen Trainingseinheit fahren**

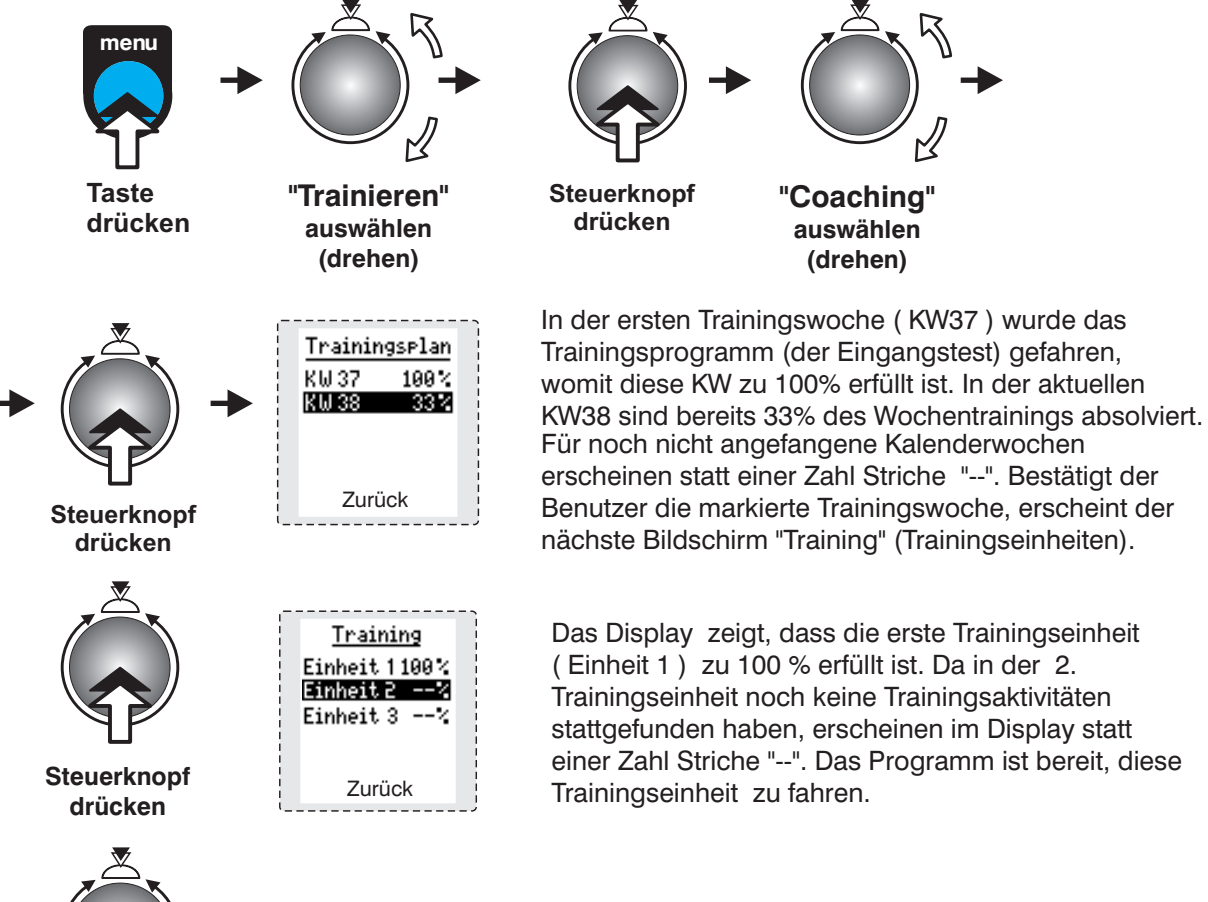

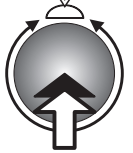

Bestätigt der Benutzer die markierte Trainingseinheit, erscheint im Display der Text **"Coaching, Pr. xx / xx min, Pulssensor anlegen und starten"**

**Steuerknopf drücken**

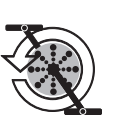

Nach dem Anfahren erscheint im Display das Diagramm des vom Computer ausgewählten Programmes für die **"Trainingseinheit ".**

Im Display ist immer die Trainingseinheit mit markiert, die noch nicht zu 100% absolviert wurde. Die Angaben rechts daneben zeigen, wieviel Prozent der jeweiligen Traingseinheit ( z.B. 80% ) durchfahren wurden. Die darauffolgende Einheit ( ebenfalls markiert ) kann erst begonnen werden, wenn die unvollständige Trainingseinheit zu 100% erfüllt wurde. Erst dann erlischt die Markierung der unvollständigen Trainingseinheit. Nicht vollständig absolvierte Trainingseinheiten (<100%) werden ab der Trainingsminute begonnen, in der sie beim letzten Trainieren beendet wurden.

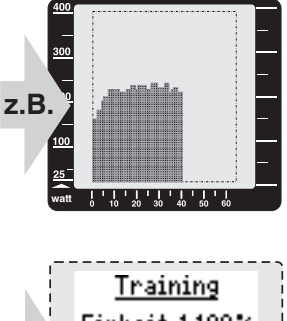

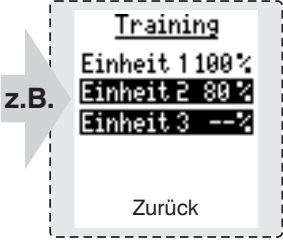

# **3. Trainingsablauf**

Coaching kann die Trainingsperson nur dann zum gewünschten Trainingsziel führen, wenn die vorgegebenen Trainingseinheiten konsequent abgefahren werden. Dies sollte der Normalfall sein!

Für den Fall, dass wegen Krankheit, Urlaub oder sonstigen Gründen vom durch Coaching vorgegebenen Trainingsplan abgewichen werden muss, bietet Coching Möglichkeiten zur Trainingsanpassung.

# *Eine Trainingseinheit (TE ) wird nicht vollständig gefahren***:**

Dies bewirkt, dass beim nächsten Aufruf der Coaching-Funktion, nach der Auswahl der Kalenderwoche und vor dem Auswahl-Display der Trainingseinheiten, die nebenstehende Meldung erscheint. Sie kann durch Drücken des Steuerknopfes bestätigt werden. Anstatt dem "x" hinter dem Wort "Einheit" steht die Zahl der betroffenen, unvollständig absolvierten Einheit. Sobald diese Einheit am letzten Endpunkt fortgesetzt und vollständig durchfahren wurde, erscheint dieser Hinweis nicht mehr.

### *Trainingsperson fährt bis zum Ende der Kalenderwoche zu wenig TE***:**

Ab Beginn der nächsten KW erscheint nach der Auswahl der Trainingsart und vor dem Trainingsplan die nebenstehende Textmeldung. Sie kann durch Drücken des Steuerknopfes bestätigt werden. Sobald die fehlende(n) Einheit(en) nachgeholt wurden, erscheint dieser Hinweis nicht mehr. .

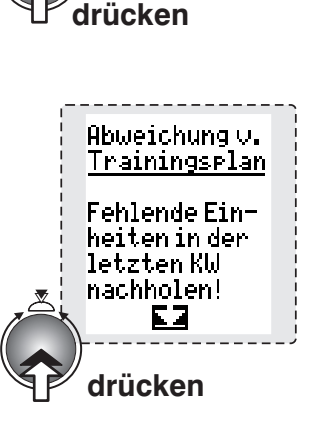

**Einheit X**<br>fortsetzen!

Abweichung v. Trainingsrlan Unvollständig gefahrene

# **Fehlende Trainingseinheiten nachfahren**

Bei fehlenden Trainingseinheiten lassen sich mittels Steuerknopf sogenannte **Rückstufungen** vornehmen. Es können eine oder mehrere vergangene Wochen eingestellt ( zurückgescrollt ) werden. Vor jedem Trainingsbeginn fragt der Computer den aktuellen Trainingstand ab und meldet durch entsprechende Hinweise auf dem Grafikdisplay die festgestellte Abweichung vom Trainingsplan. Dies könnten z.B. fehlende Trainingseinheiten aus der Vorwoche sein, was der Computer zu Beginn des Trainings in einer Folgewoche sofort feststellt und mit dem Hinweis - **" Abweichung** v. Trainingsplan" ---- "Fehlende Einheiten in der letzten KW nachholen!" ( siehe Darstellung unten ) anzeigt. Die fehlenden Trainingseinheiten der vergangenen Woche ( im Beispiel unten von KW 39 ) müssen zu 100% aufgefüllt werden; erst dann kann mit dem Trainingsprogramm der aktuellen KW 40 begonnen werden.

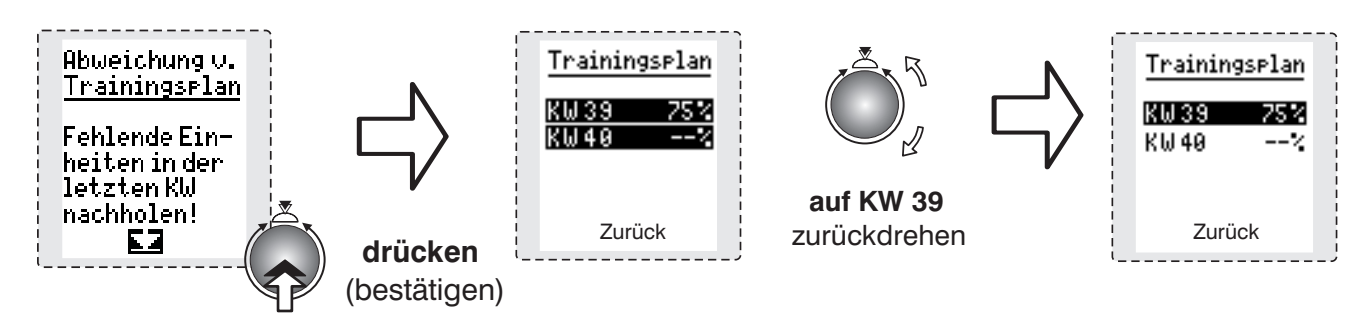

In diesem Fall wird die vergangene Woche ( z.B. KW39 ) solange mitmarkiert, bis die fehlenden 25 % Trainingseinheiten gefahren und die KW 39 zu 100% erfüllt ist. Erst danach kann mit dem Training der aktuellen KW 40 begonnen werden. Die Markierung in der KW 39 erlischt und es erscheint der Wert 100%.

Ist durch Krankheit oder Urlaub ein größerer Trainingsrückstand ( 1 - X Wochen ) entstanden, so ist es nicht möglich, diese Trainingsrückstände kurzzeitig wieder hereinzuholen. Daher sieht das Coaching die Möglichkeit einer Rückstufung um eine zu definierende Wochenzahl vor. In dem nachfolgend dargestellten Beispiel handelt es sich um einen tatsächlichen Trainingsausfall von 2 Wochen ( KW 40 / KW41 ) sowie die restlichen 67% der letzten Trainingswoche, die nur zu 33% absolviert wurde. In diesem Fall empfiehlt das Programm eine Rückstufung bis zur KW 39. Nun ist aber auch die KW 39 auf 100% auszugleichen, bevor dann in der tatsächlichen KW 42 das Training fortgesetzt werden kann.

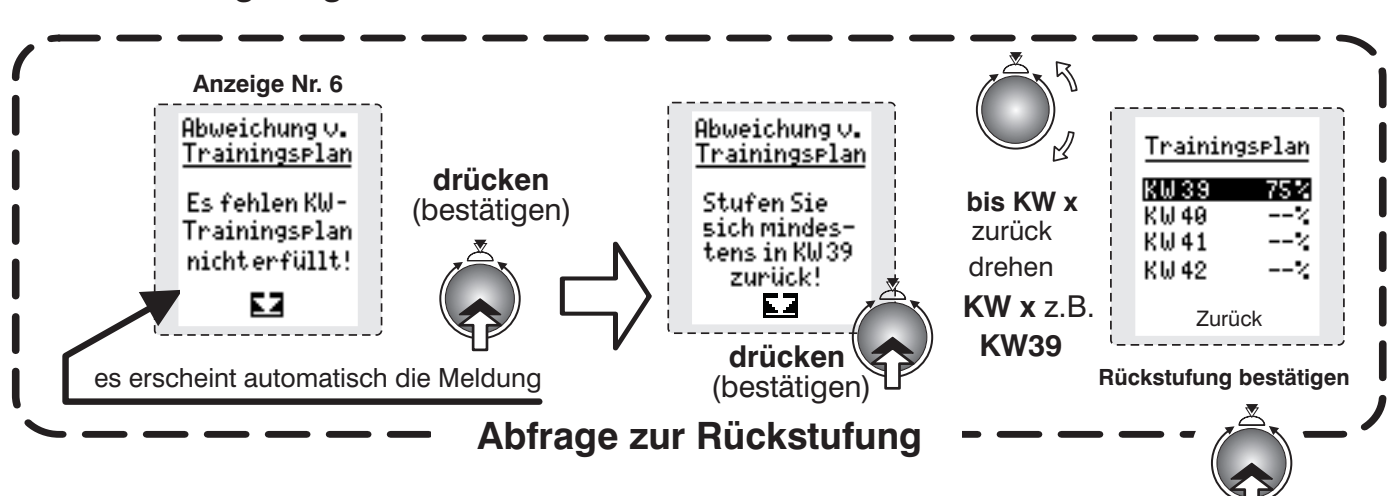

**Coaching-Programm um 2 Wochen zurückstufen**

**fehlende Trainingseinheiten** (bestätigen) **drücken**

**( 25%) wurden nachträglich aufgefüllt**

Mittels Steuerknopf kann die niedrigere Ziel-Woche für die Rückstufung eingestellt werden. Bei einer bestätigten Rückstufung werden alle zurückgestuften, schon absolvierten Trainingswochen und alle zu diesen Wochen gehörigen Trainingseinheiten auf "0 %" gesetzt. Nur die Trainingseinheiten der Woche, in die zurückgestuft wurde, bleiben erhalten ( z.B. 75% ). Außerdem wird für diese Woche nun das aktuelle Datum ( z.B. KW42 ) verwendet. Die Anzeige sieht bei einer zweiwöchigen Rückstufung bei einer Rückstufung in KW 39 wie rechts ( schräg oben ) dargestellt aus. Es sind sowohl die zurückgestufte KW 39 als auch die aktuelle KW 42 markiert. Die Markierung der zurückgestuften Woche erlischt erst, wenn das Trainingssoll zu 100% erfüllt ist. Erst dann kann in der aktuellen KW ( z.B. 42 ) weitertrainiert werden.

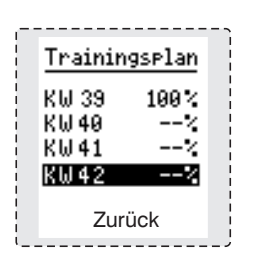

# **4. Rückstufungen**

# **Coaching-Programm weiter zurückstufen als mindestens empfohlen**

( weiter zurückstufen als vorgegeben )

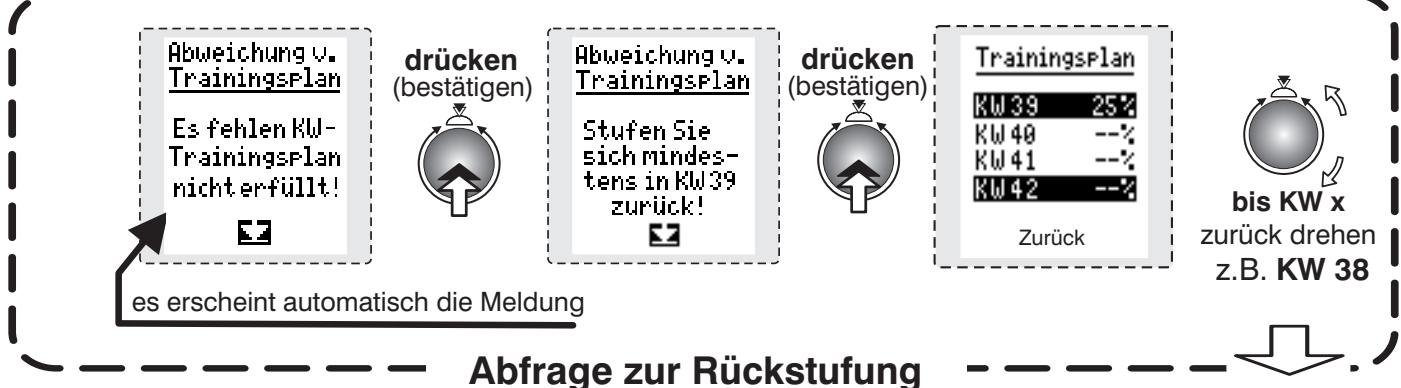

Erfolgt bei einem Trainingsausfall eine Rückstufung auf eine KW mit teilweise gefahrenen Trainingseinheiten ( z.B. zu nur 25% ), dann muss die Trainingsperson zunächst die nicht zu Ende gefahrenen Trainingseinheiten ausgleichen und zu 100% abschließen. Dies stellt für die Trainingsperson, insbesondere bei Schwächung nach einer Krankheit, eine nicht unerhebliche Zusatzbelastung dar. Denn tatsächlich müssen in der aktuellen Trainingswoche bzw. KW ( z.B. 42 ) die nicht gefahrenen Einheiten der unerfüllten KW ( z.B. 75% ) plus die normalen 100% Trainingseinheiten der neu begonnenen Woche ( z.B. KW 42 ) gefahren werden ( insgesamt wären es dann 175% ).

Daher wird empfohlen, auf die zuletzt gefahrenen Trainingseinheiten ( z.B. die 25% ) zu verzichten und das Training sinnvollerweise noch um eine weitere KW zurückzustufen. ( z.B. in KW 38 / rechte Darstellung ). **Daraufhin verlängert sich der Trainingsablauf um insgesamt 3 Wochen.**

Das Display zeigt an, dass das Training in der aktuellen KW ( 42 ) ohne Nachfahren des zu 25% angebrochenen Trainings in der KW 39 fortgesetzt werden kann, wenn der Trainingsplan um eine weitere Woche auf die zu 100% erfüllte KW 38 zurückgestellt wird.

Trainingseinheit starten ( z.B. KW 42 )

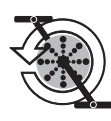

Wenn die aktuelle Woche (z.B. KW 42) zu 100% absolviert wurde, erlischt die Anzeige der Rückstufung (z.B. auf KW 38) und es erscheint wieder ein normaler Trainingsplan (siehe rechts unten).

Ab jetzt geht das Training wieder ganz normal weiter, das heißt, sobald die KW 42 zu 100% absolviert wurde, beginnt in KW 43 ein neuer Wochenplan.

### *Die Trainingsperson ist z.B. im Urlaub und lässt eine oder mehrere komplette Wochen aus***:**

Beim nächsten Aufruf der Coaching-Funktion erscheint nach der Auswahl der Trainingsart und vor dem Trainingsplan die nebenstehende Textmeldung. Das "x" steht in dem Beispiel für die Nummer der letzten zurückliegenden Kalenderwoche, deren absolvierter Anteil > 0 % liegt. Bei Krankheit, längerer Abwesenheit, vielen nicht stattgefundenen Trainingszeiten etc. sind Empfehlungen zur persönlichen, individuellen Rückstufung auf Seite 27 und 28 nachzulesen.

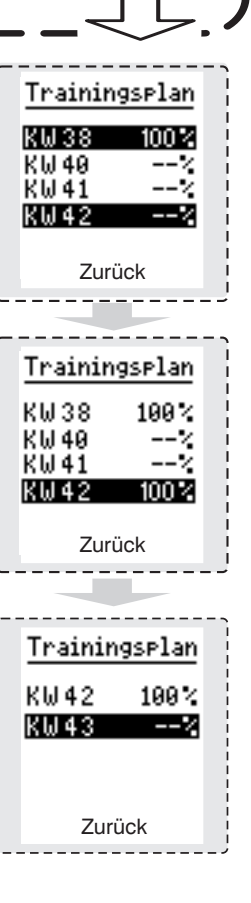

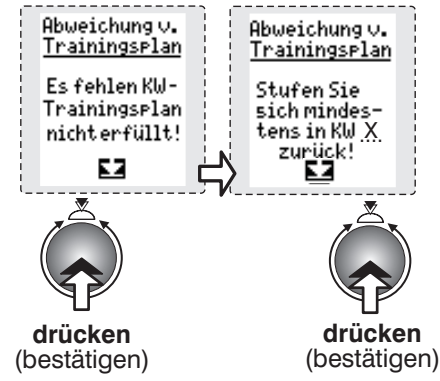

### *Empfehlungen zur Rückstufung bei Trainingsausfall:*

Für Trainingsanfänger oder weniger aktive Sportler wird empfohlen, sich im Fall einer Rückstufung nach einem längeren Trainingsausfall eher weiter zurückzustufen, als vom Programm selbst vorgegeben. Der Trainingsverlust ist dennoch sehr gering und schnell wieder aufgeholt. Eine austrainierte Person kann dagegen den Ausfall auch durch eine geringere Rückstufung überbrücken und einen Ausgleich herbeiführen. Der Trainingsaufbau des Coaching ist sehr bedacht und insbesondere gegenüber gesundheitlichen Risiken vorsichtig ausgelegt.

Es ist sehr häufig der Fall, dass vor Start des Coachings eine zu hohe Trainingshäufigkeit gewählt wurde, die dann im Alltag nicht eingehalten werden kann.

Wenn Sie mehrmals die Cockpitmeldung "Abweichung vom Trainingsplan" erhalten, scheuen Sie sich nicht, die Trainingshäufigkeit zu reduzieren. Ein ganz entscheidender Punkt beim Ergometer-Training ist, dass es mit einer positiven Einstellung durchgeführt wird. **Stress beim Training sollte in jedem Fall vermieden werden!**

#### *1. Trainingsausfall wegen Urlaub und keine sportliche Belastung in diesem Zeitraum:*

**1 Woche Trainingsausfall:** 1a)

**2 Wochen Trainingsausfall:** 1b) Nehmen Sie bitte Ihr Training mit der letzten nicht vollständig absolvierten Trainingswoche wieder auf.

- Bitte stufen Sie sich um mindestens 3 Wochen im Trainingsplan zurück.
- **3 und mehr Wochen Trainingsausfall:** 1c ) Bitte stufen Sie sich um mindestens 4 Wochen zurück.
- 1d) Bei einem Trainingsausfall von mehr als 6 Wochen: Vor allem dem Anfänger wird empfohlen, das Coaching neu zu starten.

#### *2. Trainingsausfall wegen Krankheit.*

Sie sollten sich vor der Wiederaufnahme des Trainings unbedingt von Ihrem Arzt beraten lassen. Bei vielen Krankheiten (z.B. Infektionen mit Fieber) verlieren Sie mehr Leistungsfähigkeit und Ausdauer als bei einem normalen Trainingsausfall ohne Krankheit. Aufgrund der Vielzahl der möglichen Erkrankungen kann leider nur ein sehr allgemeiner Überblick geben werden.

- **1 Woche Trainingsausfall wegen eines banalen, leichten Infektes:** 2a) Rückstufung um etwa 3 bis 4 Wochen. Rücksprache mit Arzt vor Trainingsbeginn empfohlen.
- **2 Wochen Trainingsausfall wegen eines grippalen Infektes mit Fieber:** 2b) Rückstufung um mindestens 4 Wochen. Rücksprache mit Arzt vor Trainingsbeginn empfohlen.
- **Beraten Sie sich bei schwereren Erkrankungen** (z.B. echte Virusgrippe, 2c) orthopädische Probleme, Verletzungen) dringend mit Ihrem Arzt über eine Wiederaufnahme **des Trainings.**

# *Wie belastet Coaching?*

# **Trainingsart = Herz-Kreislauftraining:** (bei 3 gewählten Trainingseinheiten pro Woche)

Diese Trainingsart belastet vorsichtig und führt zu einer gesunden Steigerung des Herz-Kreislaufsystems. Die beim Coaching vorgegebenen Trainingseinheiten können (z.B. abhängig von der persönlichen Leistungseinstufung, usw.) von den aufgeführten Fallbeispielen abweichen.

- 1. Einheit: bei niedriger Herzfrequenz 20 min. trainieren.
- 2. Einheit: angepasstes wattgesteuertes Festprogramm Nr. 6 über 19 min.
- 3. Einheit: pulsgesteuertes Festprogramm nach individuellen Pulsvorgaben.

### **Nach etwa der 24. Woche des Trainingsaufbaus:**

- 1. Einheit: b ei niedriger Herzfrequenz 45 min. zum Herz-Kreislauftraining trainieren.
- 2. Einheit: pulsgesteuertes Festprogramm nach individuellen Pulsvorgaben.
- 3. Einheit: angepasstes wattgesteuertes Festprogramm Nr. 4 über 35 min.

# **Trainingsart = Gewichtsreduzierung:** (Beispiel für 4 Trainingseinheiten in der Woche)

Diese Trainingsart belastet behutsam mit niedriger Herzfrequenz. Die Trainingseinheiten werden über eine längere Trainingsdauer (bis 70 Minuten) trainiert. Ausdauer und Motivation führen zuverlässig zu einer stabilen Gewichtsreduzierung - natürlich nur, wenn Sie auch Ihre tägliche Kalorienzufuhr konstant halten und nicht mehr Nahrung zusätzlich aufnehmen. Eine Gewichtsreduzierung von ca. 1,5 - 2 kg in den ersten 4 Wochen und in den folgenden Wochen ca. 200 - 500 g wöchentlich.

- 1. Einheit: bei niedriger Herzfrequenz 30 min. zur Fettverbrennung trainieren.
- 2. Einheit: angepasstes wattgesteuertes Festprogramm Nr. 12 über 25 min.
- 3. Einheit: pulsgesteuertes Festprogramm nach individuellen Pulsvorgaben.
- 4. Einheit: pulsgesteuertes Festprogramm nach individuellen Pulsvorgaben.

#### **Nach etwa der 21. Woche des Trainingsaufbaus**

- 1. Einheit: bei niedriger Herzfrequenz 50 min. zur Fettverbrennung trainieren.
- 2. Einheit: pulsgesteuertes Festprogramm nach individuellen Pulsvorgaben.
- 3. Einheit: angepasstes wattgesteuertes Festprogramm Nr. 17 über 53 min.
- 4. Einheit: pulsgesteuertes Festprogramm nach individuellen Pulsvorgaben.

# **Konditionstraining:** (Beispiel bei 5 Trainingseinheiten in der Woche)

Bei dieser Trainingsart wird Ausdauer und Fitness erreicht. Der Schwerpunkt liegt in niedrigintensiven Trainingseinheiten, die etwas länger andauern.

- 1. Einheit: angepasstes wattgesteuertes Festprogramm Nr. 3 über 33 min.
- 2. Einheit: 30 min. pulsgesteuertes Festprogramm nach individuellen Pulsvorgaben.
- 3. Einheit: angepasstes wattgesteuertes Festprogramm Nr. 12 über 25 min.
- 4. Einheit: 35 min. Training nach individuellem Ausdauerpuls
- 5. Test zur Neueinstufung und Festlegung Ihrer persönlichen Trainingsherzfrequenzen. (Dieser Test findet, wie schon auf Seite 25 erwähnt, alle 4 Wochen statt)

#### **Nach etwa der 18. Woche des Trainingsaufbaus:**

- 1. Einheit: 50 min. Training nach individuellem Ausdauerpuls.
- 2. Einheit: pulsgesteuertes Festprogramm nach individuellen Pulsvorgaben.
- 3. Einheit: angepasstes wattgesteuertes Festprogramm Nr. 4 über 35 min.
- 4. Einheit: pulsgesteuertes Festprogramm nach individuellen Pulsvorgaben.
- 5. Einheit: angepasstes wattgesteuertes Festprogramm Nr. 17 über 53 min.

# **Muskelaufbau** (Beispiel bei 6 Trainingseinheiten in der Woche)

Diese Trainingsart führt zu Fitness und Ausdauer. Neben Ausdauereinheiten werden auch Trainingseinheiten mit niedrigeren Tretfrequenz (60 Umdrehungen in der Minute) angeboten. Dies fördert zuverlässig die Steigerung von Kraft und Kraftausdauer sowie einen gezielten und proportionierten Muskelaufbau.

- 1. Einheit: angepasstes wattgesteuertes Festprogramm Nr. 3 über 33 min.
- 2. Einheit: Kraft-Programm über 20 min zum Muskelaufbau.
- 3. Einheit: 20 min. pulsgesteuertes Festprogramm nach individuellen Pulsvorgaben.
- 4. Einheit: Kraft-Programm über 25 min zum Muskelaufbau.
- 5. Einheit: angepasstes wattgesteuertes Festprogramm Nr. 7 über 43 min.
- 6. Test zur Neueinstufung und Festlegung Ihrer persönlichen Trainingsherzfrequenzen.

#### **Nach etwa der 11. Woche des Trainingsaufbaus:**

- 1. Einheit: angepasstes wattgesteuertes Festprogramm Nr. 5 über 38 min.
- 2. Einheit: Kraft-Programm über 40 min. zum Muskelaufbau.
- 3. Einheit: 35 min. pulsgesteuertes Festprogramm nach individuellen Pulsvorgaben.
- 4. Einheit: Kraft-Programm über 35 min. zum Muskelaufbau.
- 5. Einheit: pulsgesteuertes Festprogramm nach individuellen Pulsvorgaben.
- 6. Einheit: angepasstes wattgesteuertes Festprogramm Nr. 8 über 45 min.

**Beim Kraftprogramm sollte eine Trittfrequenz von 60 - 80 RPM eingehalten werden. Dies kommt den Anforderungen des Coaching-Programmes entgegen.**

**Sie können max. 80 Wochen mit Coaching trainieren. Um danach weiter mit Coaching zu trainieren, müssen Sie alle Daten löschen.**

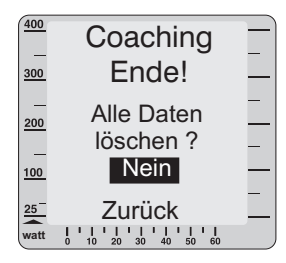

**Ist das Datum nicht korrekt ( z.B. Batteriewechsel oder zu schwache Batterie ) erscheint folgende Meldung:**

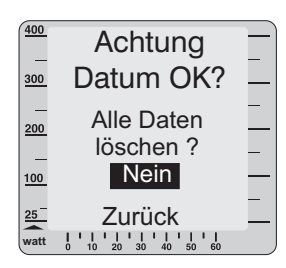

**Stellen Sie das Datum korrekt ein.**

# **Ihr Trainingsfleiß wird belohnt**

Beteiligen Sie sich an dem

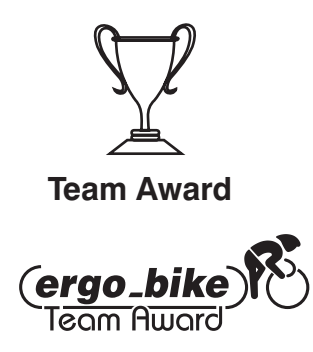

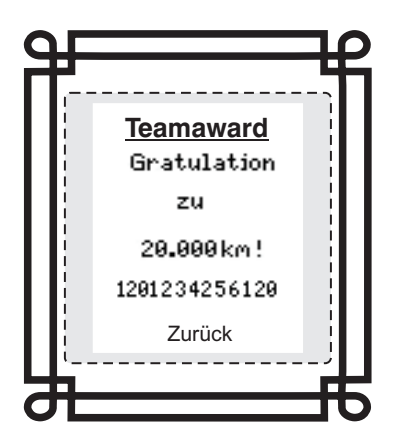

**Bewertungsstufen für den Team Award**

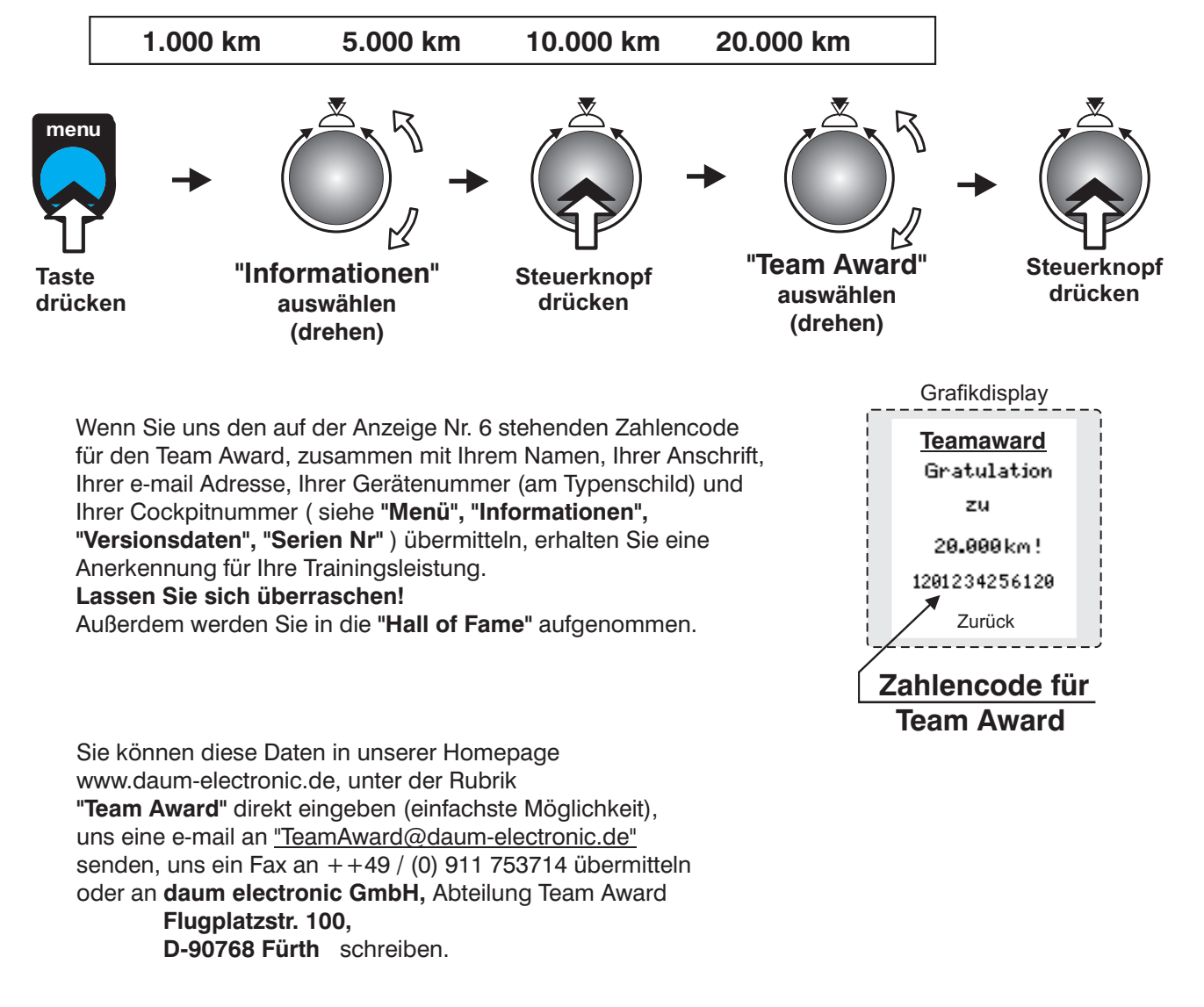

### **Die Relax-Funktion**

Die Relaxfunktion ist ein Biofeedback-Verfahren, bei dem der elektrische Hautwiderstand gemessen wird. Die ermittelten Werte werden durch optische und akustische Signale mitgeteilt.

Demzufolge ist Biofeedback die erkennbare Umsetzung von physiologischen Vorgängen in unserem Körper, die wir mit unseren Sinnesorganen kaum oder überhaupt nicht wahrnehmen können. Mit der Relax-Funktion unterstützt das Gerät die Entspannung und hilft, den Stress abzubauen. Besonders nach einem körperlichen Fitnesstraining sollte diese Möglichkeit genutzt werden. Man geht danach gestärkt aus dem Training hervor.

#### **Relaxsensor anschließen**

- **1.** Die in der Verpackung z.T. verkletteten Bänder der Fingersensoren auseinandernehmen und öffnen.
- Danach das geöffnete Band so auf die Fingerkuppe eines der Finger auflegen, dass die silbernen Knöpfe gut an **2.** der Haut anliegen. Das aus dem Band herausführende Kabel soll vom Handrücken wegzeigen.
- Zum Schließen des Klettbandes muss die Seite mit dem Sensor-**3.** knopf fest am Zeigefinger anliegen und die andere Seite des Bandes wird leicht angezogen und fest angedrückt.
- Das zweite Band sollte im gleichen Verfahren am Mittelfinger an-**4.** gelegt werden.
- 5. Stecker des Relaxsensors in die mit "relax" beschriftete Buchse Nr. 9 im Cockpit einstecken.

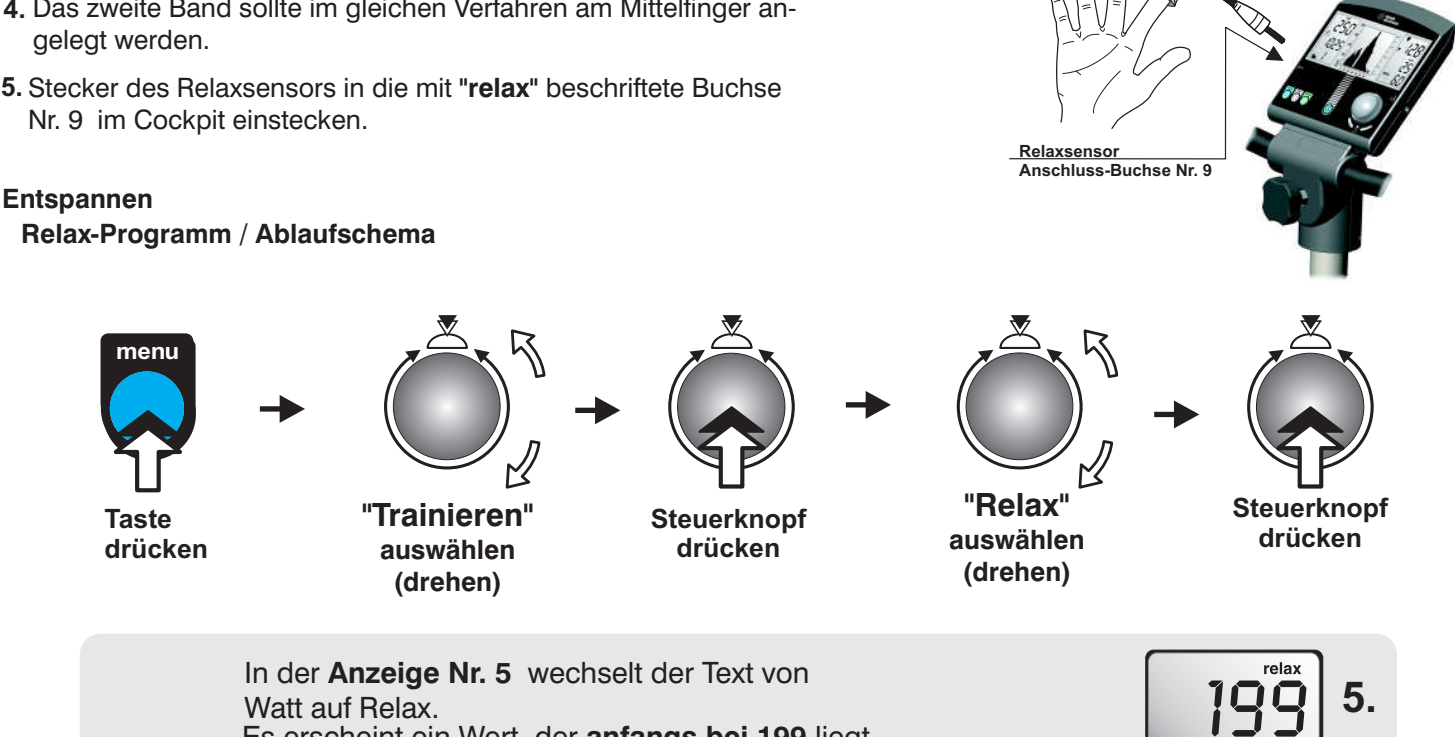

Der angezeigte Wert verringert sich mit fortschreitender Beruhigung und erhöht sich bei Verkrampfung.

Der Relax-Wert kann nahezu auf 0 zurückgehen. Daher sollte die trainierende Person unbedingt selbst dazu beitragen, dass sie in diesem Zustand wirklich entspannt und keine innere Anspannung oder Unruhe aufkommt. Man kann diesen Prozess unterstützen, indem man vom Gerät absteigt und sich ganz entspannt hinsetzt oder auch neben dem Gerät liegt und ausruht.

Es erscheint ein Wert, der anfangs bei 199 liegt.

Das Grafikdisplay unterstützt die Transparenz der Relaxfunktion mit der Abbildung einer dem Entspannungs-

prozess nachgebildeten Kurve. Es wird wie bei der Relaxfunktion vom Maximale Relasewert ( 199 ) auf den Minimal-Relaxwert ( 0 ) heruntergezählt. Dieser Ablauf ist in der Anzeige Nr. 5 sichtbar. Der gleiche Prozess, nur grafisch dargestellt, erscheint als Kurve auf der Anzeige Nr. 6 (siehe rechte Abbildung).

**Die aktuelle Entspannungsstufe wird durch Blinken des Rasterfeldes angezeigt.**

**Der gesamte Entspannungsprozess ist in 25 Stufen eingeteilt, deren Erreichen auch mit einem kurzen, immer tiefer werdenden Ton signalisiert wird.**

# **Watt - Anzeige**

**Klettband Sensorknopf**

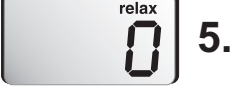

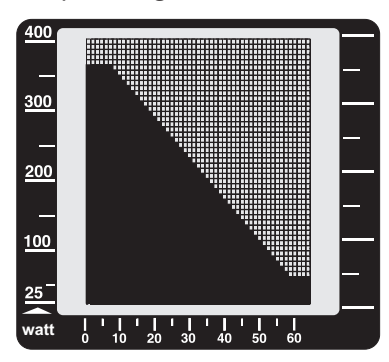

### **Transport**

Da das Gerät Rollen am hinteren Standfuß hat, kann man es leicht bewegen.

Wenn Sie das Gerät mit einer Hand an der Lenkersäule halten und mit der anderen am Fuß hochheben, haben Sie einen guten Griff. Achten Sie dabei darauf, dass Ihr Rücken gerade bleibt, so dass Sie sich keine Verletzungen zuziehen.

Das Gerät möglichst nur auf glatten Flächen rollen, da sonst die Lager kaputt gehen können.

### **Lagerung**

Bewahren Sie das Gerät nur an trockenen, warmen Plätzen, bei Temperaturen von 0 bis +25°C auf. Die Luftfeuchtigkeit darf 70% nicht überschreiten. Wenn Sie das Gerät lange in einem kalten Zimmer stehen hatten, muss es vor dem ersten Training erst wieder warm werden.

# **Zubehör (gesondert zu erwerben)**

# **Swing feet - Füße**

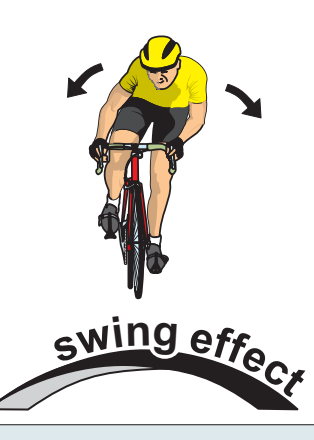

15

Der natürliche Bewegungsablauf beim Radfahren z. B. das Ausbalancieren oder das starke Hin- und Herschwingen bei kraftvollem Antritt, ist beim Training auf einem üblichen Fahrradergometer nicht ohne weiteres möglich. Die statische Konstruktion sowie die Abstützung mittels starrer Füße verhindern ein dynamisches Bewegungsverhalten. Bei zu kraftvollem Training kann es außerdem zu einer starken Beanspruchung der Rahmen- und Befestigungsstellen kommen. Knarrende Geräusche sind

die typischen Folgeerscheinungen.

# **Der drahtlose ergo\_bike Brustgurt**

Zur besseren und genaueren Pulsmessung empfiehlt sich der Kauf eines uncodierten drahtlosen Brustgurtes. Der hierfür passende Empfänger ist bereits im Gerät eingebaut.

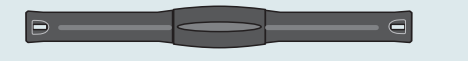

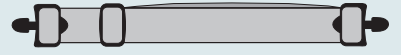

# **Multifunktionaler serieller USB Bluetooth-Adapter**

Der serielle USB Bluetooth-Adapter wurde speziell zur drahtlosen Anbindung, Standard Bluetooth 2.0, der daum-Trainingsergometer an einen PC entwickelt. Alternativ kann er als USB /serieller Adapter zwischen Trainingsgerät und PC benutzt werden. Reichweite ca. 10m ( abhängig von baulichen Gegebenheiten )

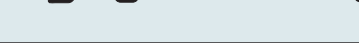

**ergo\_memo-card 1** In den Kartenleser des Cockpits gesteckt, werden die Trainingsdaten automatisch und detailgenau auf der ergo\_memo-card1 gespeichert. Die Chipkarte kann mit individuellen Trainingsanweisungen und persönlichen

Daten der Trainingsperson beschrieben werden. Diese werden vom Cockpit automatisch eingelesen, was manuelle Cockpiteinstellungen überflüssig macht.

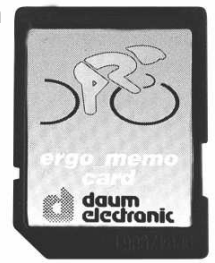

Best. Nr.: 9091024

### **Noch mehr Zubehör finden Sie auf unserer Homepage: www.daum-electronic.de**

# **Technische Daten**

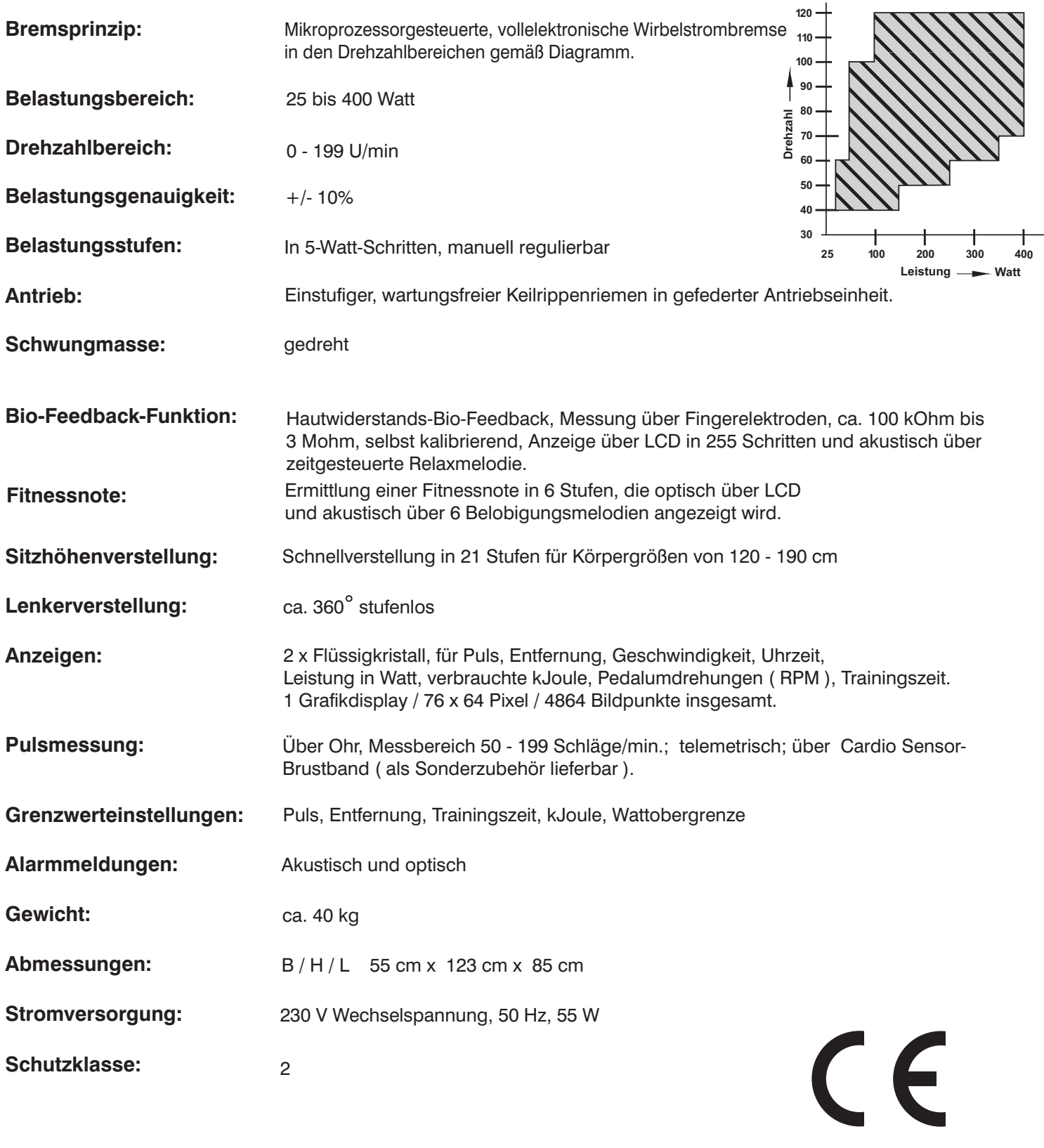

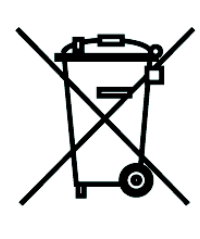

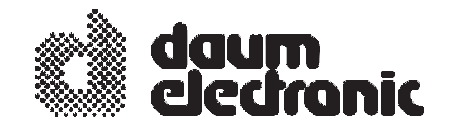

# **EG - Konformitätserklärung**

### **Wir erklären in alleiniger Verantwortung, dass das**

Produkt: Fahrrad-Ergometer

Modell: ergo\_bike vita 3

Artikelnummer: 9096682

#### **allen anwendbaren Anforderungen der folgenden Richtlinien entspricht:**

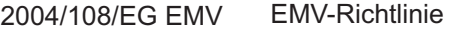

2006/95/EG Niederspannungsrichtlinie

#### **Angewandte Normen:**

- EN 957-1:2005 Allgemeine sicherheitstechnische Anforderungen und Prüfverfahren für stationäre Trainingsgeräte
- EN 60601-1-2:2007 Medizinische elektrische Geräte Teil 1-2: Allgemeine Festlegungen für die Sicherheit - Ergänzungsnorm: Elektromagnetische Verträglichkeit - Anforderungen und Prüfungen
- EN 60335-1:2007 Sicherheit elektrischer Geräte für den Hausgebrauch und ähnliche Zwecke

daum electronic gmbh Flugplatzstr. 100 D-90768 Fürth Tel.:++49 (0) 911/9 75 36-0 Fax.:++49 (0) 911/9 75 36-96

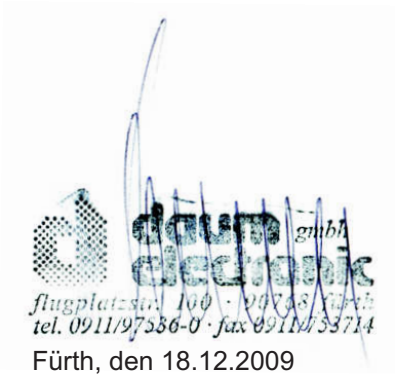

 $\epsilon$ 

# **Glossar**

**Aerober Bereich** Die Phase des Trainings, bei der die Belastung der Muskulatur gerade so groß ist, dass diese ausreichend mit Sauerstoff versorgt wird und es nicht zur Akkumulation von Milchsäure ( Muskelkater ) kommt. Auch Aerobic nutzt den aeroben Bereich.

**BMI** Body-Mass-Index ( Index der Körpermaße )

**Bio-Feedback** Akustische und / oder optische Rückkoppelung von Lebensvorgängen und -zuständen im Körper.

**Coaching** Automatische Trainingssteuerung auf Trainingsziele ausgerichtet.

**Distanz** Zurückgelegte Entfernung in Kilometern (Abk.: km)

**Energiebilanz** Die Veranschaulichung von aufgenommener und verbrauchter Energie. Von "ausgeglichener" Energiebilanz spricht man, wenn nicht mehr Energie aufgenommen als verbraucht wird. In Deutschland werden täglich pro Person im Durchschnitt 400 - 500 Kcal mehr aufgenommen als verbraucht.

### **Joule ( Abk.: J ); kiloJoule (Abk.: kJ) = 1000 Joule; MegaJoule (Abk.: MJ) = 1000000 Joule**

Nach dem britischen Physiker James Prescott Joule benannte Maßeinheit der Energie. ( siehe Kalorie )

**Kalorie ( Abk.: cal )** Vormalige, noch im Sprachgebrauch befindliche Maßeinheit der Energie, speziell der Wärmeenergie, Umrechnungsfaktor für die heute korrekte Einheit (J): 1 cal = 4,1868 J, oder anders herum 1 J = 0,2388 cal

**LED** Light emitting diode, Leuchtdiode. Diode, die bei anliegender Stromspannung Licht im sichtbaren oder unsichtbaren Bereich ausstrahlt. Technischer Nutzen z. B. Kontrollanzeigen oder Fernsteuerungen.

**Muskelkater** Schmerzhafte Erscheinung im Muskelgewebe, wenn es durch Überschreiten des aeroben Bereiches zur vermehrten Ausschüttung von Milchsäure kommt. Damit dies nicht eintritt, überwacht das Gerät durch Vergleichen von Messwerten, Vorgaben und statistischen Werten den aeroben Bereich und zeigt den Zustand an.

**Physiologie** Lehre von den Lebensvorgängen

**physikalische kiloJoule (Abk.: phys-kJ) / physikalische MegaJoule (Abk.: phys-MJ) Das ist nur die mechanisch** am Ergometer geleistete Arbeit, die sich mittels folgender physikalischer Formel leicht errechnet:

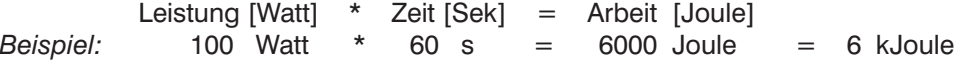

Darin nicht enthalten ist jegliche Energie, die der Körper zusätzlich braucht, um die Lebensfunktionen (z.B. Atmung, Kreislauf, Stoffwechsel) aufrecht zu erhalten.

**realistische kiloJoule (Abk.: real-kJ) / realistische MegaJoule (Abk.: real-MJ)** Hier wird über die Angaben zu Körpergröße, Gewicht, Alter und Geschlecht der ungefähre Grund- und Leistungsumsatz errechnet. Das Ergometer zeigt also näherungsweise die kJoule an, die beim Ergometertraining wirklich verbraucht werden.

**RPM** Abk. für **R**ounds Per Minute (Pedalumdrehungen pro Minute).

**Selbsttest** Der Mikroprozessor des Geräts überprüft nach dem Einschalten die von ihm genutzten elektronischen Schaltkreise auf korrekte Funktionsfähigkeit.

Virtual Reality **Surich Exercipalis and Technische Medien** erzeugte Scheinrealität, die durch äußere Anstöße beeinflussbar ist oder selbst Anstöße gibt. Das Gerät nutzt diese Möglichkeiten durch ein optionales Anschlussset.

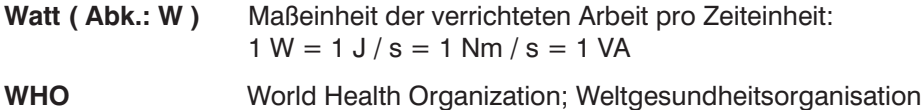

**Wirbelstrombremse** Nutzt die physikalische Gegebenheit, dass elektrische Ströme, die durch ein magnetisches Wechselfeld in einen Leiter induziert werden, Joulesche Energie aufbauen, als elektronisch kontrollier- und steuerbare Bremse.

**Zeit** Trainingszeit in Minuten (für Trainingsdaten - Aktuell) / in Stunden (für Trainingsdaten - Gesamt)

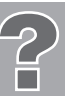

### **Der Störfall ................... was tun, wenn ?**

Alle Geräte werden vor der Auslieferung einer eingehenden Prüfung unterzogen.

Sollte trotzdem der Fall eintreten, dass es zu Funktionsstörungen kommt, ist den nachfolgenden Hinweisen zu entnehmen, was zu tun ist.

#### **Allgemeine Vorgehensweise bei der Fehlersuche**

Die Gerät besteht im wesentlichen aus 2 Funktionsgruppen

- dem Cockpit und der Antriebseinheit.

Die Antriebseinheit ist im Inneren des Gerätes, hinter der Sattelsäule, untergebracht. Sie beinhaltet die Stromversorgung, die Wirbelstrombremse und die dazugehörige Leistungselektronik.

Im Cockpit ist die gesamte Bedien-, Anzeigen- und Datenverarbeitungselektronik eingebaut. Cockpit und Antriebseinheit kommunizieren über ein, durch die Lenksäule geführtes Kabel, welches im Cockpit, an der Antriebseinheit und in der Lenkersäule eine Steckverbindung aufweist.

Sollte das Gerät nach dem Zusammenbau nicht funktionieren, ist der Fehler in der Regel am Cockpit, der Antriebseinheit oder dem Verbindungskabel zwischen diesen zu suchen.

#### **Die mit Abstand häufigste Reklamationsursachen sind beim Zusammenbau des Geräts eingequetschte Kabel bzw. nicht gesteckte Kabelsteckverbindungen.**

#### **Im Störfall ist als erstes sorgfältig zu prüfen, ob**

- die Kabelsteckverbindung, welche sich am unteren Ende der Lenkersäule befindet, richtig gesteckt und das Kabel  $\bullet$ beim Einstecken der Lenkersäule in den Gerätekorpus nicht eingequetscht oder verletzt wurde. Hierzu muss die Lenkersäule nochmals ausgebaut werden.
- das Kabel beim Einbau des Cockpits in die Lenkersäule eingequetscht bzw. verletzt wurde oder sich vielleicht die Kabelsteckverbindung im Inneren des Cockpits gelöst hat. Hierzu muss das Cockpit nochmals abgebaut werden.

#### **Befestigungsschrauben**

Alle Befestigungsschrauben müssen von Zeit zu Zeit unbedingt nachgezogen werden. Empfohlen wird mindestens nach den ersten 50 km und danach alle 500 km.

#### **Kontaktierung des Fachhändlers oder der Geräte Serviceabteilung**

Sollte eine Fehlerursache nicht erkannt werden, ist der Fachhändler, bei dem das Gerät gekauft wurde, zu kontaktieren oder die Ruf-Nr. der Zentrale bei Fa. daum electronic gmbh (++49 / (0) 911 / 97 536 - 0) anzurufen.

#### **Wir benötigen folgende Informationen:**

- 1. Die Geräte Nr. ( befindet sich auf einem silbernen Etikett hinten, unten am Rahmen).
- 2. Die Cockpit Versions Nr. (wird bei eingeschaltetem Gerät unter "Menu","Informationen","Versionsdaten","Serien Nr." auf dem Grafikdisplay angezeigt ) nachschauen und notieren.

#### 3. Den **Kaufbeleg und den Gerätebegleitschein.**

4. Die Geräte haben ein eingebautes Fehlerdiagnosesystem, welches über eine rote und

eine gelbe Leuchtdiode Gerätefunktionen signalisiert.

Diese Leuchtdioden befinden sich hinter der transparenten Seitenabdeckung ( in Fahrtrichtung rechts ) im oberen, rechten Bereich auf der Leiterplatte der Antriebseinheit und können von außen ( durch die Rasterbedruckung ) eingesehen werden. Die gelbe Leuchtdiode muss, bei eingeschaltetem Gerät, bei langsamen Treten der Pedale blinken und beim schnelleren Treten der Pedale schneller blinken.

Die rote Leuchtdiode muss, bei eingeschaltetem Gerät, während des Tretens der Pedale bei kleinen Wattleistungen stark, bei höheren Wattleistungen schwächer leuchten.

Bitte teilen Sie uns bei allen Fehlern, die mit "das Gerät bremst nicht" oder "nicht richtig" im Zusammenhang stehen, auch das Verhalten dieser beiden Leuchtdioden mit, es erlaubt uns relativ konkrete Rückschlüsse auf die Fehlerursache.

Sollten Sie sich selbst nähere Informationen über Ihr Produkt beschaffen wollen, so können Sie unsere Serviceund Reparaturhinweise im Internet (www.daum-electronic.de) nachlesen. Sie können aber auch unsere Zentrale bei Fa. daum electronic gmbh ( ++49 / (0) 911 / 97 536 - 0 )anrufen.

# **Programmstörung / Ausfall der Cockpitsteuerung**

Alle computergesteuerten Geräte haben leider die Eigenschaft, dass durch meist nicht definierbare Ursachen, der normale Programmablauf gestört werden kann. Dieser Zustand wird im allgemeinen mit "das System hat sich aufgehangen" bezeichnet. Sollten die Cockpitfunktionen Störungen aufweisen, die durch die normalen Tastenfunktionen nicht zu beheben sind, ist mit einem spitzen Gegenstand (z.B. Bleistift oder Kugelschreiber) die RESET-Stifttaste ( Nr. 14 ) auf der Rückseite des Cockpits zu betätigen.

#### **Geräusche**

Die ergo\_bike Ergometer sind mit Markenkugellagern und leisem Riemenantrieb ausgestattet. Trotzdem lässt sich nicht vermeiden, dass Restgeräusche, die im Bereich bis LpA 52 dB ( Dezibel ) liegen, auftreten.

Die Ursache für qietschende Geräusche sind in der Regel :

- nicht fest angezogene Pedalarmbefestigungs-Schrauben
- Pedale
- Fuß- oder Lenkersäulenbefestigungs-Schrauben.

### **Diese müssen von Zeit zu Zeit, doch unbedingt alle 500 km nachgezogen werden !!**

### **Antriebs- / Bremseinheit** ( Wirbelstrombremse )

Sollte an der Baugruppe Antriebseinheit ein größerer Defekt auftreten, besteht die Möglichkeit, die komplette Einheit auszutauschen. Die Bremseinheit, bestehend aus Schwungscheibe, Transformator, Riemenspanneinrichtung und Montageplatte, ist nur mit drei Schrauben befestigt.

Eine Austausch-Baugruppe kann über Fa. daum electronic gmbh bestellt werden. Diese kann vom Fachhändler oder Fahrradmechaniker ohne nachfolgende Justierung relativ einfach gegen die defekte Bremseinheit getauscht werden.

Die Schwungscheibe des *ergo\_bike* ist mit 2 Gleitlagern ausgestattet. Hört man zu treten auf, sind diese kurzzeitig aktiv. Ein dann spürbares, leichtes Nachziehen der Pedale ist normal. Je nach Belastung sollten die Gleitlager ca. alle 3000 km (falls das leichte Nachziehen der Pedale ungenehm stärker geworden sein sollte), mit dem Fett Klüberplex BEM 34-132 nachgeschmiert werden.

**37**

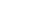

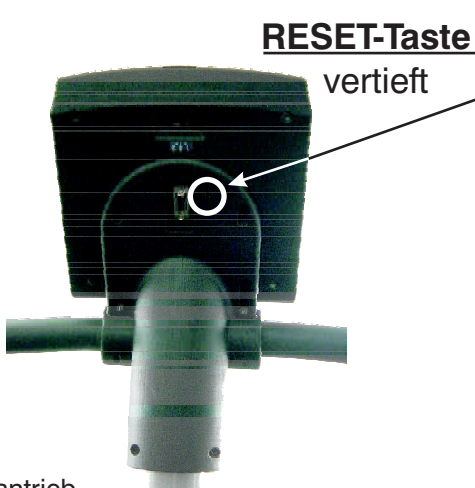

# **Garantiebedingungen**

Bei festgestellten Mängeln wenden Sie sich bitte an Ihren Händler. Die **Fa. daum electronic gmbh** übernimmt gegenüber Ihrem Händler Gewährleistung nach folgender Maßgabe:

- Wir gewährleisten, dass unsere Produkte frei von Fabrikations- und/oder Materialmängeln sind. 1.
- Alle hierauf beruhenden Mängel werden von uns beseitigt, wobei hiervon abweichende Ansprüche des 2. Kunden durch die von uns erbrachten Nachbesserungsleistungen ausgeschlossen werden. Nach unserer Wahl sind wir berechtigt, gegen Rückgabe des beanstandeten Liefergegenstandes gleichwertigen und gleichartigen Ersatz zu liefern oder den Liefergegenstand gegen Rückzahlung der von dem Besteller geleisteten Zahlungen (abzüglich Nebenkosten) zurückzunehmen.
- 3. Unsere Gewährleistung umfasst zwei Jahre Material- und Arbeitszeitgarantie bei privater Produktnutzung und drei Monate Material- und Arbeitszeitgarantie bei gewerblicher Nutzung, jeweils beginnend mit dem Werksausgang.

Diese Garantieleistungen werden von uns nur unter der Voraussetzung erbracht, dass der Kunde alle Fracht- und Förderungskosten auch für Ersatzteilsendungen übernimmt und gegebenenfalls unsererseits zu stellende Verpackungsmaterialien in Rechnung gestellt werden.

. **Die Annahme von zurückgesandten Geräten erfolgt nur in der Original-Verpackung.** (siehe Darstellung / Seite 44)

Garantievorausersatz übernehmen wir nur gegen Berechnung und gegen Nachnahme. Die Rücküberweisung des zu vergütenden Betrages erfolgt umgehend nach Eingang des Altteils.

- 4. Alle weiteren Gewährleistungsansprüche, insbesondere auch Ersatzansprüche für unmittelbare oder mittelbare Schäden, auch für Drittschäden oder Schäden, die an anderen Gegenständen entstanden sind, sowie für Ausfallschäden und Arbeitszeitkosten werden im gesetzlich zulässigen Umfang ausgeschlossen. Schlägt die Nachbesserung nach angemessener Frist fehl, kann der Kunde nach seiner Wahl Herabsetzung des Preises oder Rückgängigmachung (Wandelung) des Vertrages verlangen.
- 5. Eine Haftung für die durch bestimmungsgemäßen Einsatz regelmäßig eintretende Abnutzung ist ausgeschlossen. Die Gewährleistung erlischt, wenn unsere Einbau- und Betriebsvorschriften nicht eingehalten, die von uns vorgeschriebenen und gelieferten Chemikalien nicht verwendet oder an dem Produkt ohne unser Einverständnis Änderungen vorgenommen werden.
- 6. Der Kunde ist verpflichtet, unsere Lieferungen jeweils umgehend zu prüfen; Mängelrügen sind jeweils umgehend schriftlich mitzuteilen.
- 7. Wir übernehmen keine Garantie, dass der Liefergegenstand für den Bestimmungszweck unseres Kunden geeignet ist. Abweichende Vereinbarungen bedürfen der ausdrücklichen schriftlichen Bestätigung.
- 8. Soweit wir technische Beratungsleistungen erbringen, erfolgt dies nach bestem Können und Wissen aufgrund unserer eigenen Erfahrung und der von uns durchgeführten Versuche. Wir übernehmen keine Haftung für unsere diesbezüglichen Leistungen, soweit uns nicht Vorsatz oder grobe Fahrlässigkeit zur Last gelegt werden kann.

Sollten Sie sich selbst nähere Informationen über Ihr Produkt beschaffen wollen, so können Sie unsere Service- und Reparaturhinweise im Internet (www.daum-electronic.de) nachlesen. Sie können aber auch unsere Zentrale bei Fa. daum electronic gmbh ( ++49 / (0) 911 / 97 536 - 0 ) anrufen.

daum electronic gmbh, Fürth

# **Menüdiagramm**

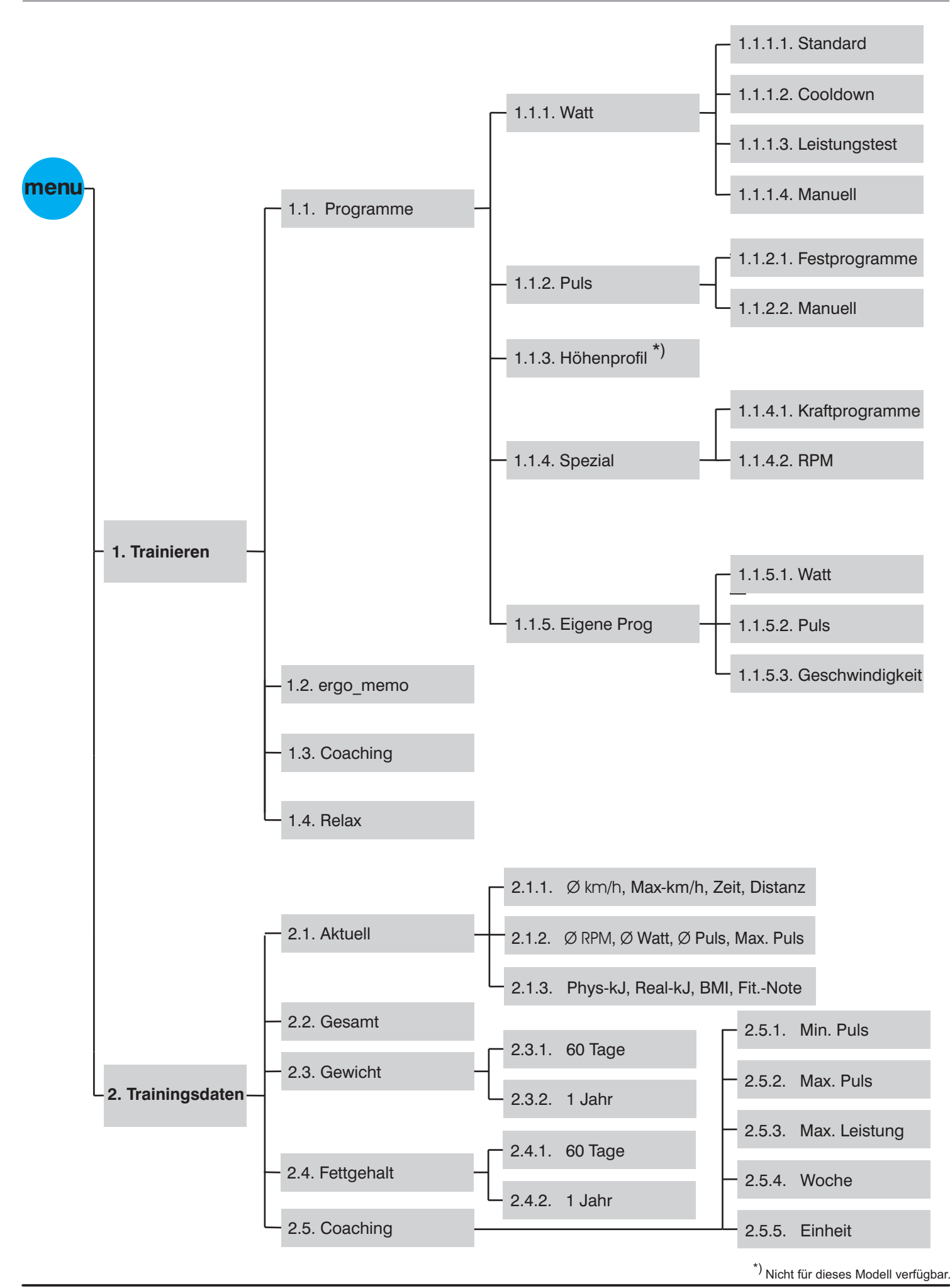

**39**

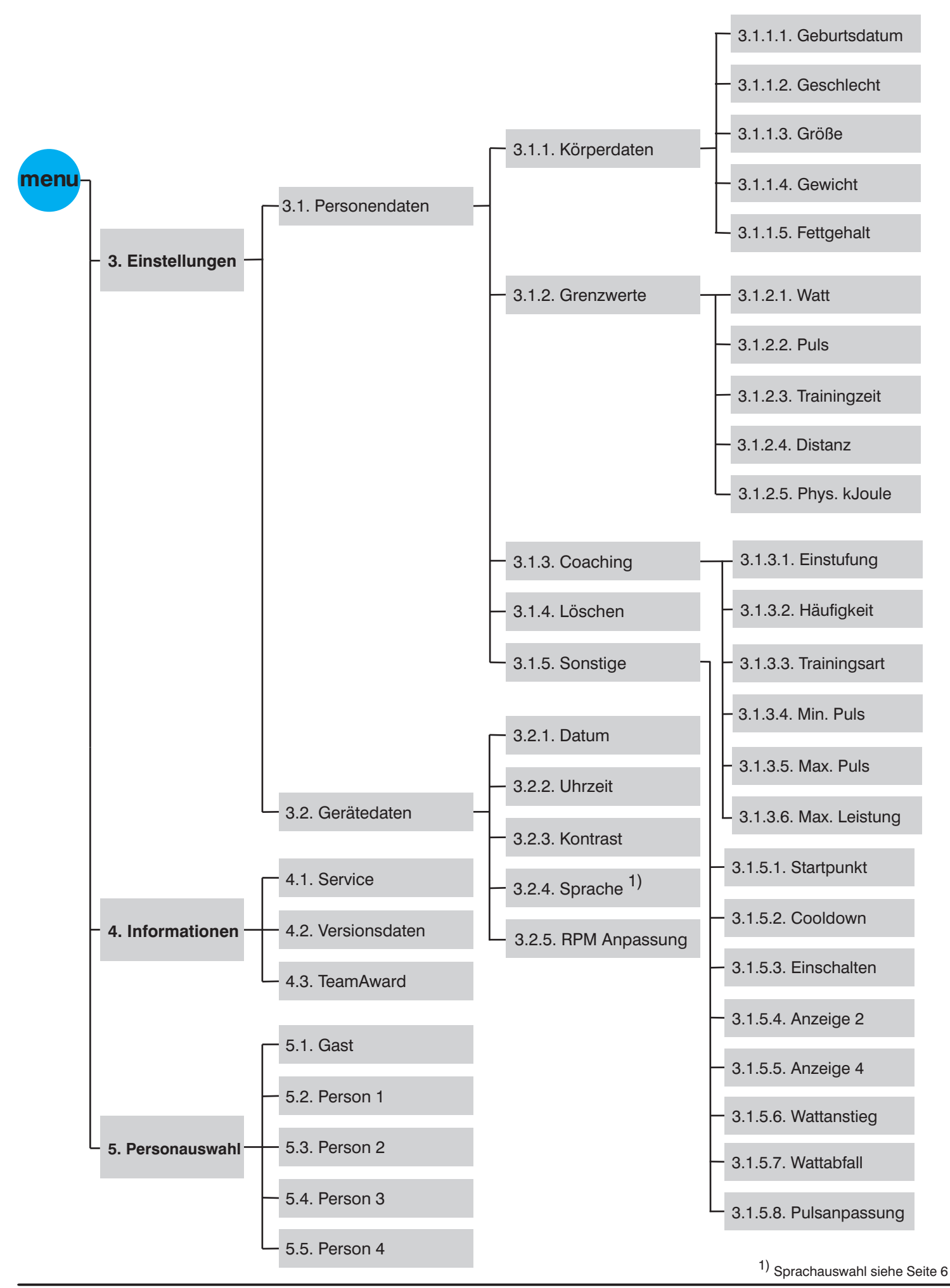

# Kopiervorlagen - Anlage zu Individualprogramm

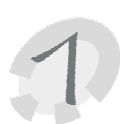

Diese Kopiervorlagen dienen zur Vorüberlegung der Watt- Individualprogramme

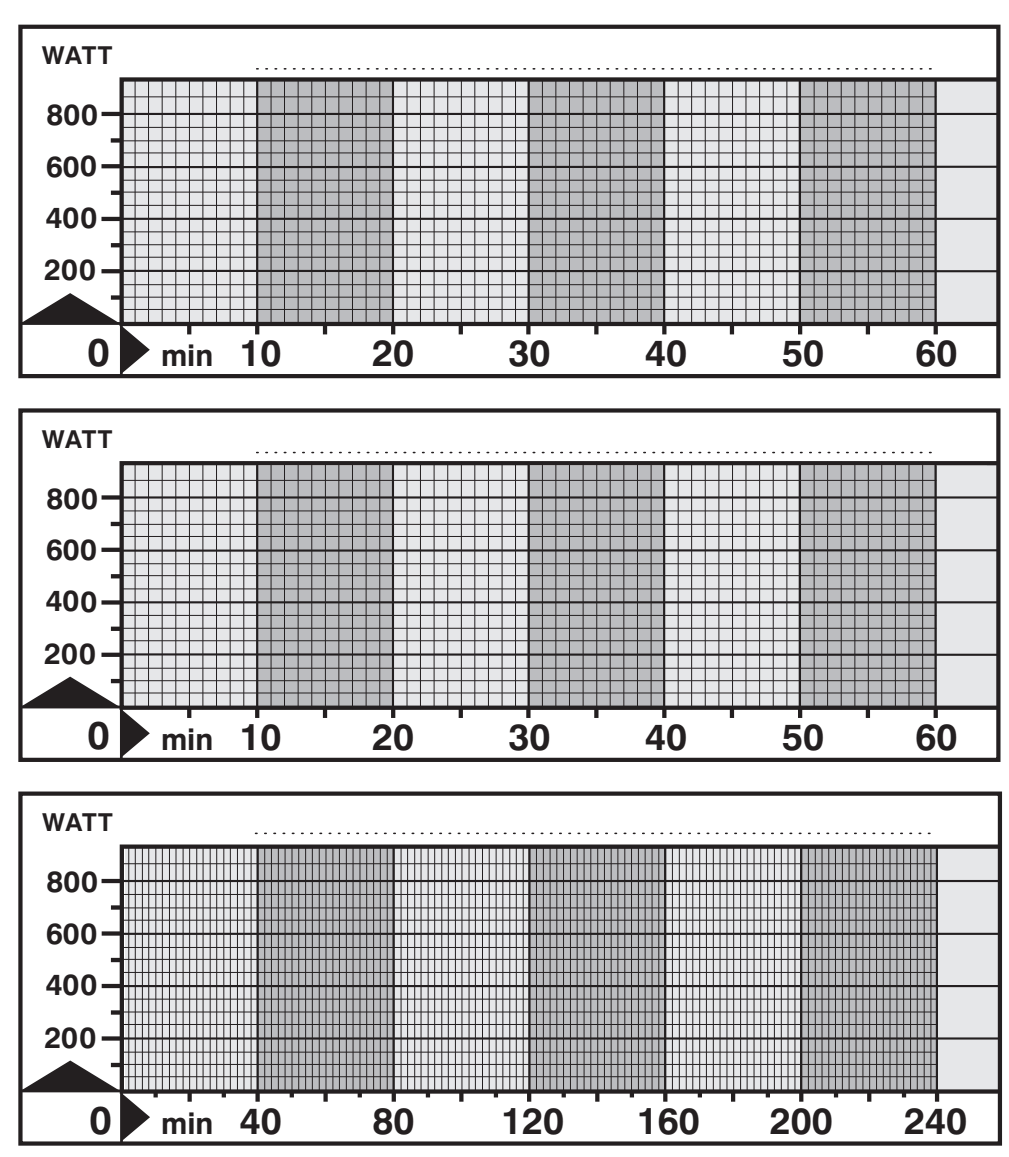

Diese Kopiervorlagen dienen zur Vorüberlegung der Puls-Individualprogramme.

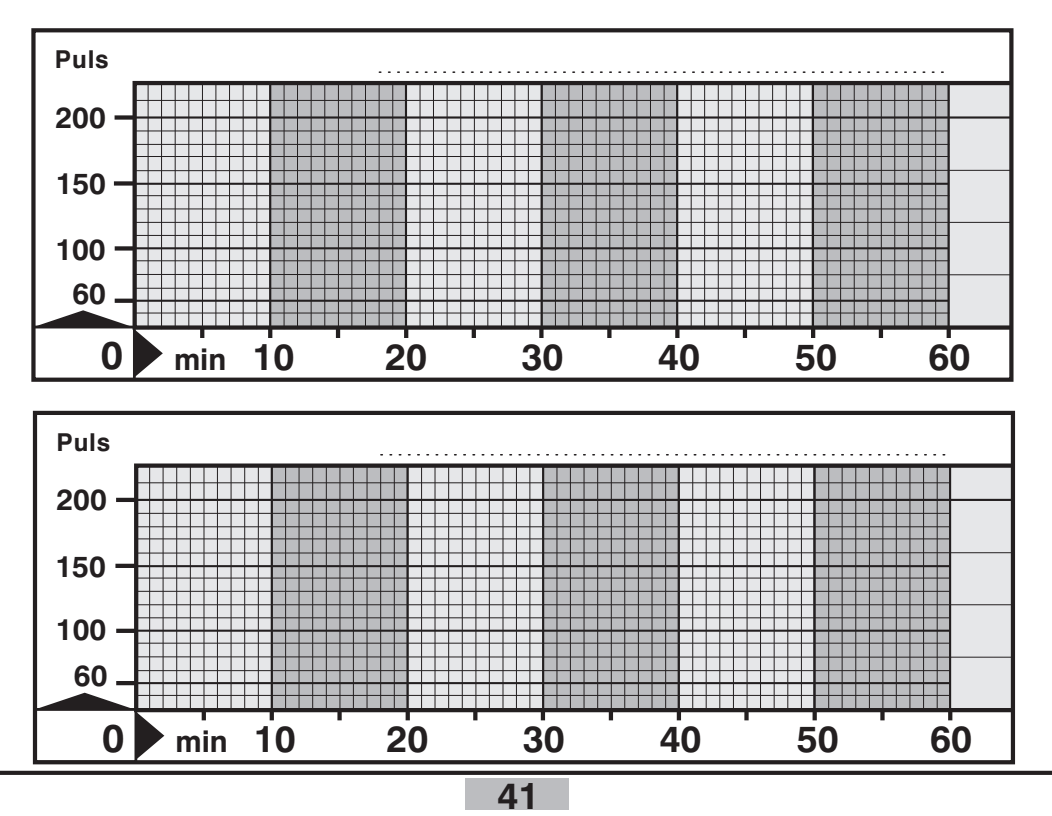

# **Kopiervorlagen - Anhang Individualprogramme**

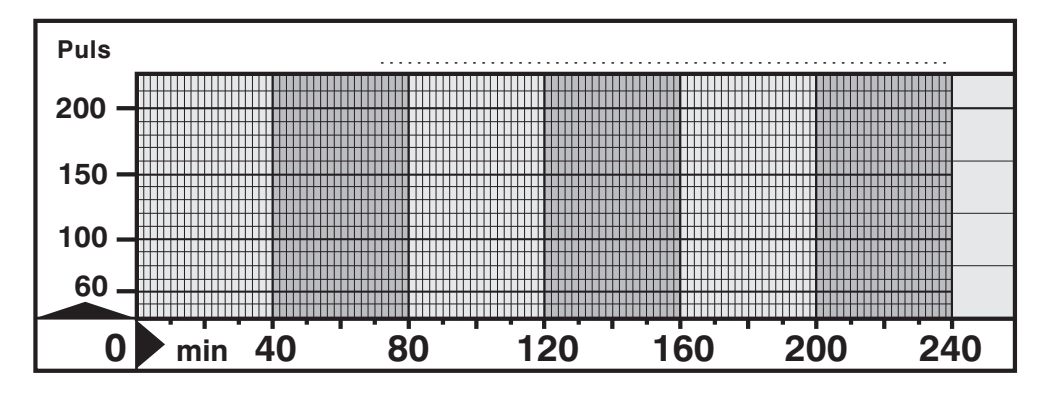

Diese Kopiervorlagen dienen zur Vorüberlegung der Geschwindigkeits-Individualprogramme.

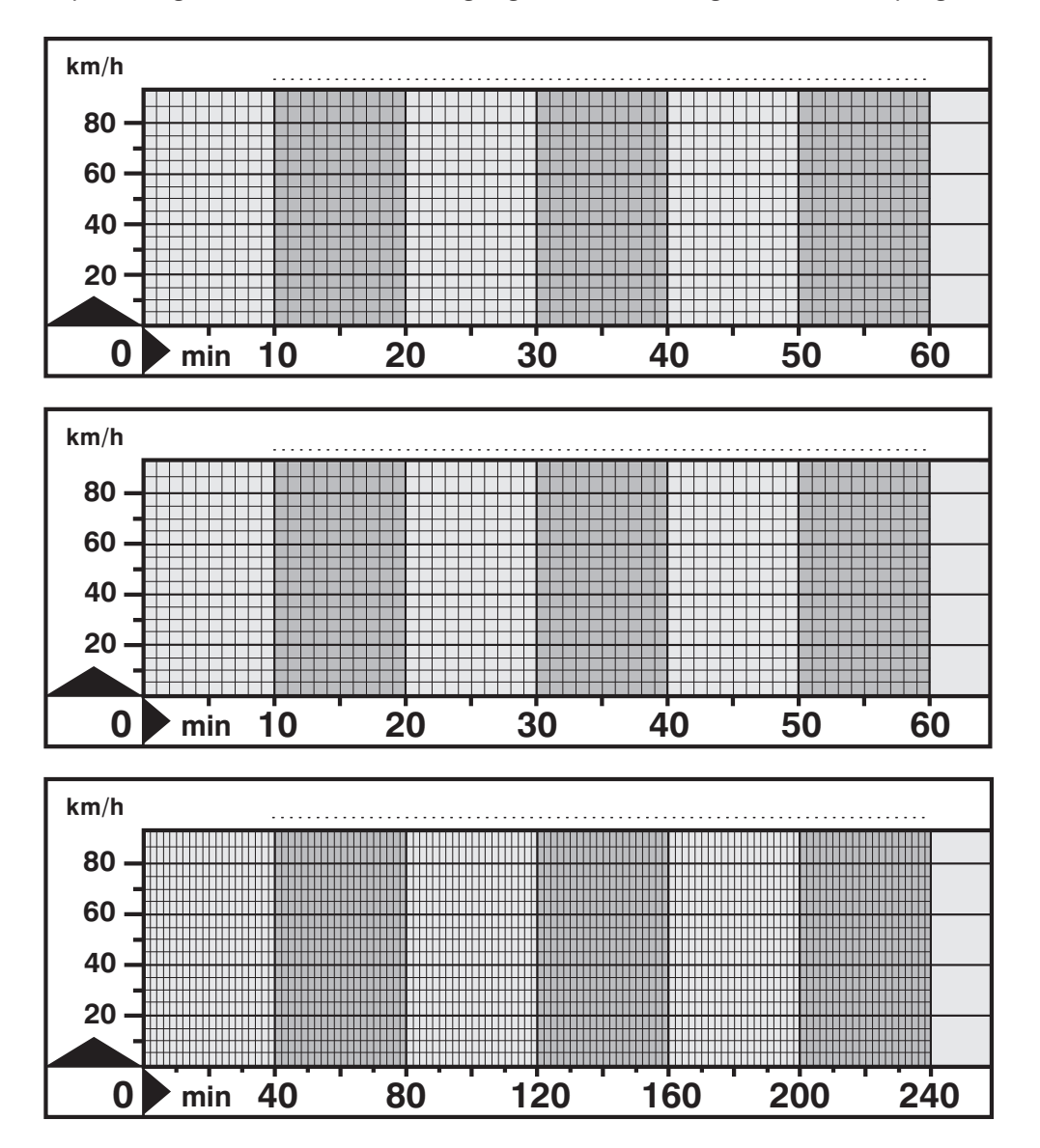

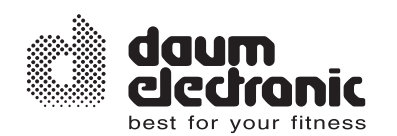

# **Aufstellhinweise**

# **Allgemeines**

Das ergo\_bike sollte auf ebenem Boden aufgestellt werden. Für Schäden am Fußboden haftet der Hersteller nicht. Es wird deshalb dringend empfohlen, das Gerät auf einer schützenden Unterlage zu fahren.

Es ist nicht für den Betrieb in Feuchträumen vorgesehen. Am ergo\_bike kann sich Rost bilden, der Geräteteile schädigt und Betriebsfunktionen sowie die Betriebssicherheit stört.

Das ergo\_bike arbeitet mit einer Netzspannung von 230 Volt, 50/60 Hz und einer Leistungsaufnahme von 55 Watt. Das Stromnetz muss diesen Bedingungen entsprechen!

Mängel oder Schäden am Gerät, die die Sicherheit beeinträchtigen, sind unbedingt zu beheben. Defekte oder angebrochene Teile sind sofort auszutauschen (siehe Ersatzteilliste Seite 51 ). Das Gerät ist im Schadensfall bis zur ausgeführten Reparatur stillzulegen.

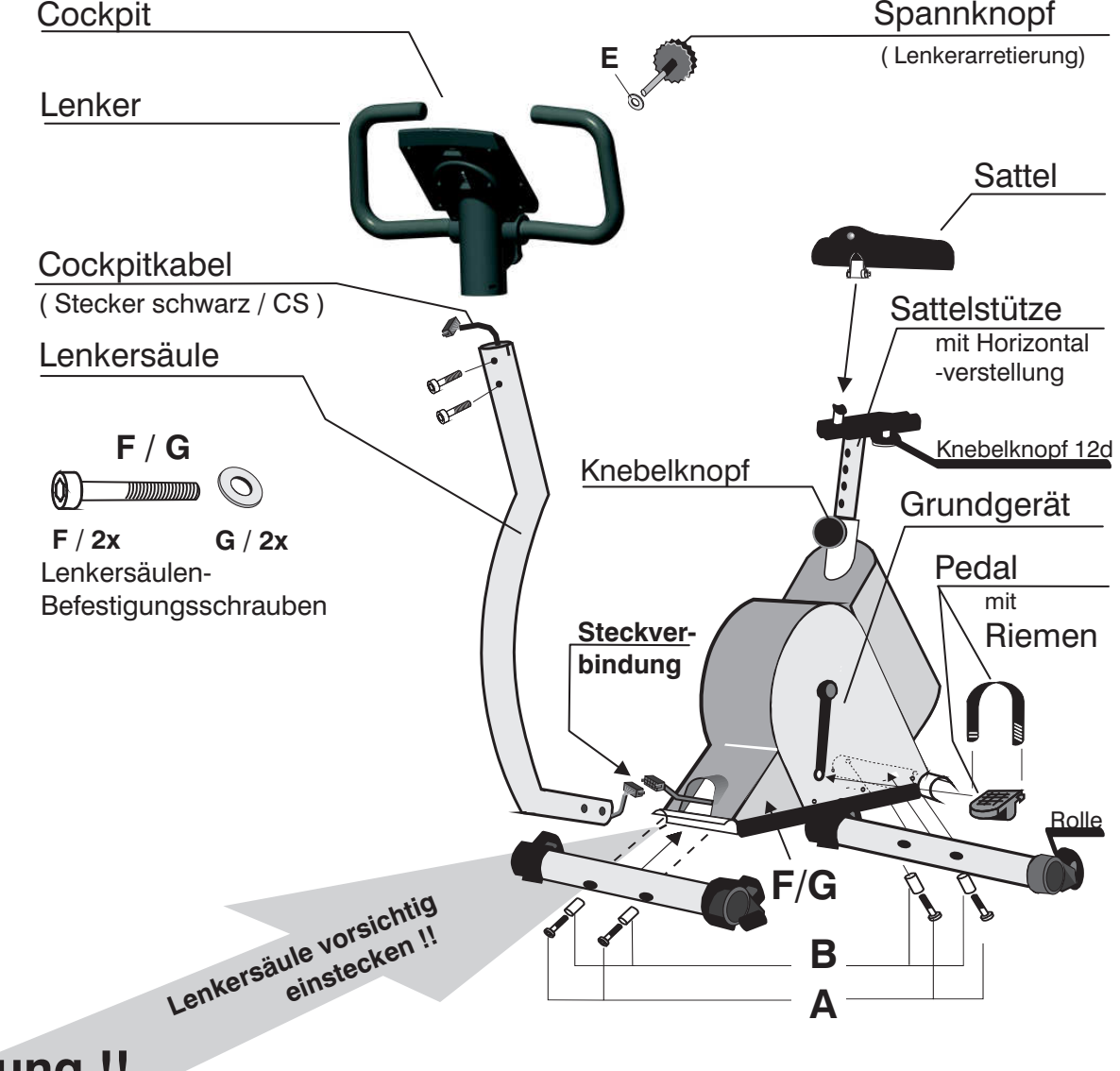

# **Achtung !!**

**Das Kabel der Lenkersäule muss vor dem Hineinstecken der Lenkersäule in den Rahmen ( nach dem Zusammenstecken der Stecker ) in die Lenkersäule zurückgeschoben werden, da** ansonsten Kabel - Quetschstellen entstehen, die zum Ausfall des ergo bike führen können !

# **Verpackungsinhalt**

**Das ergo\_bike lässt sich alleine montieren, es geht jedoch viel leichter und schneller, wenn man zu zweit arbeitet.**

#### **Im Karton befinden sich:**

- 1 ergo\_bike Grundgerät (mit montierten Pedalarmen)
- 1 Sattel
- 1 Cockpit mit Stützplatte, Klemmbacken sowie Lenker
- 2 Säulenabdeckung
- 1 Lenkersäule mit integriertem Cockpitkabel (Verbindungskabel zwischen Cockpit und Grundgerät)
- 2 Gerätefüße
- 2 Pedale
- 2 Pedalriemen
- 1 Sattelstütze
- 1 Spannknopf / Sterngriff

#### **Montagematerial:**

- 4 Inbusschrauben M8 x 50 ( A )
- 4 Distanzhülsen  $12^{\cancel{0}} \times 37.5$  mm (B)
- 2 Inbusschrauben M8 x 40  $(C)$
- 2 Unterlegscheiben DIN 125 8.4 ( D )
- 2 Inbusschrauben M10 x 70 ( F )
- 2 Unterlegscheiben DIN 125 10.5 ( G )
- (H) (I) 10 Schrauben KB35 x8
- 2 Schrauben KB25 x8

#### **Werkzeug**

- 1 Gabelschlüssel 13/15 mm
- 1 Inbusschlüssel SW 6
- 1 Inbusschlüssel SW 8

#### **Zubehör**

- 1 Pulssensor Ohrclip
- 1 Relaxsensor
- 1 Software-Update-Kabel
- 1 Bedienungsanleitung

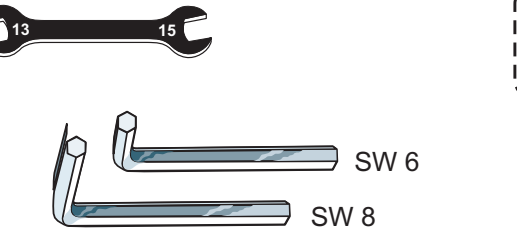

**C / 2x D / 2x**

 $\odot$   $\cdots$ 

 $\circledcirc$ 

**A / 4x B / 4x**

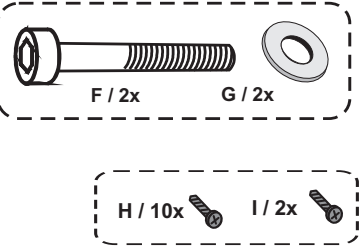

# **Montage der Standfüße**

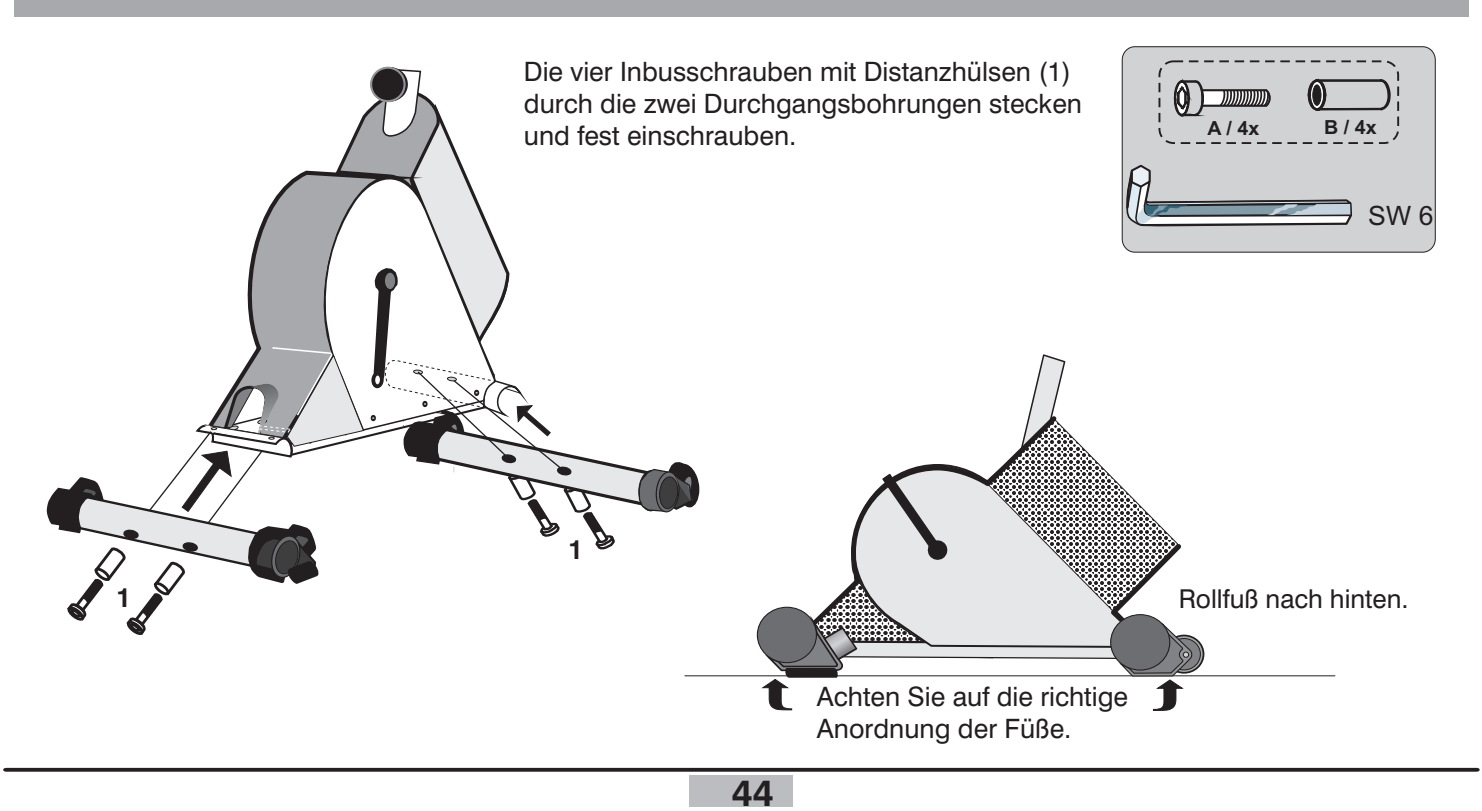

# **Montage des Lenkers und der Lenkersäule**

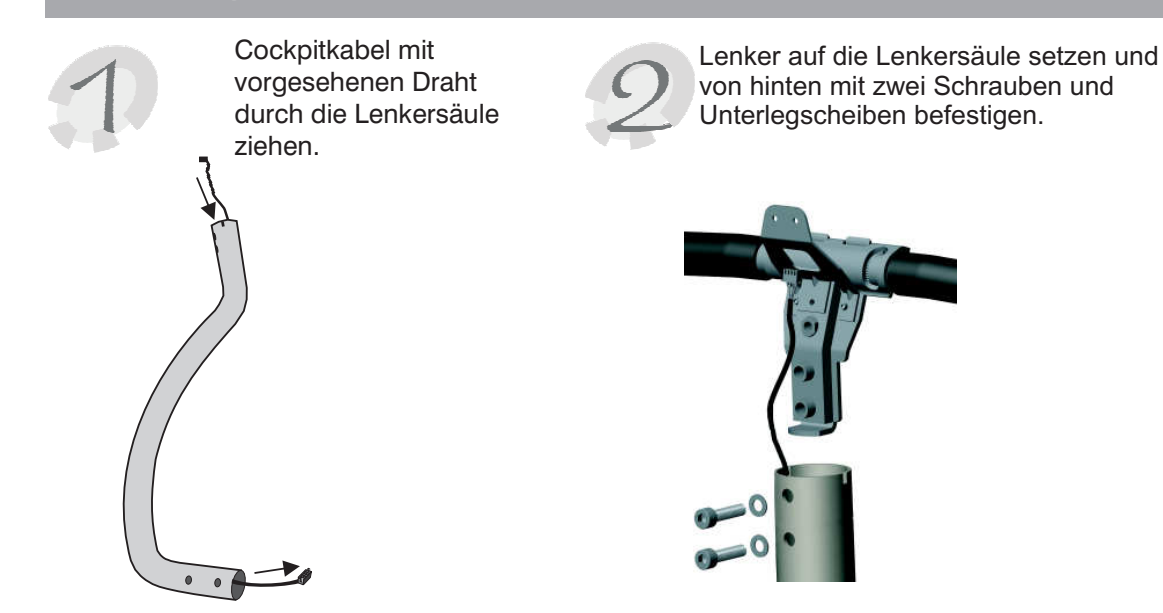

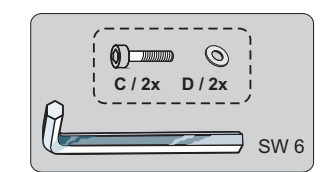

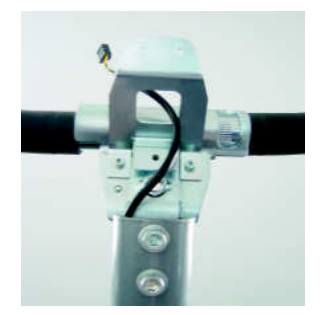

Lochblechabdeckung von der in Fahrtrichtung linken Seite abnehmen. Dabei von unten her ziehen.

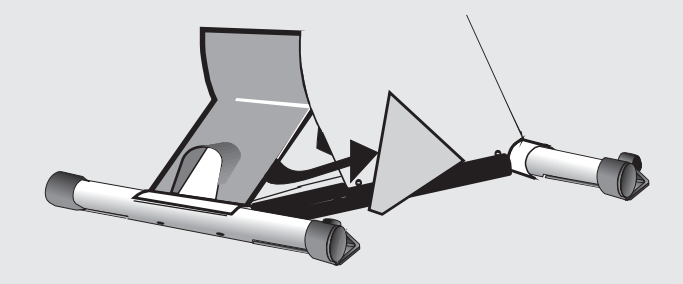

Lenkersäule auf vordere Rahmenöffnung stecken.

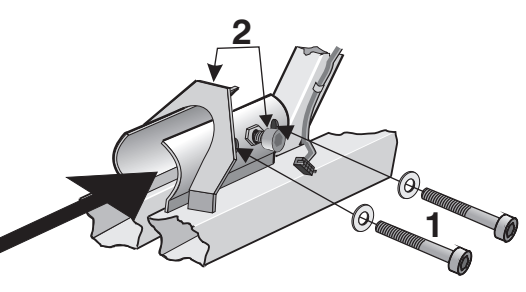

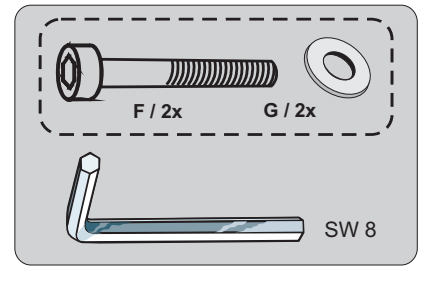

Rahmen und Lenkersäule durch Inbusschrauben (1) und Unterlegscheiben verschrauben. Da die Lenkersäule hierbei noch nicht richtig fixiert wird, ist darauf zu achten, dass sie gerade steht. Anschließend durch abwechselndes Festziehen der beiden bereits vormontierten Schrauben (2) die Lenkersäule fixieren, bis sie nicht mehr wackelt. Die rechte Fixierschraube ist über ein Loch im rechten Lochblechdreieck erreichbar.

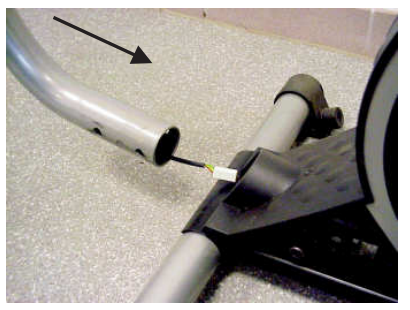

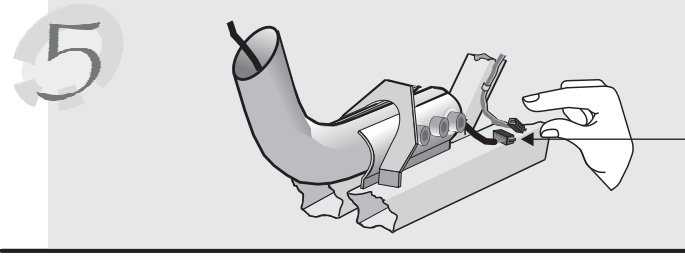

Kabel vom Cockpit und Kabel vom Rahmen mit der Steckverbindung verbinden.

# **Befestigung der Lochblechabdeckung**

Lochblechabdeckung auf der linken Seite wieder anheften. Dabei zuerst oben einhängen und dann unten andrücken.

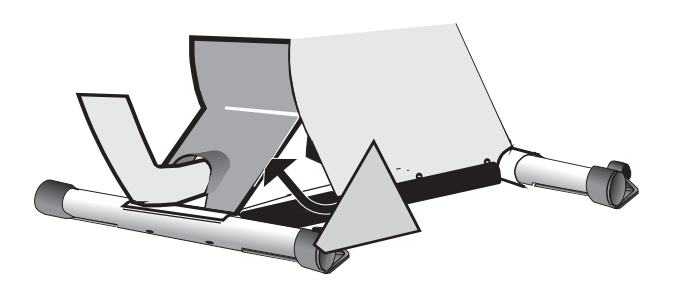

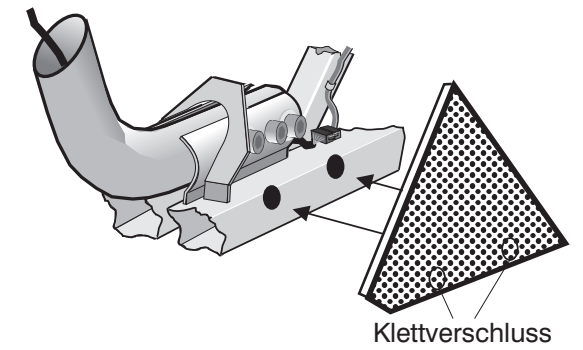

# **Montage der Abdeckkappe**

Mit Abdeckkappe Loch im rechten Lochblech verschließen.

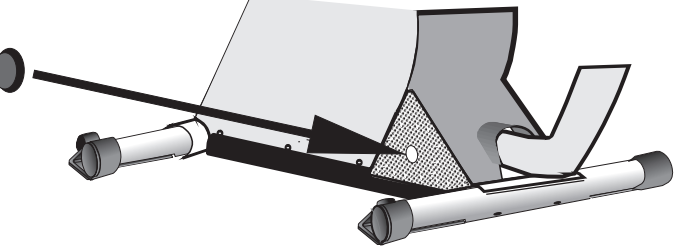

# **Montage des Cockpits**

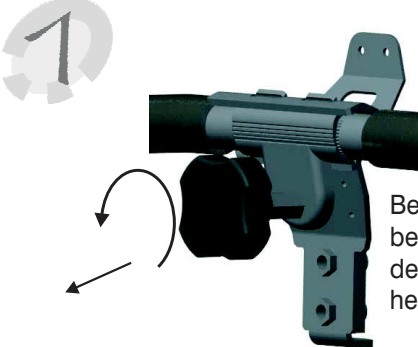

Bevor die Abdeckung befestigt werden kann, muss der Spannknopf herausgeschraubt werden.

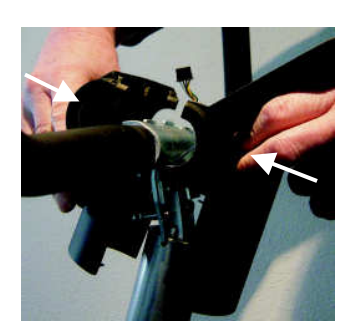

Beide Säulenabdeckungen auf die Lenkersäule setzen. Achten Sie dabei auf die Klemmgefahr des Cockpitkabels.

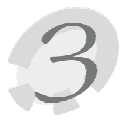

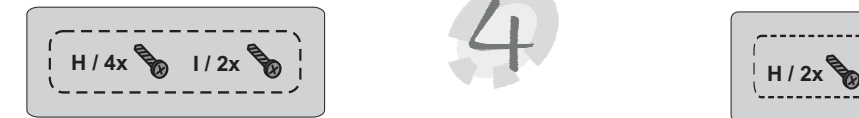

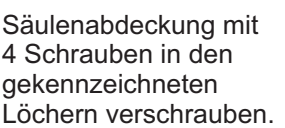

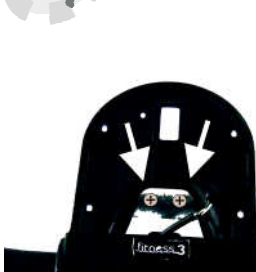

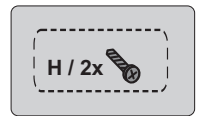

Untere Säulenabdeckung an das Halteblech mit 2 Schrauben befestigen.

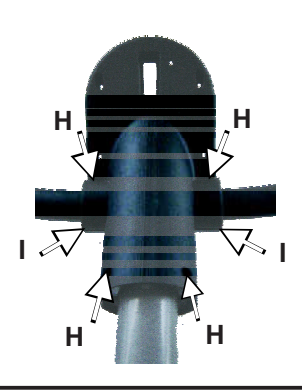

Säulenabdeckung mit 4 Schrauben in den gekennzeichneten

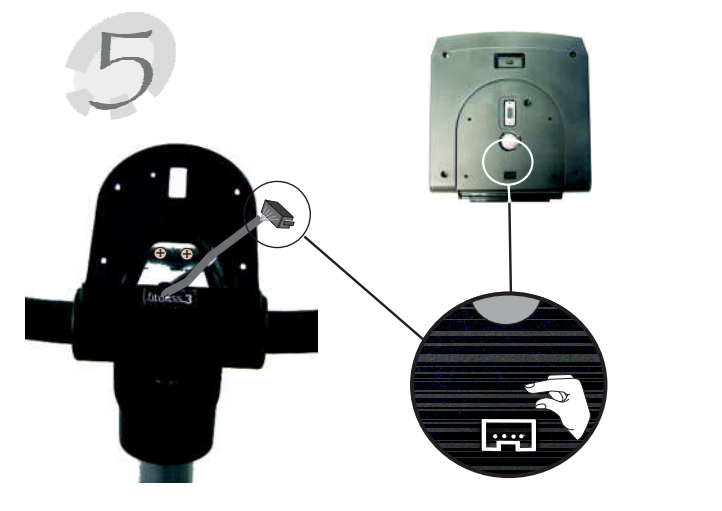

 $\bullet$ 0

Bei der Montage des Cockpits ist wieder auf die

Klemmgefahr des Cockpitkabels zu achten. Cockpit mit 4 Schrauben

befestigen.

 $\circ$   $\qquad$ 

Der Spannknopf wird mit der Unterlegscheibe zur Klemmung des Lenkers eingeschraubt.

 $H / 4x$ 

Cockpitkabel in das vorhandene Unterteil einstecken.

# **Pedalmontage**

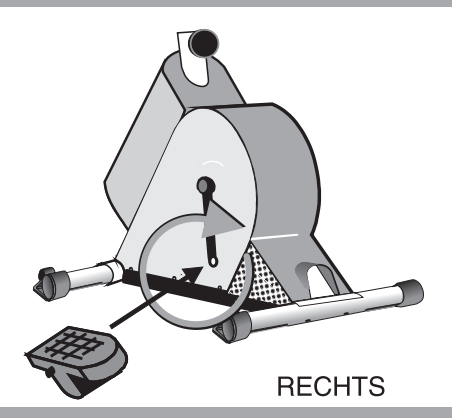

Das in Fahrtrichtung rechte Pedal im Uhrzeigersinn einschrauben und fest anziehen. Links das Gleiche gegen den Uhrzeigersinn.

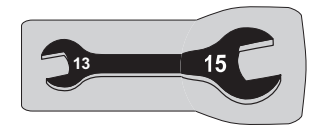

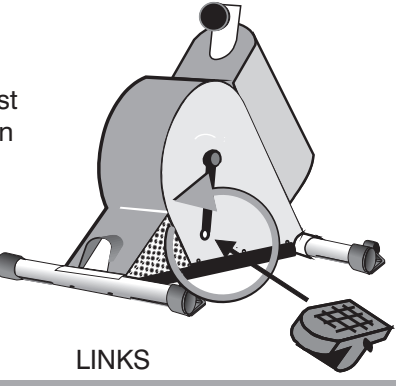

**Sattelmontage**

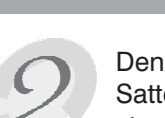

Den Sattel auf den Zapfen der Sattelverstellung an der Sattelstütze stecken und Muttern festziehen.

Knebelknopf einige Gewindegänge nach links drehen und leicht herausziehen. Die Sattelstütze in die Rahmenöffnung schieben und den Knebelknopf loslassen, so dass dieser einrastet. Anschließend den Knebelknopf wieder festdrehen.

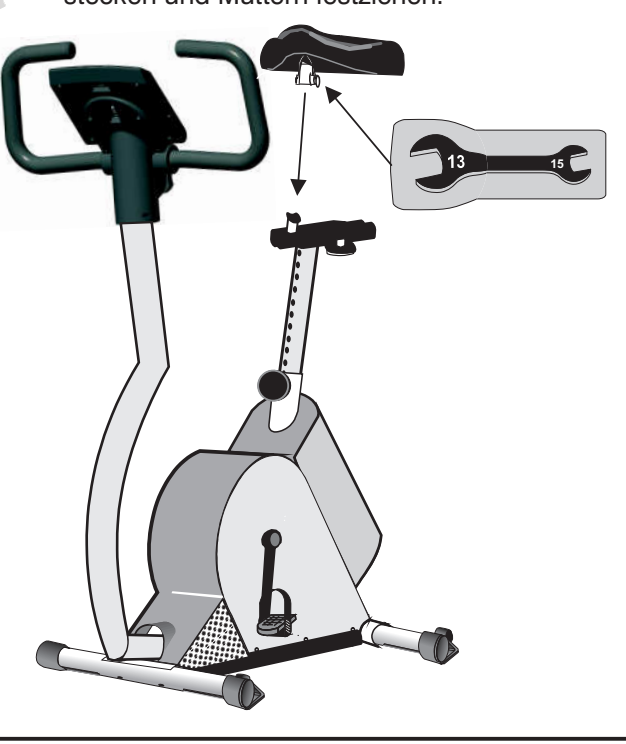

# **Feineinstellungen**

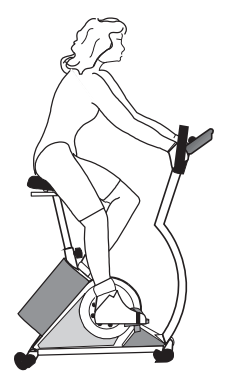

Von großer Wichtigkeit für die Bedeutung und den Nutzen des Trainings auf dem ergo\_bike ist eine bequeme und entspannte Sitzhaltung. Wie beim Fahrradfahren sollten der Rücken gerade und die Beine am unteren Totpunkt der Pedale leicht gewinkelt sein. Die nebenstehende Abbildung veranschaulicht dies.

Durch Lösen des Spannknopfes am Cockpitstutzen lässt sich der Lenker lockern und mit leichtem Druck in andere Raststufen der Lenkerriffelung stellen. Wenn die gewünschte Position gefunden wurde, den Spannknopf wieder festziehen.

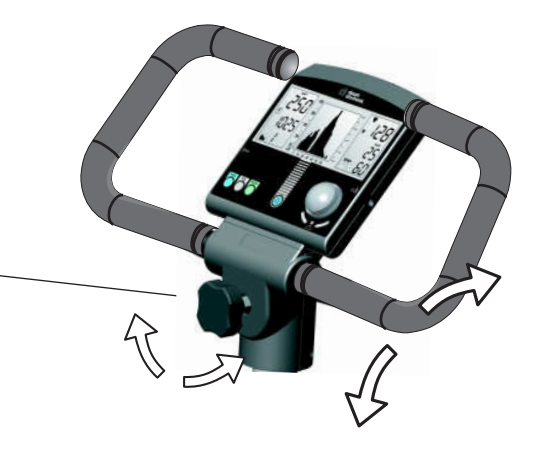

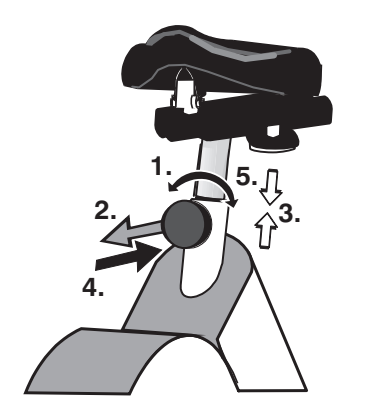

Um die Sitzhöhe des Sattels zu verändern, zuerst den Knebelknopf lockern (1.) und diesen anschließend ziehen (2.). Nun lässt sich die Sattelsäule nach oben/ unten schieben (3.). In der gewünschten Höhe Knebelknopf loslassen (4.), so dass dieser einrastet. Zuletzt den Knebelknopf nach rechts festschrauben (5.).

Um die Sattelneigung zu verändern, die beiden Muttern unter dem Sattel lockern. Wenn der Sattel in der gewünschten Position ist, diese wieder festschrauben.

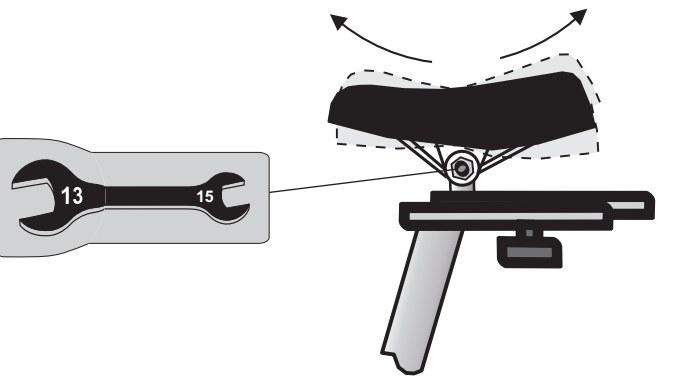

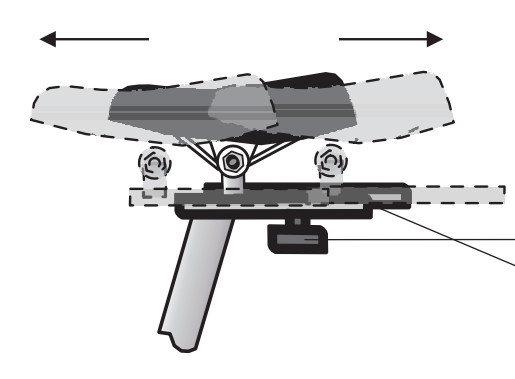

Die Sitzposition lässt sich mittels verschiebbarer Kulisse an der Sattelstütze einstellen. Hierzu Knebelknopf unterhalb der Kulissenführung lösen und den Sattel in die gewünschte Horizontalposition verschieben. Anschließend den Knopf wieder fest andrehen.

Falls das *ergo\_bike* auf unebenem Boden steht, kann die Ausgleichsverstellung in den vorderen Füßen mit einem Schraubendreher so eingestellt werden, dass ein sicherer Stand gewährleistet ist.

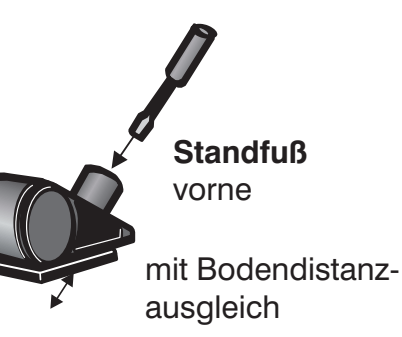

# **Allgemeines**

Alle 500 gefahrenen km muss kontrolliert werden, ob sämtliche Schrauben noch fest angezogen sind.

Schweiß auf Cockpit und Rahmen muss nach jedem Training entfernt werden um die Lackierung vor Rostschäden zu schützen. Rostbildung auf Grund von Schweiß fällt nicht unter die Garantieregelung.

Die Oberfläche des Geräts wird mit einem weichen Tuch, das mit Wasser angefeuchtet wurde, gereinigt. Das Tuch kann auch mit einer milden Seifenlösung benetzt werden.

### **Keilriemen erneuern**

### **Benötigtes Werkzeug :**

- **1** Kurbelabzieher (handelsüblich)
- Kreuzschlitz- Schraubendreher **1**
- Inbusschlüssel 6mm **1**

### **Zum Wechseln des Keilriemen wie folgt vorgehen:**

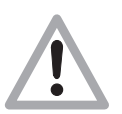

**Vor dem Öffnen des Geräts unbedingt den Netzstecker ziehen!** Beim Keilriementausch darauf achten, dass die im Inneren liegenden Teile des ergo\_bike nicht beschädigt werden.

Für Störungen oder Schäden, die durch mangelnde Vorsicht während des Wechselns des Keilriemens entstehen, haftet der Hersteller nicht ! Keilriemen sind Verschleißteile. Diese fallen nicht unter die Garantieregelung.

### **Der Keilriemen befindet sich auf der rechten Seite**

- **1.** Schutzkappe ( 1 ) vor Achszentrum entfernen.
- Pedalarmbefestigungsschraube ( 2 ) herausschrauben. ( Inbusschlüssel 6mm ) **2.**
- In das Gewinde des Pedalzentrums eine passende handelsübliche M12- Schraube eindrehen und solange drehen, bis sich das Pedal von der Achswelle löst. Pedal dabei festhalten und abnehmen. **3.**

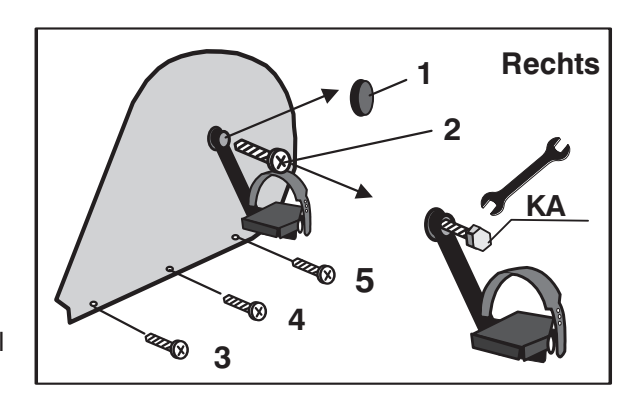

- **4.** Kreuzschlitzschrauben (3-5) an der unteren Seitenverkleidung/ rechts herausschrauben.
- **5.** Seitenverkleidung vorsichtig abnehmen.
- **6.** Die Antriebsteile auf der Trägerplatte / Aggregat sind nun frei zugänglich. Unter Drücken des Spannhebels entgegen der Zugrichtung der Feder (9h), den Keilrippenriemen von der Antriebsscheibe ( 9a ) abziehen.

#### **Das Aufziehen des neuen Keilrippenriemens und die Montage erfolgt in entgegengesetzter Reihenfolge wie beschrieben ( 1. - 6. ).**

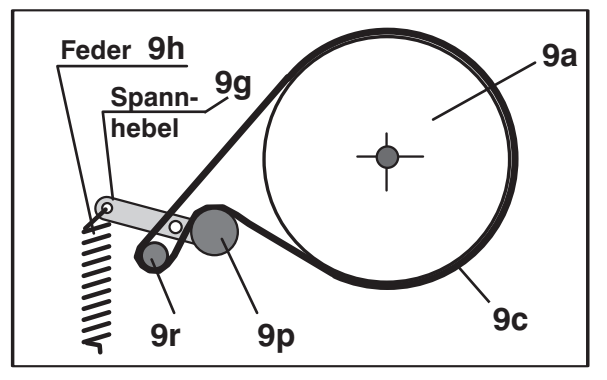

Der neue Antriebsriemen und die Laufflächen aller anderen Antriebselemente sollten vor dem Einbau des neuen Antriebsriemen mit z.B. Haushaltsspiritus oder Reinigungsbenzin entfettet werden.

# **Cockpit tauschen / Batterie wechseln**

**Benötigtes Werkzeug:** Kreuzschlitz-Schraubendreher / Klinge 1 x 70 mm

### **Netzstecker ziehen! 1.**

( zur persönlichen Sicherheit und zum Schutz der empfindlichen Cockpit-Elektronik )

- **2.** Das Cockpitoberteil ist mit 4 Stück Kreuzschlitzschrauben ( A, B, C, D ) mit dem Cockpitunterteil verschraubt. Diese Schrauben drehen Sie mit einem passenden Kreuzschlitz-Schraubendreher vorsichtig an der Cockpitunterseite heraus ( siehe Darstellung rechts ). Bitte beachten Sie dabei, dass die Schrauben C / D ganz außen liegen und im Cockpitunterteil tief versenkt sind. Die benachbarten Schrauben ( X ) sind nicht herauszuschrauben!
- **3.** Danach ist das Cockpitoberteil vorsichtig abzunehmen. Dabei öffnen Sie das Cockpitgehäuse zuerst von oben um einen Spalt und greifen mit beiden Händen unter die Gehäuseoberschale. Durch weiteres Anheben im oberen Bereich, lässt sich das Cockpitoberteil aus der unteren Rastverbindung mit dem Cockpitstutzen lösen. Bitte heben Sie die Gehäuseoberschale nur soweit an, bis Sie einen leichten Widerstand des von unten gesteckten Kabels spüren und mit Daumen und Zeigefinger an die Steckverbindung auf der Leiterplatte gelangen.
- **4.** Der Stecker muss aus seiner Steckverbindung gelöst werden. **Dabei dürfen Sie auf keinen Fall am Kabel ziehen!! Dieses könnte abreißen!**

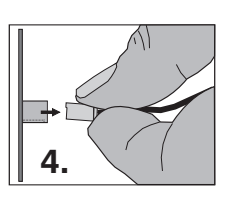

**Auf keinen Fall am Kabel ziehen! Es könnte abreißen!**

Vorsicht beim Steckerziehen, damit die Leiterplatte und die elektronischen Bauteile nicht beschädigt werden!

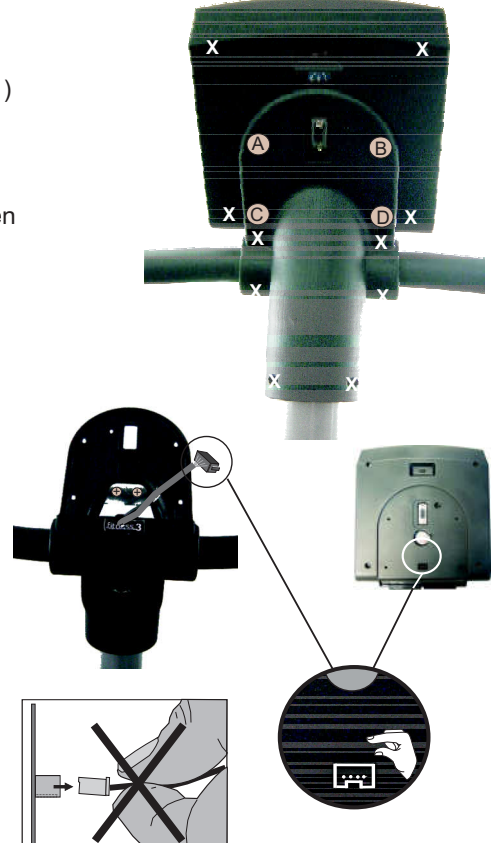

### **Das Aufsetzen des Cockpitoberteils erfolgt in umgekehrter Reihenfolge**

- 5. Stecken Sie den Cockpitstecker auf die farblich dazugehörige Steckerbuchse bis der Stecker eingerastet ist. Danach schieben Sie das Kabel vorsichtig und kontrolliert in die Öffnung im Cockpitunterteil bzw. Cockpitstutzen zurück und achten Sie darauf, dass das Kabel nicht eingeklemmt wird, wenn Sie das Cockpitoberteil auf das Cockpitunterteil aufsetzen.
- **6.** Die herausgeschraubten Gehäuseschrauben ( A, B, C, D ) sind wieder von unten durch das Cockpitunterteil bis zum spürbaren Anschlag in das Cockpitoberteil einzuschrauben.
- **7.** Danach können Sie den Netzstecker wieder einstecken, das Gerät einschalten und auf Funktion testen.

#### **Cockpit-Batterietausch**

Auf der Unterseite Cockpitleiterplatine befindet sich eine Knopfzellenbatterie (CR 2032). Diese muss bei Ausfall der Uhrzeit und des Datums ausgewechselt werden. Auch Probleme beim Einschalten und Ausbleiben der Cockpitanzeigen sind ein Hinweis auf eine leere Batterie.

Achtung: Beim Austausch der Batterie muss das Gerät ausgeschaltet sein. Danach müssen Datum und Uhrzeit neu gestellt werden.

Lösen Sie am Cockpithalter die 4 Befestigungsschrauben. Danach ist das Cockpit vorsichtig nach oben wegzuklappen.

Achten Sie darauf, dass sich keine Kabelverbindungen lösen.

Die elektronischen Bauteile des Cockpits dürfen nicht mit den Fingern berührt werden! Statische Aufladungen können die empfindlichen Teile zerstören.

Zum Wechseln der Batterie ist die Schnappfassung mittels eines Stiftes nach außen zu drücken, die Batterie zu entnehmen und eine neue mit dem Pluszeichen nach oben einzusetzen.

Beim Wiederaufsetzen des Cockpits umsichtig vorgehen.

Vorsicht! Keine Kabel einklemmen!

Hinweise zum Umgang mit gebrauchten Knopfzellenbatterien

- Batterien von Kindern fernhalten und nicht verschlucken!
- Leere Batterien nicht wieder aufladen und nicht ins Feuer werfen.

Bitte entsorgen Sie die gebrauchten Batterien an entsprechenden Sammelstellen oder geben Sie diese Ihrem Händler zurück.

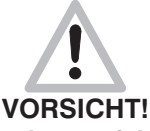

**Explosionsgefahr bei unsachgemäßem Austausch der Batterie.**

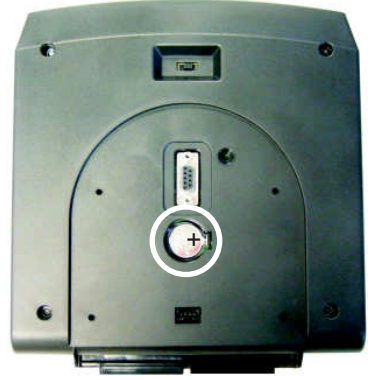

**50**

# **Ersatzteilliste**

25

 $3a$ 

G

 $25a$ 

 $3<sub>b</sub>$ 

ᅰ  $28<sub>b</sub>$ 

 $3<sub>b</sub>$ 

27

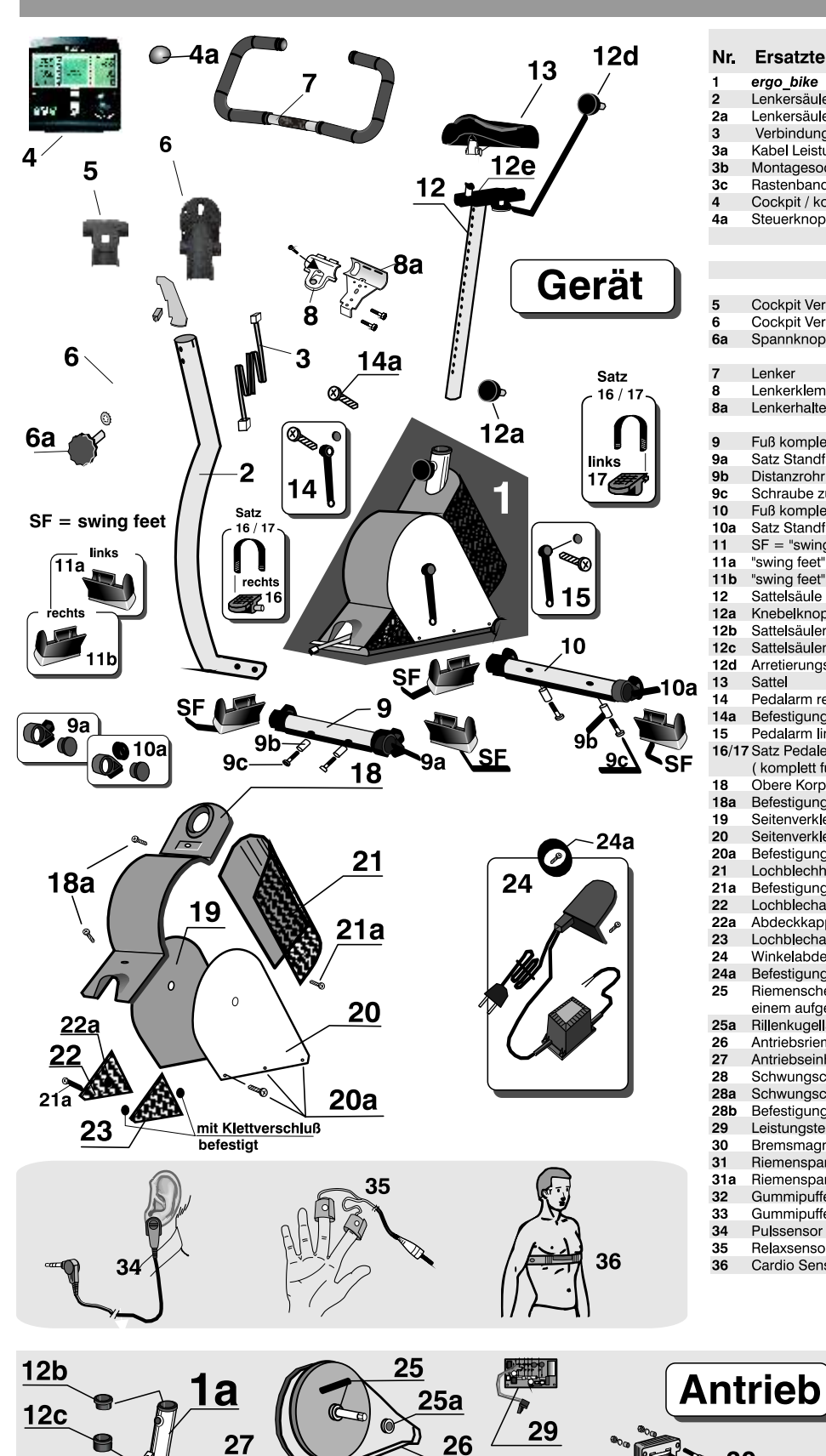

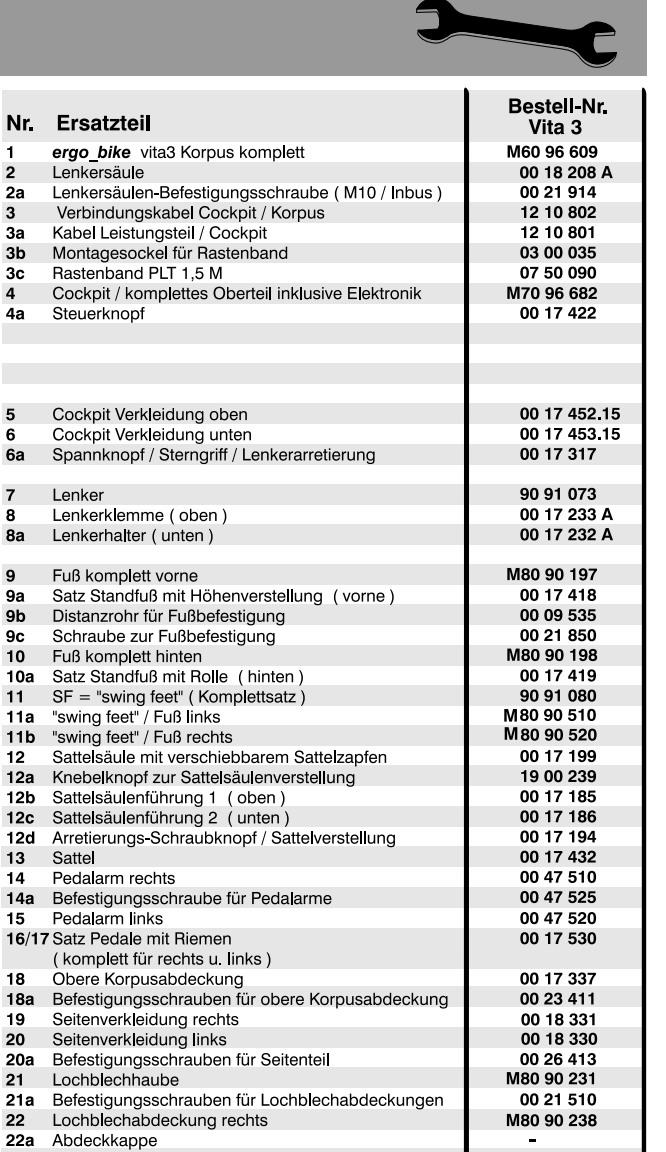

 $\overline{2}$ 

 $2a$ 

3

3a

 $3<sub>b</sub>$  $3<sub>c</sub>$ 

4a

 $\overline{\mathbf{5}}$ 

6

6a

 $\overline{7}$ 

8

8a

 $\mathbf{q}$ 

**9a** 

 $9<sub>b</sub>$ 

9c

10

 $11$ 

 $11a$ 

 $11b$ 

 $12$ 

 $12a$ 

 $12<sub>b</sub>$ 

 $12<sub>c</sub>$ 

 $12d$ 

13

 $\overline{14}$ 

 $14a$ 

15

18

 $16/17$ 

30

27

32

 $28a$ 

28

ම

Sattel

 $10a$ 

Lenker

 $18a$ Seitenverkleidung rechts 19 20 Seitenverkleidung links Befestigungsschrauben für Seitenteil  $20a$  $21$ Lochblechhaube Befestigungsschrauben für Lochblechabdeckungen<br>Lochblechabdeckung rechts  $21a$  $\overline{22}$ Abdeckkappe  $22a$ Lochblechabdeckung links M80 90 236 23 Winkelabdeckung mit Netzschalter, Netzteil und -kabel 50 00 100 24 Befestigungsschrauben für Winkelabdeckung hinten 00 24 411 24a 25 Riemenscheibe mit eingeschweißter Pedalwelle und M80 90 170 einem aufgepressten Rillenkugellager 25a **Rillenkugellager für Tretlager** 00 09 316 Antriebsriemen (Keilrippenriemen)<br>Antriebseinheit komplett<br>Schwungscheibeneinheit komplett 00 31 070 26 M 60 90 500  $27$ M 80 90 052n 28 Schwungscheibenflansch mit Rillenkugellager 50 00 200n  $28a$ Befestigungsschraube für Schwungscheibe<br>Leistungsteil inkl. Lichtschranke **28b** 00 17 286  $\overline{29}$ E 80 90 050 18 20 000  $30$ Bremsmagnet  $31$ Riemenspanner komplett 00 37 313 00 09 232 Riemenspannfeder  $31a$  $32$ Gummipuffer D 25 x 10 00 07 320 33 Gummipuffer D 25 x 15 00.07.325 00 17 900 34 Pulssensor E80 90 080 35 Relaxsensor  $36$ Cardio Sensor Brustband 90 91 015

> Bitte geben Sie bei Ihrer **Bestellung die Ersatzteil-**Bestell-Nr. und unbedingt auch die Geräte-Serien-Nr. an. Diese befindet sich auf dem Typenschild, das sich auf der hinteren Kunststoffabdeckung neben dem Ein- / Ausschalter befindet!

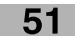

Front

 $31$ 

 $31a$ 

Rückseite

33

# die daum-trainingscommunity!

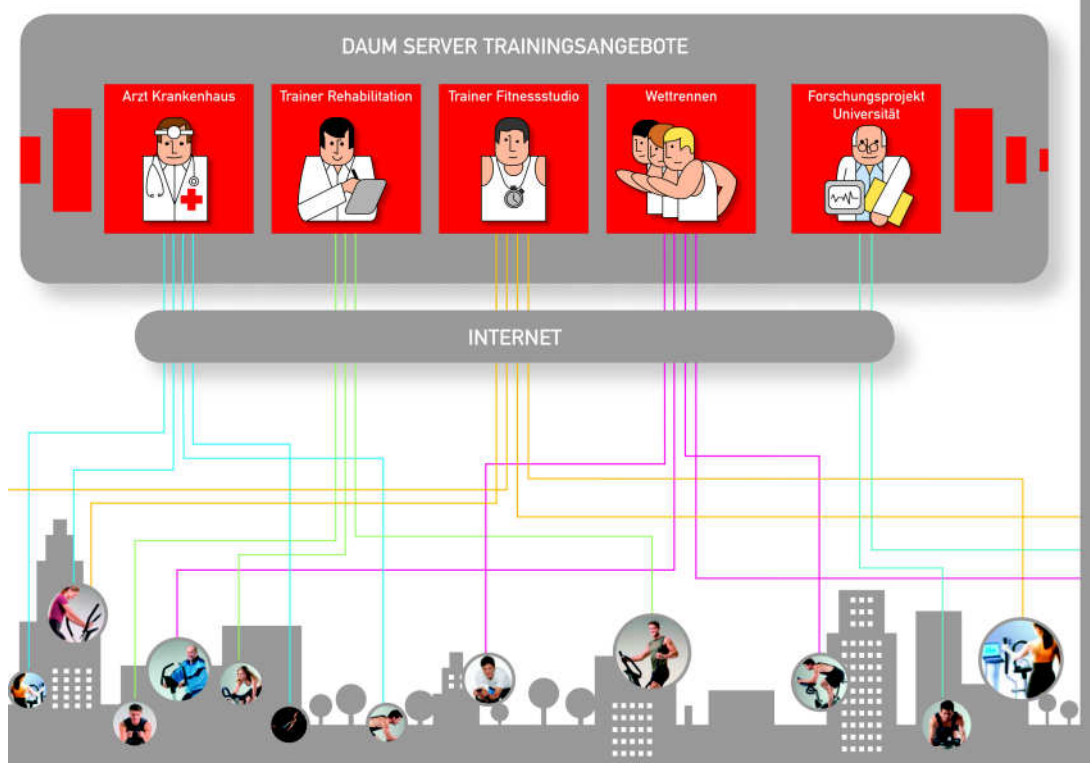

#### www.worldwidewebtraining.de Das daum Internet-Trainingsangebot!

an Internet-Trainingsserver bietet Trainingsinteressierten und<br>Isspezialisten professionelle Trainings- und Kommunikations-<br>Iseilan

### en mit bis zu 150 Teilnehmern, Bild- und To<br>in Teilnehmern erzeugen Motivation und Te

- und En ung
- ung persi<br><sup>Kotuten</sup>
- 
- upper...<br>un Gruppentan<br>mahrter
- 
- mit Live-Ticker<br>Kibertr
- 
- ner pro Gruppentrai

# daum connects people by training! Webcam Trainingspartner Trainingsprofil mit Einblendung<br>der Position der Trainingsteilnehmer talking by walking **INTERNET**

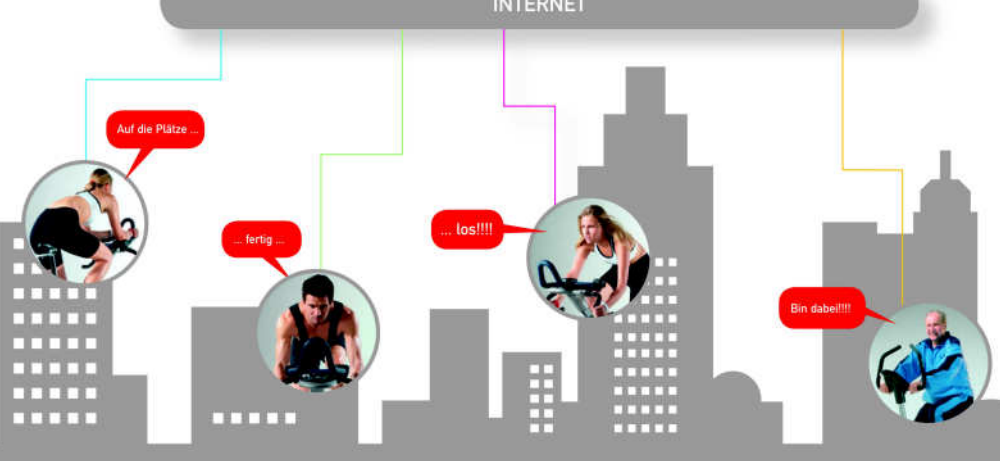

#### ergo\_win premium pro PC-Software

.<br>PC-Trainingssoftware für daum Fahrrad-, Ellipsen- und<br>Laufbandergometer der Serien classic und premium.

# m<br>Trainingsserver www.worldwide<br>Teline Rennan und Online-Gruppe<br>Teline Rennan und Online-Gruppe

- User-fähig<br>lierte, persönliche Einstellmöglichk<br>stülzt ergo\_merio card<br>drine an Gruppentraining<br>den von eigenem Gruppentraining<br>den von eigenem Gruppentraining
- 
- erk-Rennen<br>«/Netzwerk-R
- 
- 
- mit Pie
- 
- 
- 
- 
- 
- 
- 
- 
- 
- 

- 
- s Al<sup>s</sup><br>schluss, USB Anschluss<br>III-1 GHz oder besser<br>freier Speicher
- 10 MB freier<br>FR MB RAM
- 
- CD-ROM Laufwerk<br>1024 x 768 Bildschirmauflösung/24 Bit Farbtiefe
- Lieferumfang:<br>PC-Software

Best. Nr., 9091026

# **GARANTIEKARTE**

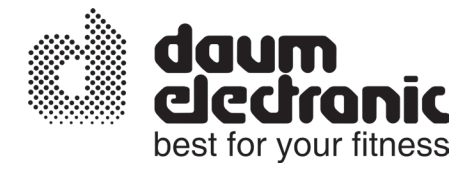

**Sehr geehrter Kunde,**

vielen Dank für Ihr Vertrauen!

Sie haben sich für ein hochwertiges Trainingsgerät entschieden.

Dieses wurde im Werk vormontiert und eingehend kontrolliert (siehe Prüfprotokoll). Die einwandfreie Funktion ist aber nur bei fachgerechter Endmontage und bei korrekter Einstellung der Benutzerdaten gewährleistet.

Wenn Sie Ihr Trainingsgerät selbst montieren und in Betrieb nehmen, beachten Sie bitte unbedingt die entsprechenden Hinweise der Bedienungsanleitung.

Für Fehler, die auf unsachgemäße Montage oder falsche Handhabung zurückzuführen sind, besteht keine Garantie!

**Bitte senden Sie diese Garantiekarte ausgefüllt an uns zurück!**

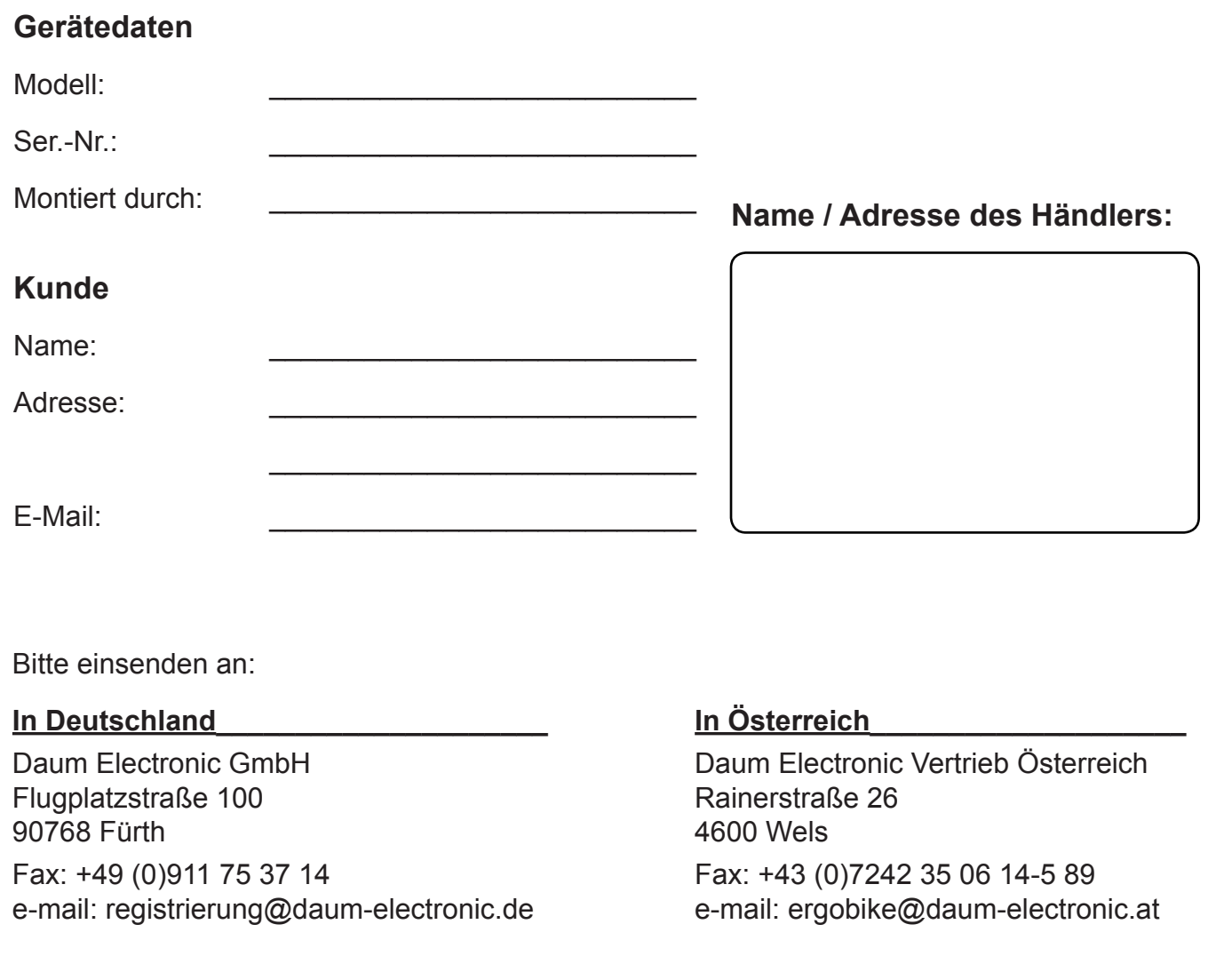

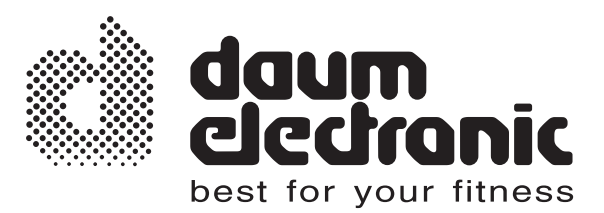

# daum electronic gmbH Flugplatzstr. 100 D - 90768 Fürth

Tel.  $+49 / (0) 911 / 97 536 - 0$ Fax.  $+49 / (0) 911 / 75 37 14$ www.daum-electronic.de

 $\mathbb O$  daum electronic;

Vervielfältigung oder Verwendung der Inhalte , auch auszugsweise, ist ohne schriftliche Genehmigung der Firma daum electronic gmbH nicht zulässig.

# *ergo bike* **Best. Nr. 90 96 682** *Vita 3*